# LE 50/55/58/65 U6900UG

# **Haier**<br>androidtv

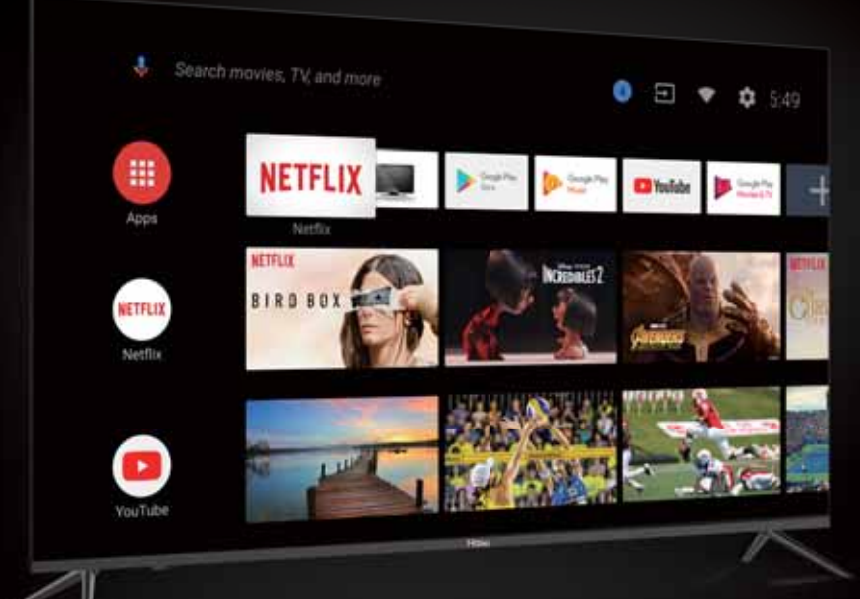

# РУКОВОДСТВО ПО ЭКСПЛУАТАЦИИ

Телевизор цветного изображения жидкокристаллический(LED)

KA3AKILIA

# ПАЙДАЛАНУ НҰСҚАУЛЫҒЫ

Түрлі-түсті кескінді сұйықкристал (LED) теледидар

Перед использованием устройства внимательно прочтите это руководство по эксплуатации и сохраните его для дальнейшего использования.

Құрылғыны пайдаланар алдын осы пайдалану нұсқаулығын мұқият оқып шығып, оны алдағы уақытта пайдалану үшін сақтап қойыңыз. Перед використанням пристрою уважно прочитайте цей посібник з експлуатації та збережіть його для подальшого використання.

# ПОСІБНИК З ЕКСПЛУАТАЦІЇ

Телевізор кольорового зображення рідкокристалічний (LED)

# СОДЕРЖАНИЕ

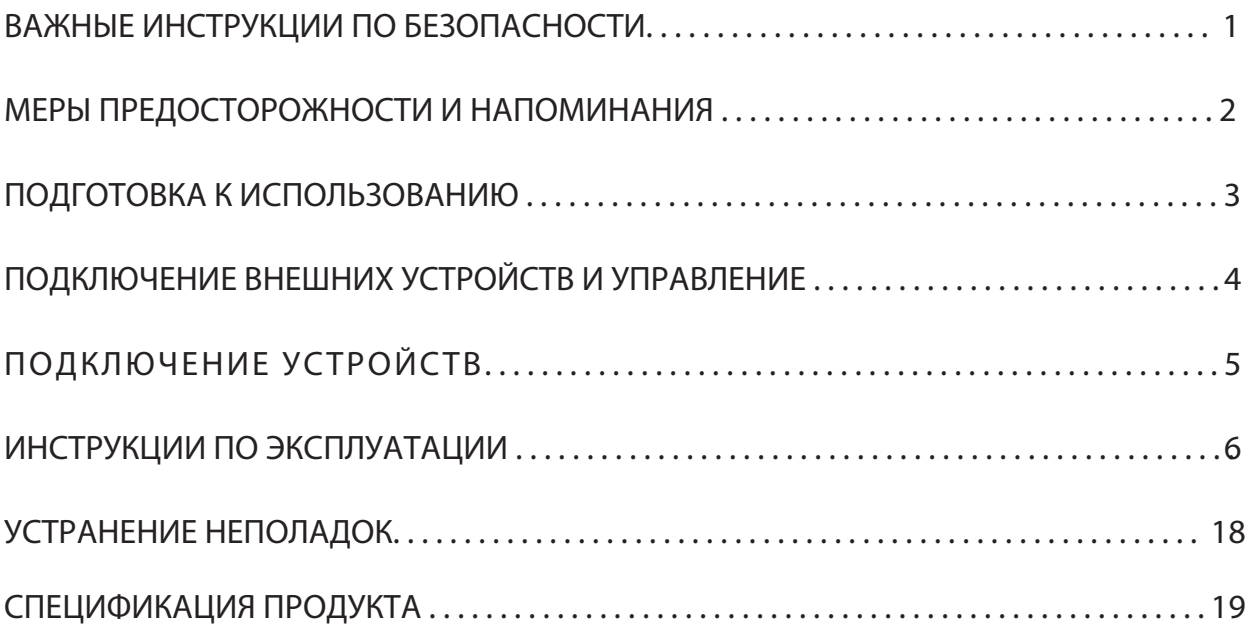

# ВАЖНЫЕ ИНСТРУКЦИИ ПО БЕЗОПАСНОСТИ

1) Ознакомьтесь с инструкцией

2) Сохраняйте эту инструкцию.

3) Соблюдайте все меры предосторожности. 4) Соблюдайте приведенные в инструкции

указания.

5) Не используйте данное устройство вблизи воды.

6) Протирайте устройство только сухой тканью. 7) Не перекрывайте вентиляционные отверстия,

устанавливайте устройство в соответствии с инструкциями.

8) Не устанавливайте телевизор рядом с источниками тепла, такими как радиаторы, обогреватели, печи и другие приборы (включая усилители), выделяющими тепло.

9) Соблюдайте осторожность при подключении устройства к электросети. Если поставляемый формат штекера не соответствует формату Вашей розетки, обратитесь к специалисту для замены устаревшей розетки.

10) Предохраняйте сетевой шнур от перемещения или передавливания, особенно в штекерах, в арматуре штепсельных розеток и в местах, где они выходят из устройства.

11) Используйте только приспособления/ аксессуары, указанные производителем.

12) Отключайте устройство от розетки электросети во время грозы, а также в тех случаях, когда вы не собираетесь использовать его в течение длительного времени

13) Все работы по обслуживанию должны выполняться квалифицированным персоналом. Сервисное обслуживание необходимо в случаях, когда устройство было повреждено каким-либо образом, например, поврежден шнур питания или штекер; на него пролилась жидкость или внутрь попали какие-либо предметы; устройство было подвергнуто воздействию дождя или влаги; устройство не работает надлежащим образом или его уронили.

14) Так как сетевой штекер используется в качестве отключающего устройства, это устройство всегда должно быть в рабочем состоянии.

15) Не перекрывайте вентиляционные отверстия устройства такими предметами, как газеты, скатерти, шторы и т. п.

16) Не устанавливайте на устройстве источники открытого огня, например зажженные свечи. 17) Следует обратить внимание на экологические аспекты утилизации батарей.

18) Устройство предназначено для использования в условиях умеренного климата.

Не допускайте попадания на устройство капель или брызг, а также не помещайте на него предметы, наполненные жидкостью, например вазы.

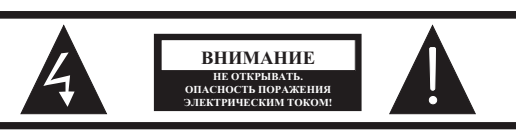

ВНИМАНИЕ

ВО ИЗБЕЖАНИЕ РИСКА ПОРАЖЕНИЯ ЭЛЕКТРИЧЕСКИМ ТОКОМ НЕ СНИМАЙТЕ КРЫШКУ (ИЛИ ЗАЛНЮЮ ПАНЕЛЬ). ВНУТРИ УСТРОЙСТВА НЕТ ДЕТАЛЕЙ, КОТОРЫЕ ТРЕБУЮТ ОБСЛУЖИВАНИЯ ПОЛЬЗОВАТЕЛЕМ. ТЕХНИЧЕСКОЕ ОБСЛУЖИВАНИЕ И РЕМОНТ ВНУТРЕННИХ КОМПОНЕНТОВ УСТРОЙСТВА ДОЛЖНЫ ВЫПОЛНЯТЬСЯ ТОЛЬКО КВАЛИФИНИРОВАННЫМИ СПЕЦИАЛИСТАМИ.

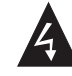

Данный знак указывает на наличие опасного напряжения внутри данного устройства.

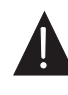

Данный знак указывает на наличие важной информации об эксплуатации устройства или уходе за ним в литературе, входящей в комплект поставки.

# **ПРЕДУПРЕЖДЕНИЕ:**

Во избежание риска возгорания или поражения электрическим током, не подвергайте данное устройство воздействию дождя или влаги.

## **ПРЕДУПРЕЖДЕНИЕ:**

Батарейки не должны подвергаться воздействию высокой температуры, источниками которой могут быть солнечный свет, огонь и т. д

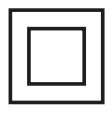

Данный знак указывает на наличие двойной изоляции между опасным сетевым напряжением и деталями, доступными для пользователя. При обслуживании используйте только идентичные запасные части.

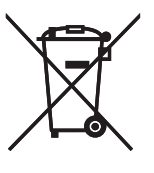

Данный знак указывает на то, что устройство должно быть утилизировано отдельно от бытовых отходов (это правило обязательно к исполнению на территории Евросоюза). Для предотвращения нанесения ущерба окружающей среде или здоровью людей, утилизируйте данное устройство в соответствии с установленными требованиями. Для возврата устройства свяжитесь с организацией, занимающейся утилизацией, или свяжитесь с продавцом, у которого Вы приобрели устройство. Они смогут произвести экологически рациональную утилизацию.

# МЕРЫ ПРЕДОСТОРОЖНОСТИ И НАПОМИНАНИЯ

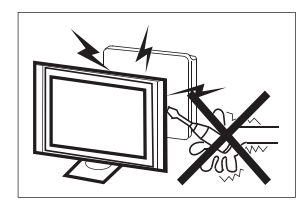

Высокое напряжение вырабатывается в процессе работы данного телевизионного приемника. Не снимайте с устройства заднюю панель. Техническое обслуживание и ремонт внутренних компонентов устройства должны выполняться только квалифицированными специалистами.

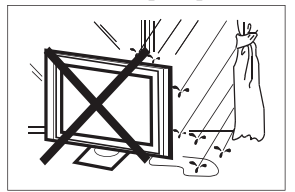

Во избежание возникновения пожара или поражения электрическим током, не подвергайте данное устройство воздействию дождя или влаги

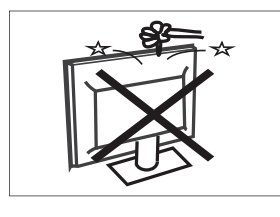

Не допускайте попадания каких-либо предметов в вентиляционные и другие отверстия телевизора. Не допускайте попадания каких-либо жидкостей на устройство.

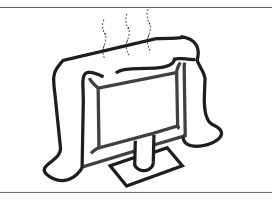

Не перекрывайте вентиляционные отверстия задней панели. Для длительной и беспроблемной эксплуатации электрокомпонентам требуется охлаждение.

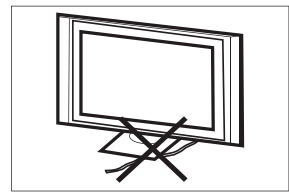

Сетевой кабель нужно располагать таким образом, чтобы на него не наступали

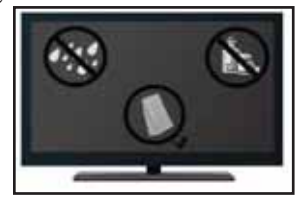

Не протирайте включенное в сеть устройство, используйте мягкую сухую ткань без использования химикатов.

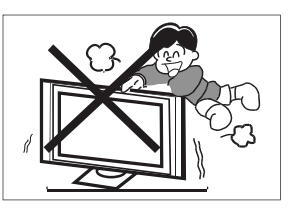

Никогда не вставайте и не опирайтесь на телевизор, а также не роняйте телевизор или подставку. Будьте внимательны к детям. Устройство может упасть и нанести травму.

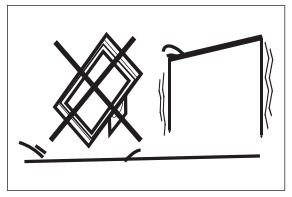

Не устанавливайте устройство на неустойчивые тележки, стойки, полки или столы. Падение может привести к повреждению устройства, а также стать причиной физических травм человека.

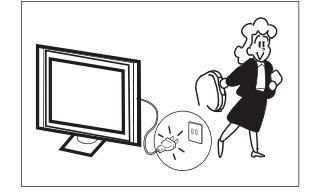

Рекомендуется отключить устройство от сети электропитания, если оно не используется в течение длительного периода времени

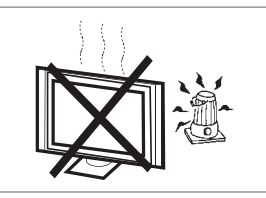

Не подвергайте телевизионный приемник воздействию прямых солнечных лучей и других источников тепла. Не устанавливайте телевизионный приемник непосредственно на другие устройства, которые выделяют тепло, например на видеоплееры и аудиоусилители. Не устанавливайте на телевизоре источники открытого огня, например зажженные свечи.

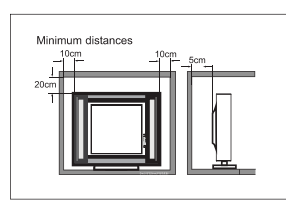

При встроенной установке телевизора необходимо соблюдать указанные минимальные расстояния до стен. Перегрев приведет к повреждению и сокращению срока службы устройства.

Примечание: используйте устройство в условиях умеренного климата.

# ПОДГОТОВКА К ИСПОЛЬЗОВАНИЮ

ВАЖНО: Никогда не нажимайте на экран. Эти действия приведут к повреждениям. Гарантия не распространяется на дефекты, возникшие в результате не правильной эксплуатации или неправильной установкой.

## КРЕПЛЕНИЕ ПОДСТАВКИ

ВАЖНО: Подставка телевизора должна быть собрана перед использованием.

1. Положите телевизор лицевой стороной на мягкую и плоскую поверхность (одеяло, поролон, ткань и т.д.) во избежание повреждения.

2. Закрепите подставку в нижней части телевизора с помошью четырех винтов M4 X 16 мм.

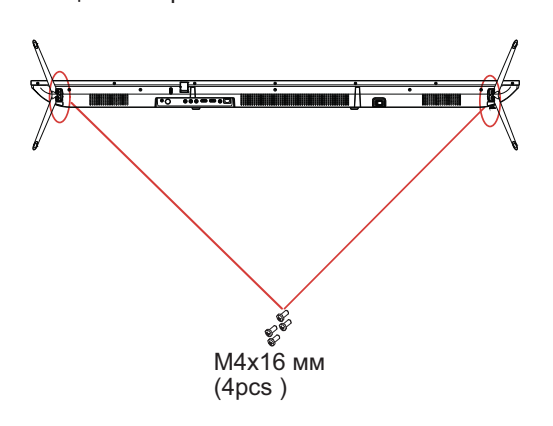

ПРИМЕЧАНИЕ

Внешний вид устройства должен совпадать с изображением.

#### ПОДГОТОВКА ТЕЛЕВИЗОРА К УСТАНОВКЕ НА **CTEHY**

Рекомендуется держать телевизор на расстоянии не менее 2,35" (60 мм) от стены во избежание помех от кабеля. Перед установкой телевизора на стену необходимо снять подставку.

Для Вашей безопасности используйте только UL кронштейны, соответствующие весу телевизора без подставки. (См. стр. 18.)

Установка кронштейнов на телевизор:

- 1. Выкрутите винты крепления подставки.
- 2. Снимите подставку с телевизора.

3. Закрепите настенный кронштейн на задней панели телевизора с помощью четырех винтов (размер винтов см. на стр. 18). При установке монтажного кронштейна соблюдайте приведенные в инструкции указания.

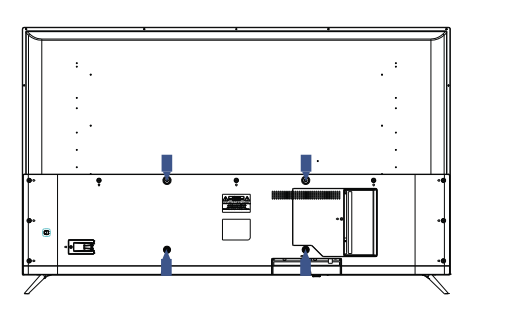

#### ПРИМЕЧАНИЕ

Настенный кронштейн не входит в комплект поставки телевизора.

#### **ВКЛЮЧЕНИЕ ТЕЛЕВИЗОРА**

1. Установите подставку и поместите телевизор на твердую поверхность.

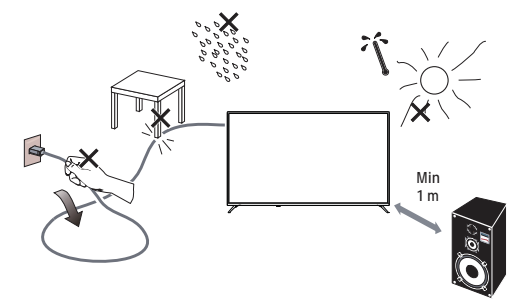

#### │ **╲ ПРИМЕЧАНИЕ**

- При установке телевизора следите, чтобы вентиляционные <u>отверстия были открыты для свободной циркуляции</u> воздуха. Не перекрывайте вентиляционные отверстия • задней панели.
- Для обеспечения полной безопасности не следует размещать вблизи или устанавливать на устройстве
- источники открытого огня, например зажженные свечи. Исключите воздействие тепла, прямых солнечных лучей, дождя или воды. Не допускайте попадания на устройство капель или брызг.

2. Подключите антенный кабель или кабель кабельного телевидения к гнезду антенны **ANT IN** на задней панели телевизора. См.раздел "ПОДКЛЮЧЕНИЕ АНТЕННЫ/ КАБЕЛЯ" на стр. 7.

3. Пульт дистанционного управления:

Снимите крышку батарейного отсека. Вставьте 2 батарейки (тип AAA 1.5 V).

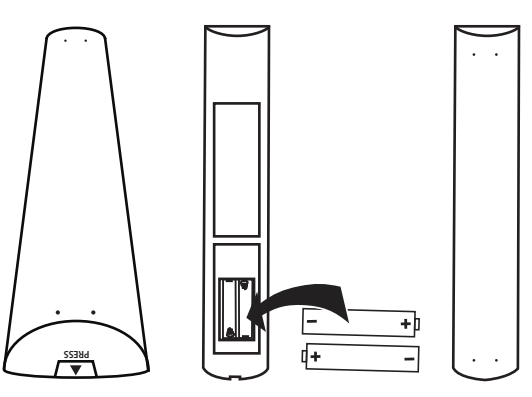

ʅʞʨʖʣʞʛ

Подключите шнур питания к рабочей розетке.

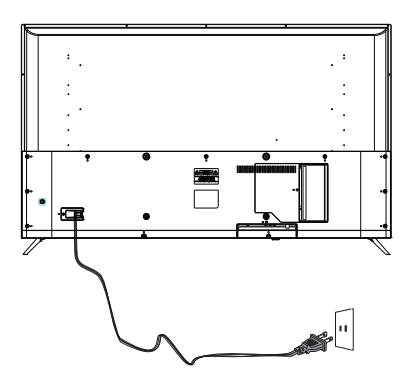

5. Включите телевизор:

Нажмите  $\bigcup$  кнопку POWER на пульте дистанционного управления, чтобы включить телевизор.

# **ПОДКЛЮЧЕНИЕ ВНЕШНИХ УСТРОЙСТВ И УПРАВЛЕНИЕ**

## **УПРАВЛЕНИЕ КНОПКАМИ КОМПЛЕКТ ПОСТАВКИ**

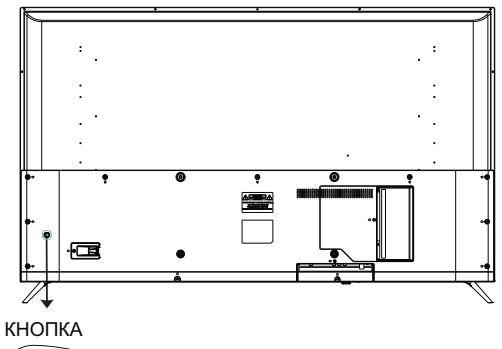

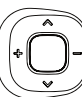

#### Кнопка питания

В режиме ожидания нажмите кнопку питания, чтобы включить телевизор.

При загрузке устройства, нажмите и удерживайте кнопку питания для выключения.

В режиме меню кнопка питания выполняет ту же функцию,

что и кнопка ОК.

#### Левая и правая кнопки

Когда меню не открыто, нажмите эти кнопки для

увеличения или уменьшения громкости.

#### Верхняя и нижняя кнопки.

Когда меню не открыто, нажмите эти кнопки для переключения каналов.

При использовании меню перемещайте курсор на экране стрелками вверх и вниз.

# **ПОДКЛЮЧЕНИЕ ВНЕШНИХ УСТРОЙСТВ**

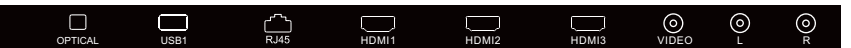

Разъёмы (слева направо):

Оптический, разъём USB1, разъём RJ45, разъёмы HDMI1, HDMI2, HDMI3, видео, левый канал звука, правый канал звука

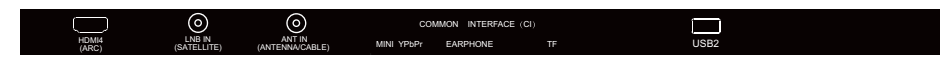

Разъёмы (слева направо):

HDMI4(ARC), LNB вход(спутниковое ТВ), Антенна (антенна/кабель), CI, мини компонентный YPbPr, наушники, TF, разъём USB2.

Телевизор 50/ 55/ 58/ 65" Пульт дистанционного управления - 1 шт Батарейки типа AAA - 2 шт Руководство пользователя - 1 шт Краткое руководство пользователя – 1 шт Гарантийный талон - 1 шт Комплект подставки -1шт Mini YPbPr Cable – 1шт

# ПОДКЛЮЧЕНИЕ УСТРОЙСТВ

Подключайте устройства к разъемам на тыловой стороне телевизора следующим образом:

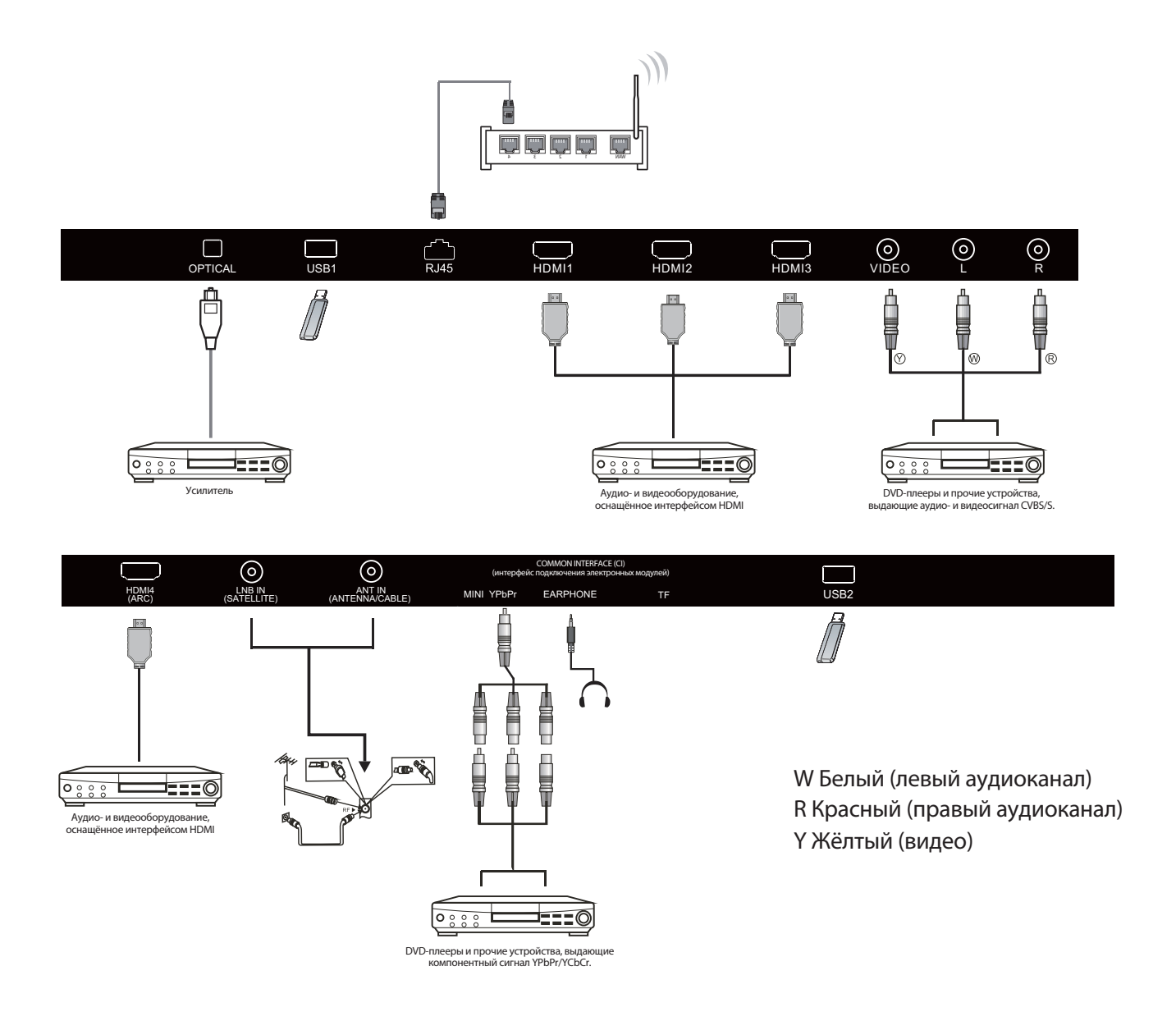

- 1. HDMI: Подключайте мультимедийные устройства, поддерживающие высокое разрешение.
- 2. USB: Подключайте USB устройства.
- 3. ҮРЬРг: Компонентный разъём.
- 4. RF: Антенное/кабельное ТВ
- 5. AV INPUT: Видео вход/аудио вход.

# **ИСПОЛЬЗОВАНИЕ ПУЛЬТА ДИСТАНЦИОННОГО УПРАВЛЕНИЯ**

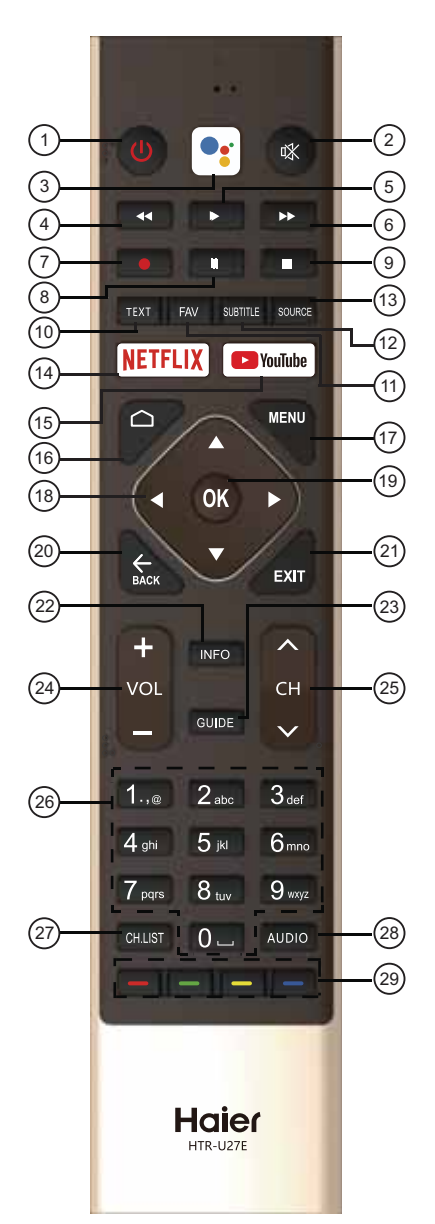

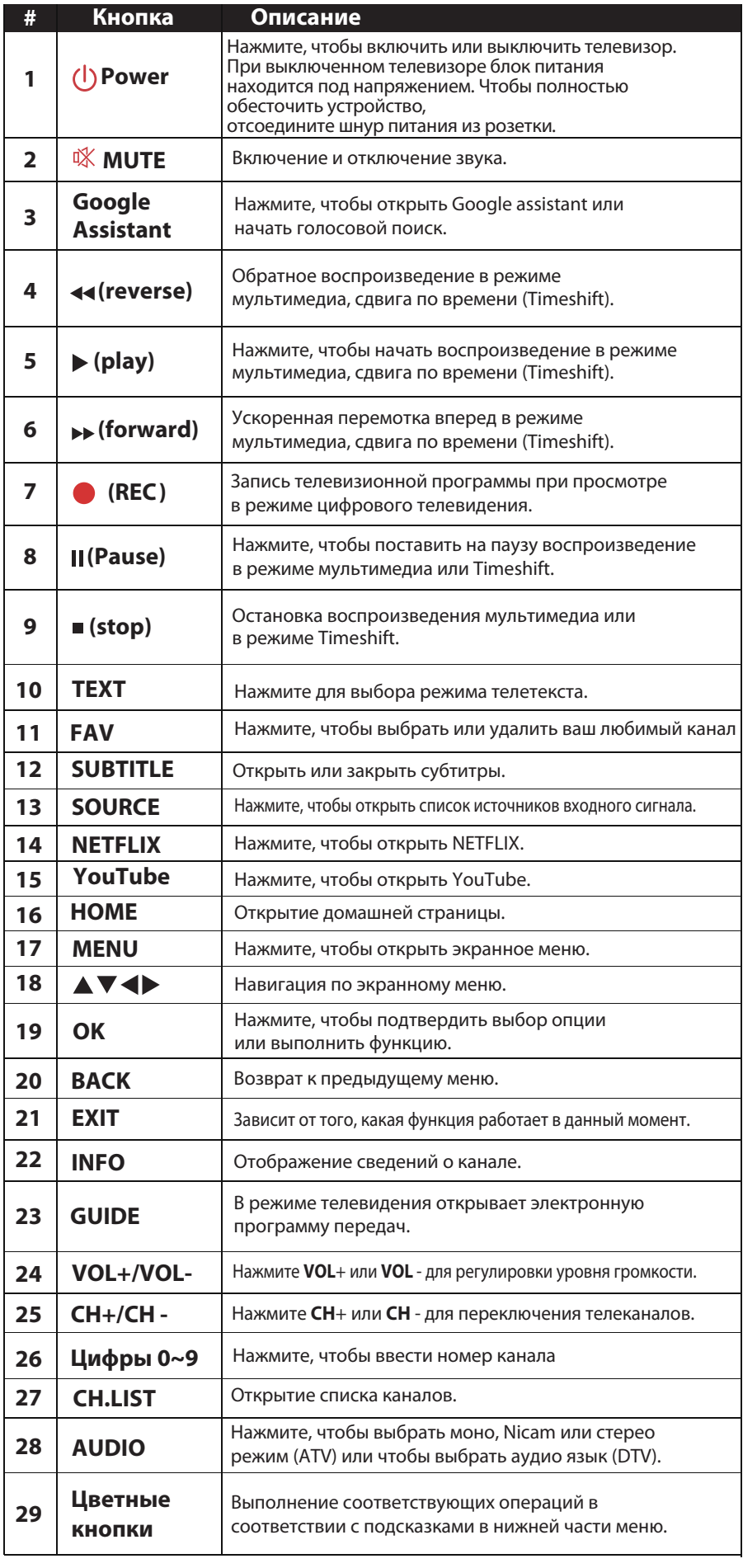

#### **ПЕРВОЕ ВКЛЮЧЕНИЕ**

При первом включении телевизора программа "Мастер установки" покажет Вам основные настройки параметров. При первичной установке соблюдайте приведенные в инструкции указания.

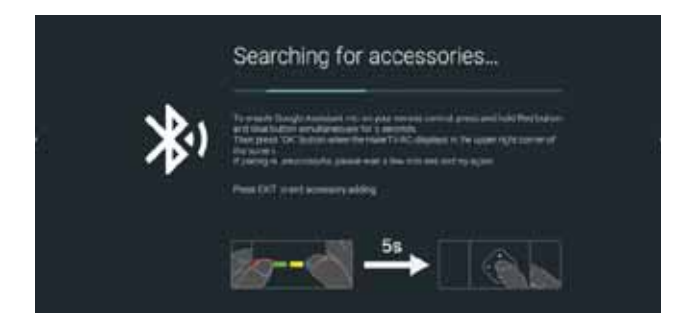

Сначала введите код с пульта дистанционного управления (ПДУ). После успешного введения кода, можно пользоваться Bluetooth для управления телевизором.

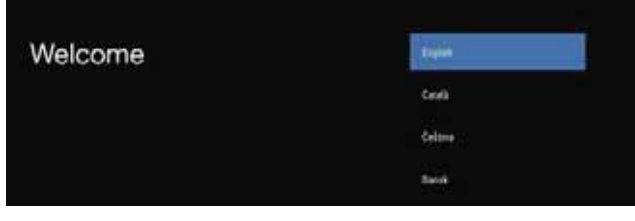

Нажмите для выбора языка системы и **OK** для подтверждения языка.

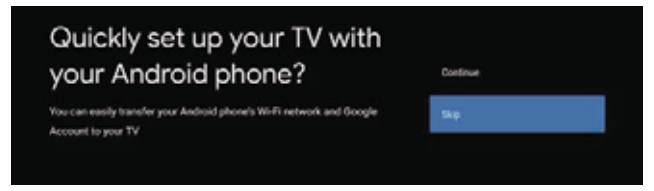

Подключите Android телефон к телевизору, выберите "Continue", чтобы подключиться или "Skip", чтобы пропустить этот шаг.

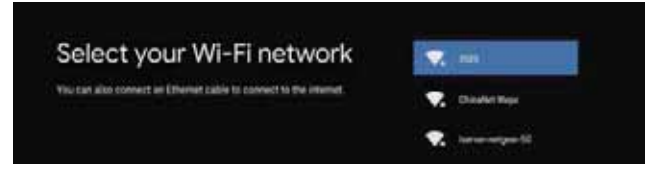

Нажмите ▲ ⁄ ▼, чтобы выбрать Wi-Fi для подключения, нажмите **OK** и введите пароль для подтверждения подключения.

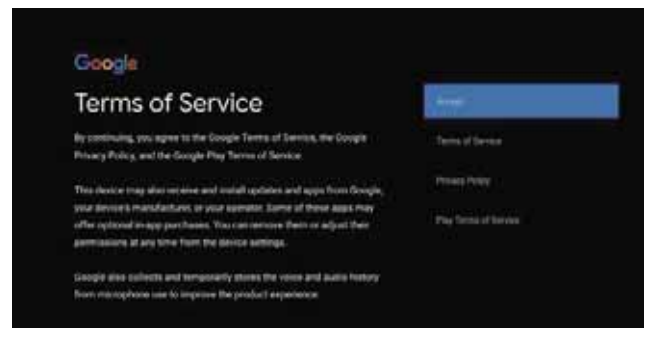

Выберите "Accept", чтобы принять условия использования сервисов Google.

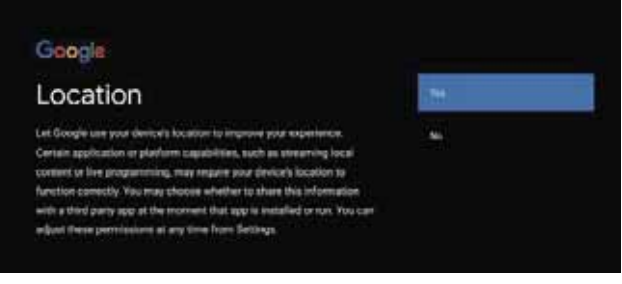

Выберите "YES", чтобы разрешить Google получать информацию о местоположении вашего устройства, чтобы получить доступ к расширенным функциям.

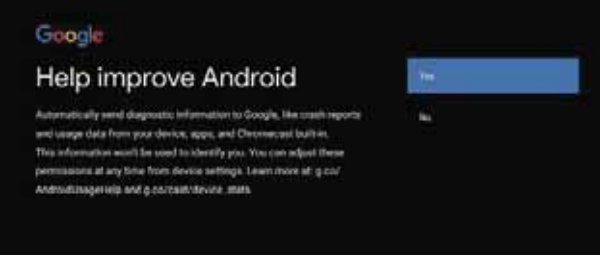

Выберите "YES", чтобы устройство автоматически отправляло отчеты об ошибках для улучшения программного обеспечения.

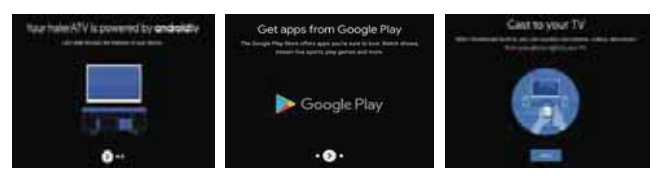

1.Ваше устройства работает на платформе Android TV. Нажмите кнопку  $\blacktriangleright$ , чтобы перейти к следующему экрану.

2.Вы можете скачивать дополнительные приложения из Google Play. Нажмите кнопку  $\blacktriangleright$ , чтобы перейти к следующему экрану.

3.Передавайте фотографии и другие файлы на телевизор через встроенный браузер. Нажмите **ОК** для завершения.

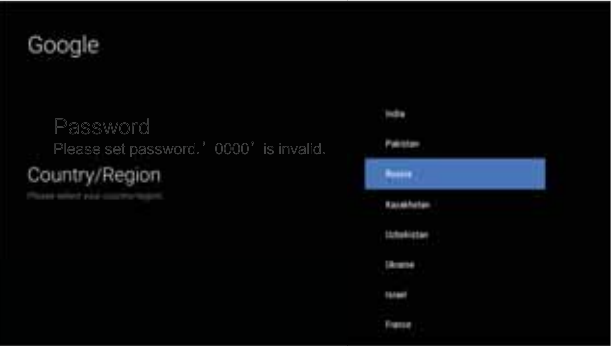

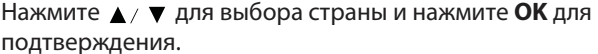

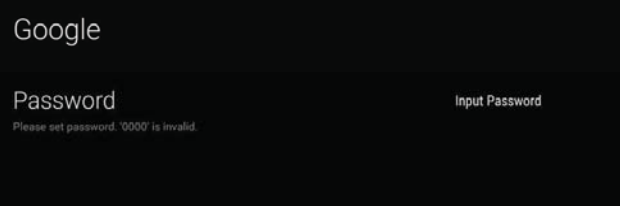

Используется для установки пароля безопасности.

#### Google

Input Password

Нажмите ОК, чтобы открыть экранную клавиатуру и, с помощью пульта дистанционного управления, введите 4 значный пароль, чтобы автоматически перейти к следующему интерфейсу.

**Real Painting** 

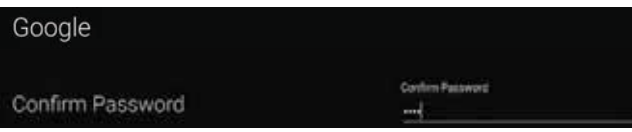

Подтвердите пароль ещё раз и сохраните его. Используйте пульт дистанционного управления, чтобы ввести пароль и завершить процедуру подтверждения пароля.

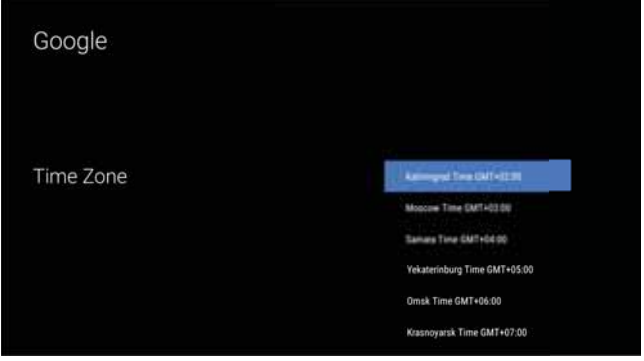

Нажмите кнопки вверх и вниз, чтобы выбрать нужный часовой пояс, а затем нажмите ОК, чтобы осуществить выбор.

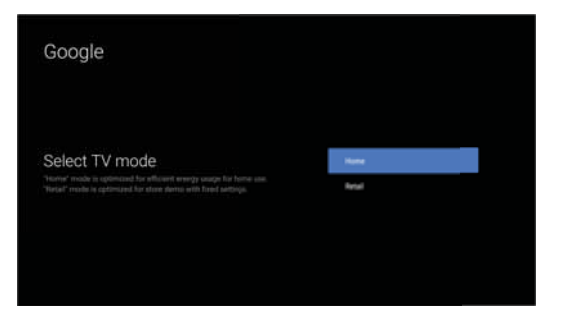

Для выбора режима нажмите и у, выберите режим Ноте и нажмите ОК для подтверждения.

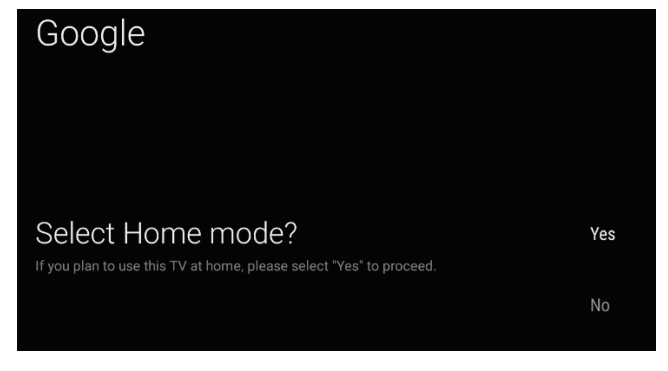

Подтвердите выбранный режим еще раз, выберите "Yes", чтобы подтвердить выбранный режим, выберите "No", чтобы вернуться к предыдущему шагу.

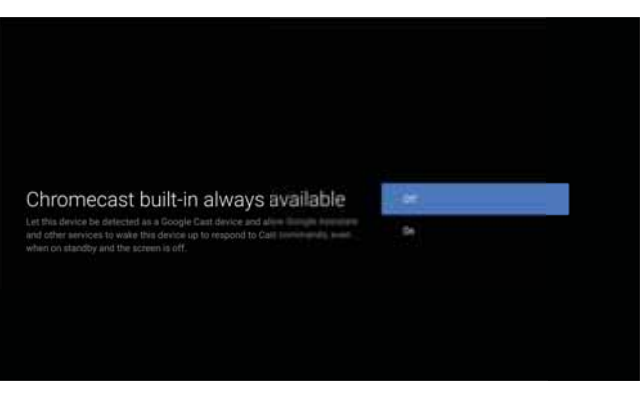

Нажмите ▲/▼, чтобы включить или выключить постоянно доступные функции Chromecast

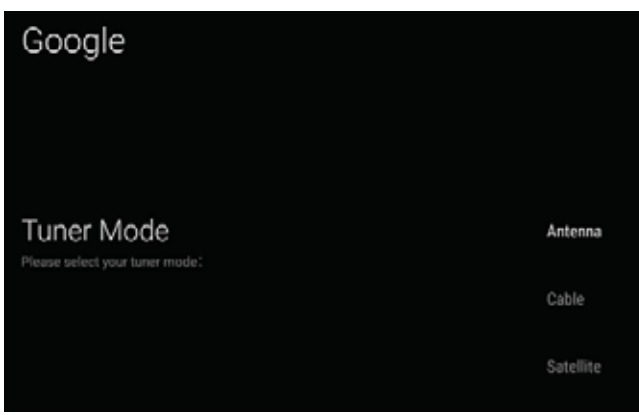

Чтобы выбрать режим работы тюнера, нажмите ▲/ для выбора и ОК для подтверждения.

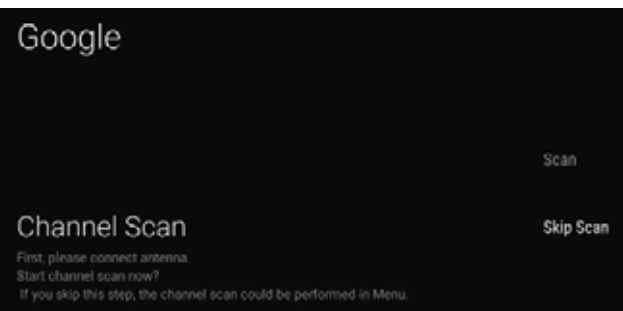

Нажмите ▲/▼, чтобы включить или выключить постоянно доступные функции Chromecast.

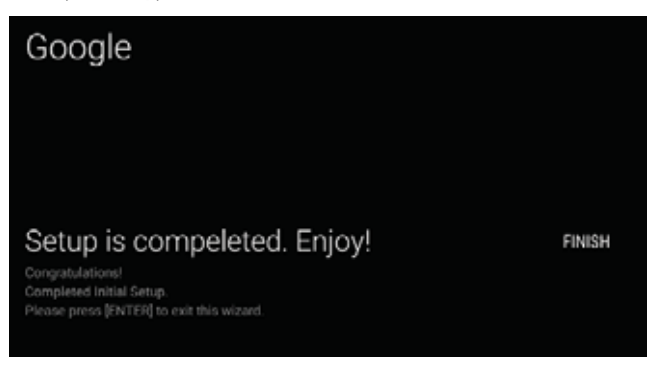

Нажмите ОК, чтобы завершить настройку.

## **ДОМАШНИЙ ЭКРАН**

После завершения мастера настройки, вы можете смотреть телевизор и перейти на домашний экран.

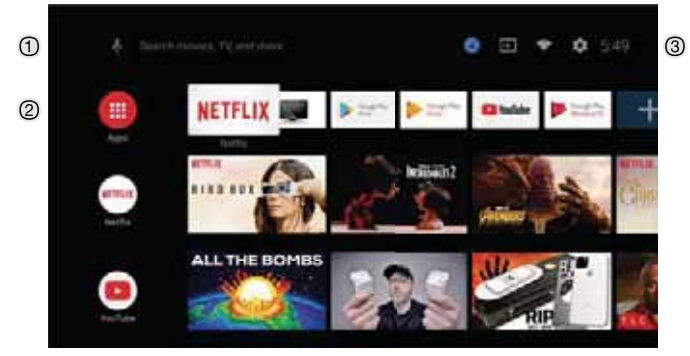

- Откройте Google assistant или запустите голосовой поиск.
- На этом экране отображаются избранные приложения.
- (Можно добавлять, удалять приложения, менять расположение значков.)
- **Приложения:** Нажмите, чтобы перейти к экрану приложений, где представлены все установленные приложения.
- **Уведомление:** Отображение уведомлений.
- **Источник:** Значок для выбора источника сигнала.
- **Сеть и интернет:** Значок для настройки сети, например, wi-fi
- **Настройки:** Здесь можно настроить различные параметры.

Дополнительные сведения о настройке параметров смотрите в следующем пункте.

#### **ИСТОЧНИК СИГНАЛА**

1. На домашнем экране нажмите  $\triangle/\blacktriangledown \blacktriangleleft/\blacktriangleright$ , выберите "Inputs", нажмите **OK**, чтобы открыть список источников, затем нажмите "вверх", чтобы выделить один из источников и нажмите **OK** для подключения к нему.

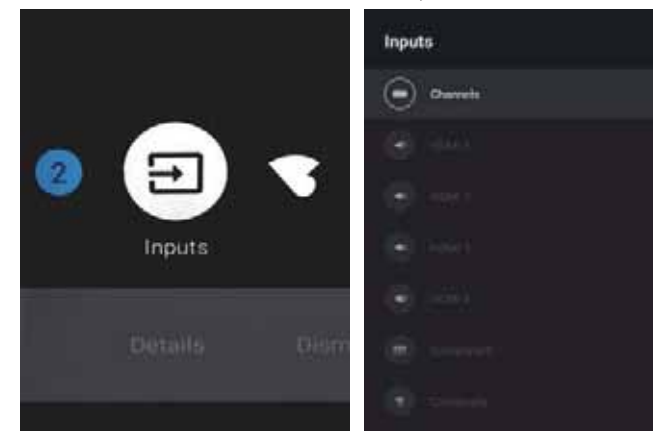

2. В live TV нажмите кнопку **SOURCE**, чтобы отобразить список источников входного сигнала. Выберите желаемый источник.

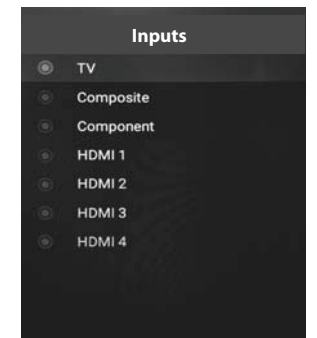

#### **НАВИГАЦИЯ ПО ЭКРАННОМУ МЕНЮ**

1. Есть два способа входа в экранное меню. а) В live TV нажмите кнопку меню для отображения параметров телевизора, нажмите  $\blacktriangle / \blacktriangledown \blacktriangleleft / \blacktriangleright$  для выбора меню настроек и нажмите **OK** для подтверждения. б) На домашнем экране нажмите кнопку  $\blacktriangleright$ , выберите круглый значок меню настроек и нажмите **ОК**.

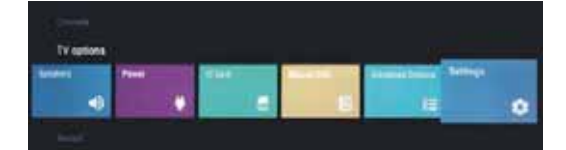

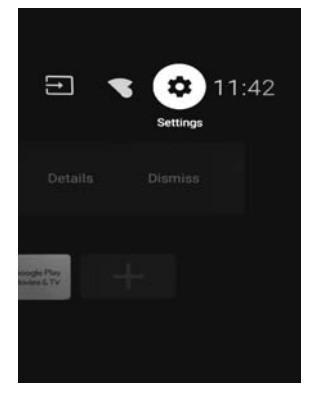

2. Нажмите кнопки  $\triangle$  / $\nabla$ , чтобы выбрать параметр. 3. Нажмите **ОК** для входа в настройки.

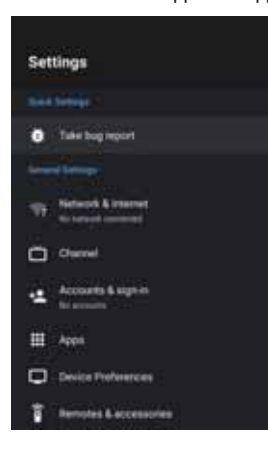

Нажмите кнопку **BACK**, чтобы вернуться в предыдущее меню. При отображении главного меню нажмите кнопку BACK, чтобы его закрыть.

#### **Сеть**

1. Нажмите кнопки ▲/▼, чтобы выбрать параметр.

2. Нажмите **ОК** для настройки.

3. После завершения настройки нажмите **OK**, чтобы сохранить изменения и вернуться в предыдущее меню.

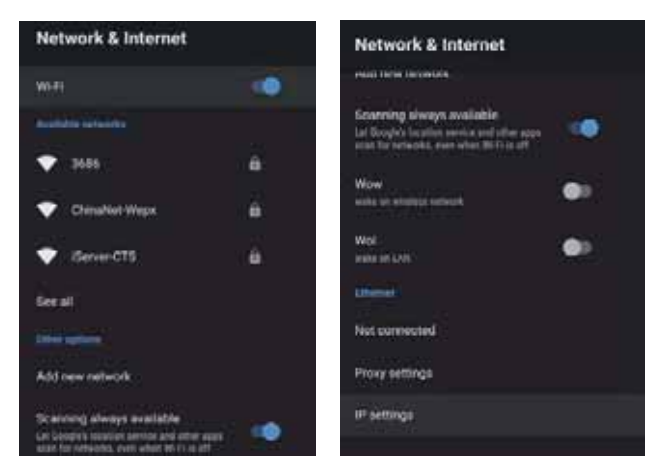

#### **КАНАЛ**

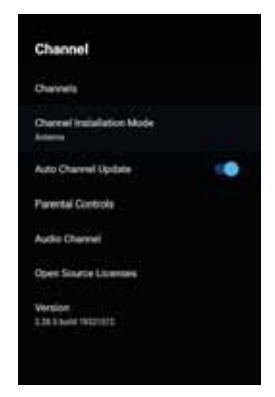

**Каналы** - отображение подменю поиска каналов с различными режимами поиска.

Режим установки канала - выбор источников каналов, которые отображаются на экране. Выберите желаемый **ИСТОЧНИК** 

• **Антенна** - Выберете антенну в качестве источника сигнала. В этом случае телевизор может принимать аналоговые и цифровые сигналы вещания (DVBT/T2).

• Кабель - Выберете кабель в качестве источника сигнала. В этом случае телевизор может принимать аналоговые и QAM сигналы вещания.

• Предпочтительный спутник/главный спутник - выбор типа спутника. В этом случае телевизор может принимать сигналы спутникового вещания.

#### **ɶʘʨʤʢʖʨʞʭʛʧʠʤʛʤʗʣʤʘʡʛʣʞʛʠʖʣʖʡʤʘ**

Родительский контроль - Нажмите / для выбора функции, затем нажмите **ОК**, чтобы войти в подменю.

Аудиоканал - Нажмите / , чтобы выбрать опцию, затем нажмите ОК, чтобы войти в подменю.

**Открытые источники** - Нажмимайте / , чтобы выбрать опцию, затем нажмите кнопку ОК, чтобы войти в подменю.

#### **ɶʣʨʛʣʣʖ**

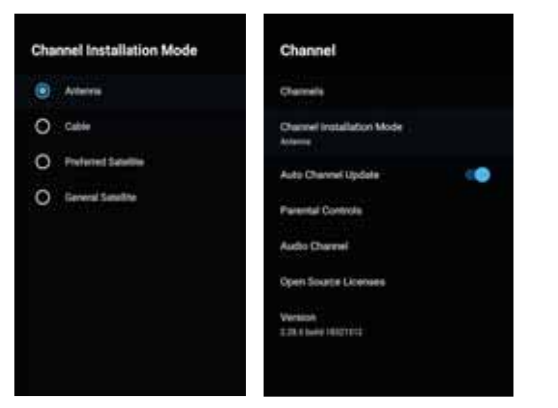

1. Меню->Настройки->Канал-> Режим установки канала, выберите Антенну.

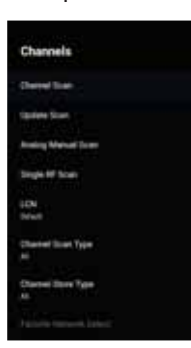

2. Войдите в меню - > Настройки->Канал - > Каналы.

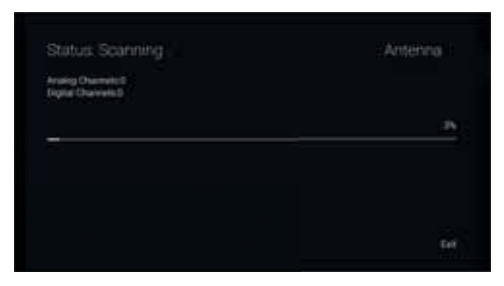

3. Сканер каналов выполняет поиск в режиме ATV+DTV автоматически с помошью антенны.

Обновление поиска: Повторный автоматический поиск каналов за пределами стандартных частот.

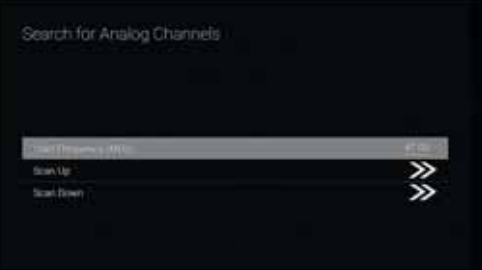

**Аналоговое ручное сканирование: Ручное ATV** сканирование. После ввода начальной частоты поиска, вы можете продолжить выполнять поиск, используя кнопки "вверх" и "вниз".

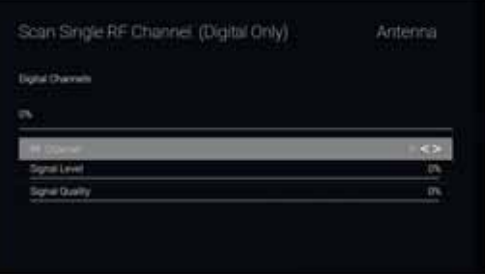

**ВЕ сканирование:** Ручной поиск цифровых каналов, выберите режим, затем нажмите ОК.

#### **ʀʖʗʛʡʲ**

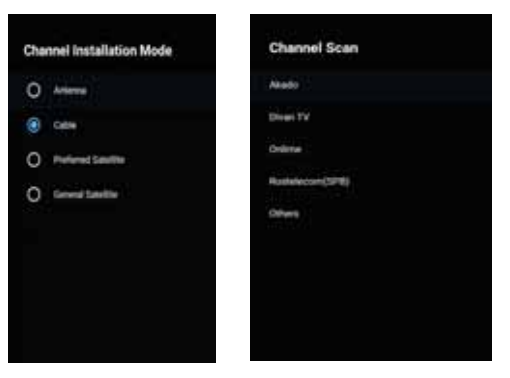

1. Меню-> Настройки-> Канал-> Режим установки канала, затем выберите пункт Кабель. 2. Войдите в меню - > Настройки->Канал - > Каналы.

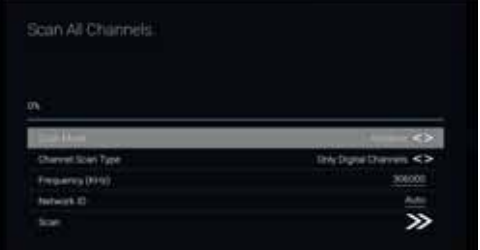

3. Выберите Channel Scan, если вашими операторами являются Акадо, Диван ТВ, Онлайн и Ростелеком (СПб) , и режим сканирования по умаолчанию - Advance; для других операторов подходят режимы Advance, Quick и Full Scan.

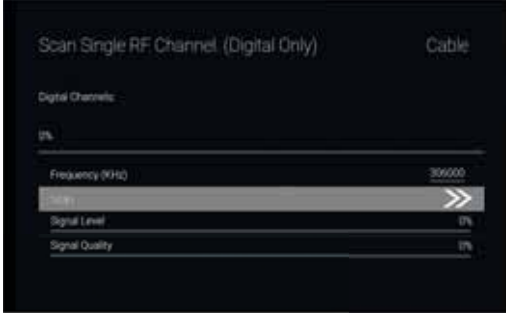

**ВЕ сканирование:** ручное сканирование.

#### **ʇʥʩʨʣʞʠ**

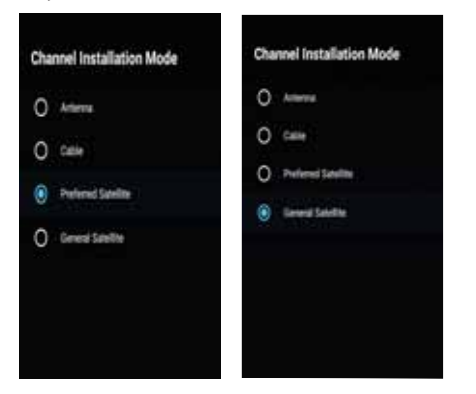

1. Меню - > Настройки-> Канал - > Режим выбора канала, выберите предпочтительный спутник или главный спутник. Среди них - спутники операторов "НТВ+", "Триколор" и "Телекарта". Переход к главному спутнику.

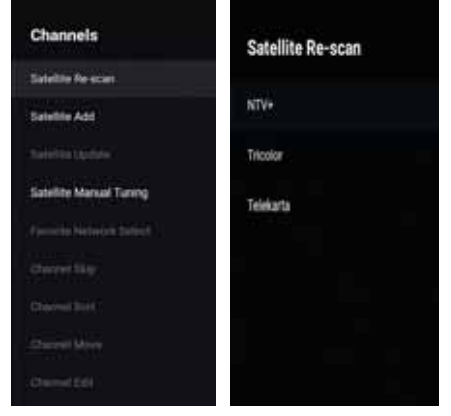

2. Войдите в меню - > Настройки-> Канал->Каналы- > Поиск спутников.

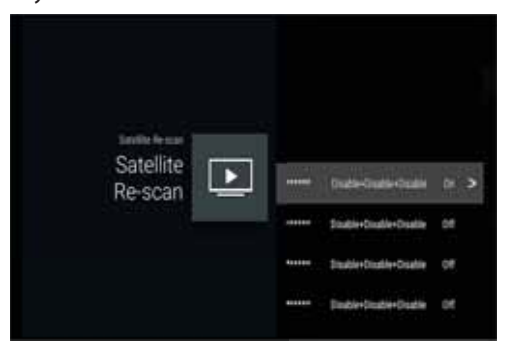

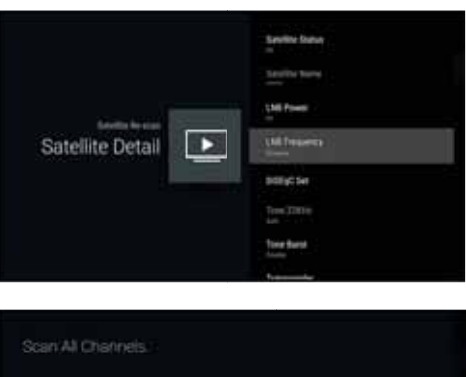

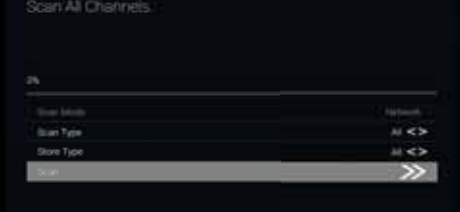

3. Нажмите ОК, чтобы ввести настройки параметров спутника, которые включают LNB интенсивность, частоту LNB, набор DiSEqC, 22К и другие параметры. Затем вернитесь к поиску спутников и войдите в меню.

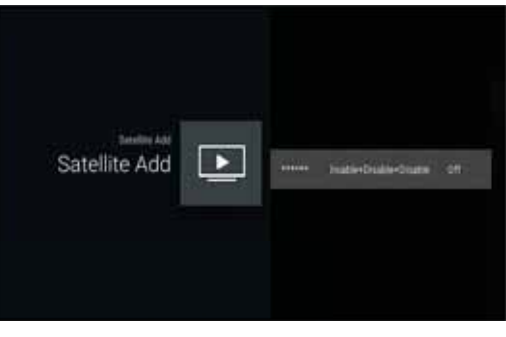

**Добавить спутник:** Добавить спутниковый источник сигнала.

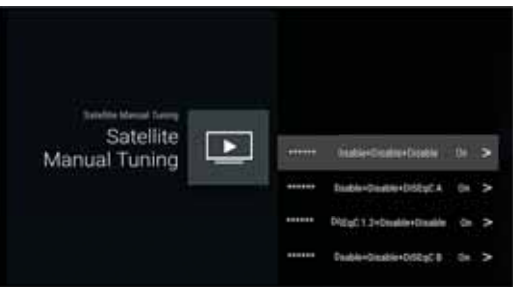

Ручная настройка спутникового вещания: ручной поиск спутника.

#### **УЧЕТНЫЕ ЗАПИСИ И ВХОД**

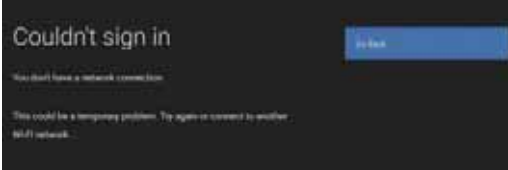

## **ПРИЛОЖЕНИЯ**

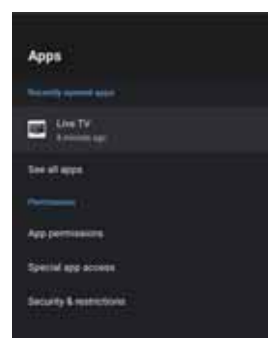

В этом меню можно настроить разрешения приложений, а также просмотреть список приложений.

1. Нажмите кнопки  $\blacktriangle$  /  $\blacktriangledown$ , чтобы выбрать параметр.

2. Нажмите **ОК** для настройки.

3. После настройки нажмите BACK, чтобы вернуться к предыдущему меню.

# **НАСТРОЙКИ УСТРОЙСТВА ОБ УСТРОЙСТВЕ**

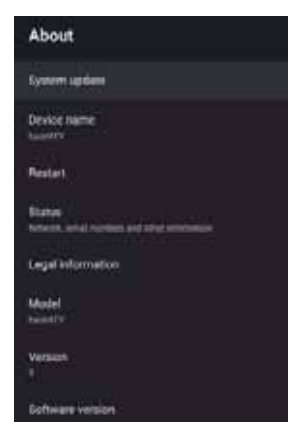

В этом меню находится информация об устройстве и его настройках.

1. Нажмите кнопки  $\blacktriangle$  /  $\blacktriangledown$ , чтобы выбрать параметр.

2. Нажмите **ОК** для настройки.

3. После настройки нажмите BACK, чтобы вернуться к предыдущему меню.

#### **ДАТА И ВРЕМЯ**

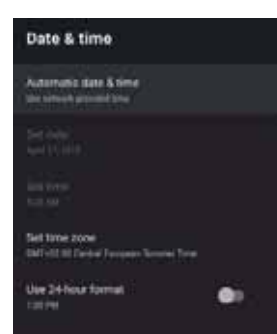

Автоматическая установка даты и времени - Нажмите **А**/ для выбора функции, затем нажмите **OK** для входа в ɭ подменю.

(На выбор: Использовать сетевое время, ВЫКЛ)

#### $\infty$  примечание $\overline{\phantom{a}}$

Ручная настройка даты и времени автоматически переведет параметр **Автоматическая установка даты и времени** в положение **ВЫКЛ**.

**Установка даты** - Нажмите ▲/ ▼ для выбора функции, затем нажмите **OK** для входа в подменю.

**Установка времени** - Нажмите ▲/ ▼ для выбора функции, затем нажмите **OK** для входа в подменю.

**Установка часового пояса** - Нажмите ▲/ ▼, чтобы выбрать опцию, затем нажмите **OK**, чтобы войти в подменю.

**Использование 24-часового формата времени** - Нажмите , чтобы выбрать опцию, затем нажмите **OK**, чтобы ʚʛ выбрать ВКЛ/ВЫКЛ.

#### **ВРЕМЯ**

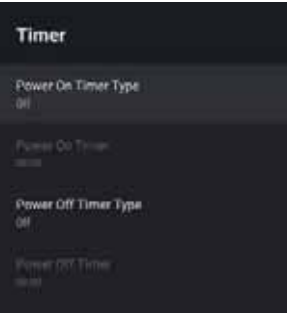

**Тип таймера включения питания** -Нажмите кнопку  $\blacktriangle / \blacktriangledown$  , чтобы выбрать опцию, затем нажмите кнопку **OK**, чтобы выбрать

**Автоматический таймер включения питания** - Нажмите кнопку ▲/ ▼, чтобы выбрать опцию, затем нажмите кнопку ОК, чтобы войти в подменю. (Эта опция доступна при выборе ВКЛ/ОДНОКРАТНО на Типе таймера включения питания).

Тип таймера выключения питания - Нажмите кнопку  $\blacktriangle/\blacktriangledown$ , чтобы выбрать опцию, затем нажмите кнопку **OK**, чтобы выбрать ВКЛ/ВЫКЛ/ОДНОКРАТНО.

**Автоматический таймер выключения питания** - Нажмите кнопку ▲/ ▼, чтобы выбрать опцию, затем нажмите кнопку **OK**, чтобы войти в подменю.

(Эта опция доступна при выборе ВКЛ/ОДНОКРАТНО на Типе таймера включения питания).

#### **ЯЗЫК**

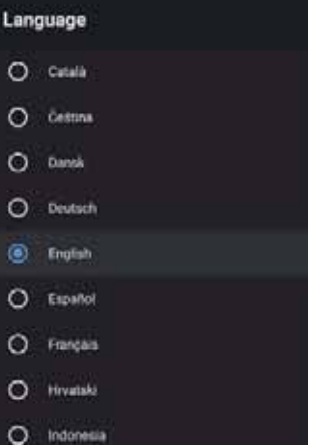

Язык - Нажмите ▲/ ▼ для выбора параметра, затем нажмите - **OK** для выбора языка.

#### **КЛАВИАТУРА**

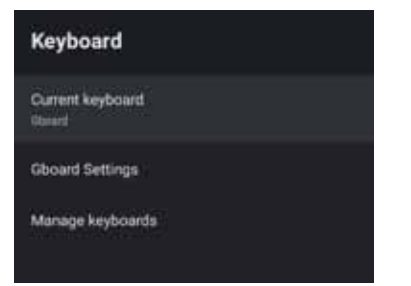

Текущая клавиатура - Нажмите / , чтобы выбрать опцию, затем нажмите ОК, чтобы войти в подменю. Настройки Gboard - Нажмите / , чтобы выбрать опцию, затем нажмите ОК, чтобы войти в подменю. Управление клавиатурами - Нажмите / , чтобы выбрать опцию, затем нажмите ОК, чтобы войти в подменю.

#### ВХОД

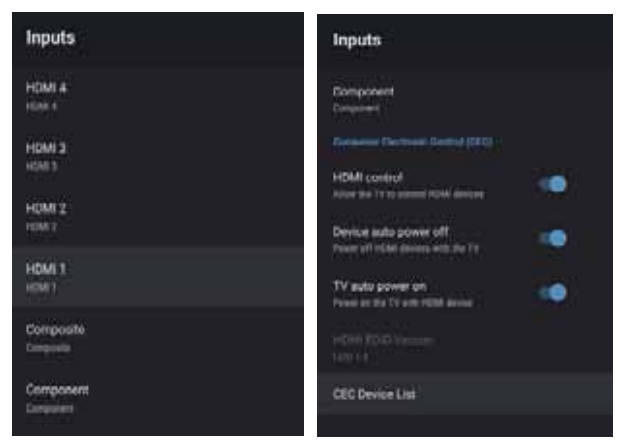

Вход - Нажмите / , чтобы выбрать опцию, затем нажмите ОК, чтобы войти в подменю.

**Управление HDMI** - Нажмите / , чтобы выбрать опцию, затем нажмите ОК, чтобы выбрать ВКЛ/ВЫКЛ.

Автоматическое выключение устройства - Нажмите / , чтобы выбрать опцию, затем нажмите ОК, чтобы выбрать ВКЛ/ВЫКЛ.

Автоматическое включение телевизора - Нажмите / , чтобы выбрать опцию, затем нажмите ОК, чтобы выбрать ВКЛ/ВЫКЛ.

Версия HDMI EDID - отобразить версию EDID.

Список устройств СЕС - Нажмите / , чтобы выбрать опцию, затем нажмите ОК, чтобы выбрать ВКЛ/ВЫКЛ.

#### **POWER**

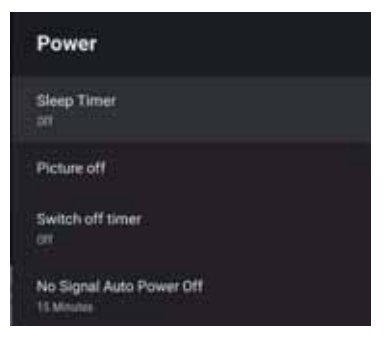

Таймер сна - Нажмите / , чтобы выбрать опцию, затем нажмите ОК, чтобы войти в подменю.

(Дополнительно: выкл., 10 минут, 20 минут, 30 минут, 40 минут, 50 минут, 60 минут, 90 минут, 120 минут). Отключение изображения - Нажмите / , чтобы выбрать опцию, затем нажмите ОК, чтобы выбрать ВКЛ/ ВЫКЛ.

Таймер выключения - Нажмите / , чтобы выбрать опцию, затем нажмите ОК, чтобы войти в подменю. (Дополнительно: выкл., 10 минут, 20 минут, 30 минут, 40 минут, 50 минут, 60 минут, 90 минут, 120 минут).

#### Включение/ выключение функции

**Auto power** - Нажмите / , чтобы выбрать опцию, затем нажмите **Дополнительно: выкл., 5 минут, 10 минут**

#### **ИЗОБРАЖЕНИЕ**

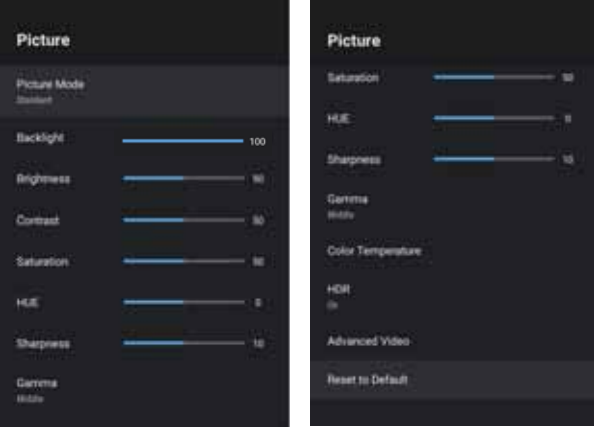

Режим изображения - Нажмите / , чтобы выбрать опцию и нажмите ОК для входа в подменю. (Дополнительно: Пользовательские, Стандарт, Яркий, Спорт, Фильм, Игра, Энергосбережение).

#### Подсветка / Яркость/Контраст/Насыщенность/Оттенок /

Резкость - Нажмите / для выбора опции. Нажмите .<br>У **◀** для уменьшения параметра. Нажмите ▶ для увеличения параметра.

Гамма - Нажмите / , чтобы выбрать опцию, затем нажмите ОК, чтобы войти в подменю. (Дополнительно: Темный, Средний, Яркий).

Цветовая температура - Нажмите / , чтобы выбрать опцию, затем нажмите ОК, чтобы войти в подменю. HDR - Нажмите / , чтобы выбрать опцию нажмите кнопку ОК, чтобы войти в подменю. (Дополнительно: ВКЛ/ВЫКЛ).

**Advanced Video** - Нажмите / , чтобы выбрать опцию, затем нажмите ОК, чтобы войти в подменю.

**Сброс настроек** значениям по умолчанию.

#### **ЗВУК**

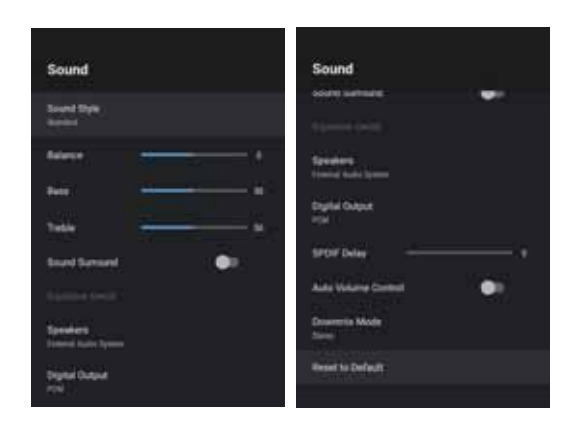

**Эквалайзер** - Нажмите  $\blacktriangle/\blacktriangledown$ , чтобы выбрать опцию, затем нажмите **ОК**, чтобы войти в подменю. (Дополнительно: Пользовательский, Стандарт, Четкость, Спорт, Кино, Музыка, Новости).

**Баланс / Бас / Высокие частоты** - Нажмите  $\blacktriangle$  /  $\nabla$  для выбора опции. Нажмите < для уменьшения параметра. Нажмите > для увеличения параметра.

Объемный звук - Нажмите ▲/▼, чтобы выбрать опцию, затем нажмите **ОК**, чтобы выбрать ВКЛ / ВЫКЛ.

**Установки эквалайзера** - Нажмите  $\blacktriangle/\blacktriangledown$ , чтобы выбрать опцию, затем нажмите **ОК**, чтобы войти в подменю.

**Динамики** - Нажмите ▲/▼, чтобы выбрать опцию, затем нажмите **ОК**, чтобы войти в подменю. (Дополнительно: диктор TV, внешняя аудиосистема).

**Цифровой выход** - Нажмите ▲/▼, чтобы выбрать опцию, затем нажмите кнопку **ОК**, чтобы войти в подменю. (Дополнительно:Auto,Bypass,PCM,Dolby Digital Plus,Dolby Diaital).

Задержка SPDIF - Нажмите  $\blacktriangle$  /  $\nabla$  для выбора опции. Нажмите • для уменьшения параметра. Нажмите > для увеличения параметра.

**Автоматическое регулирование громкости - Нажмите А/** ▼, чтобы выбрать опцию, затем нажмите ОК, чтобы выбрать ВКЛ / ВЫКЛ.

**Режим Downmix** - Нажмите / , чтобы выбрать опцию, затем нажмите ОК, чтобы войти в подменю. (Дополнительно: Стерео, Объемный).

**Сброс настроек** значениям по умолчанию.

#### **ПАМЯТЬ**

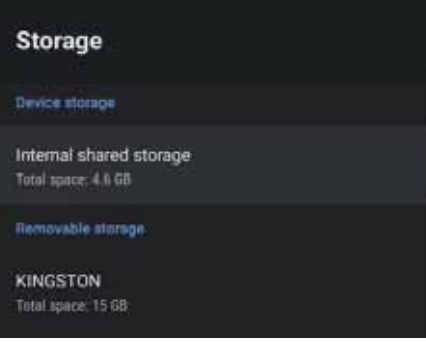

**Внутренняя память** опцию, затем нажмите **ОК**, чтобы войти в подменю. **Внешняя память** - Нажмите / , чтобы выбрать опцию, затем нажмите **ОК**, чтобы войти в подменю. (Примечание: отображаются внешние устройства, если они подключены)

#### **ДОМАШНИЙ ЭКРАН**

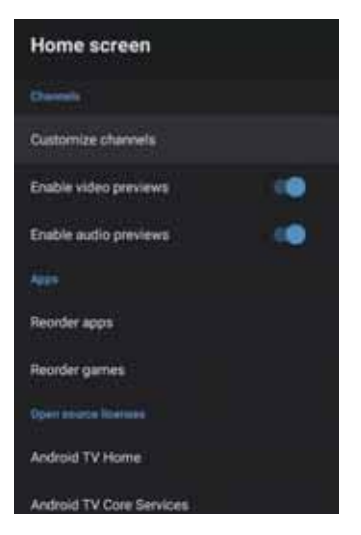

В этом меню вы можете размещать каналы, приложения с открытым исходным кодом.

1. Нажмите кнопки / , чтобы выбрать параметр.

2. Нажмите **ОК** для настройки.

3. После настройки нажмите ВАСК, чтобы вернуться к предыдущему меню.

## **RETAIL MODE**

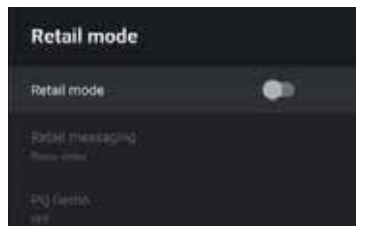

Retail mode - Нажмите  $\triangle$  /  $\nabla$ , чтобы выбрать опцию, затем нажмите **ОК**, чтобы выбрать ВКЛ / ВЫКЛ. **Retail messaging** - нажмите  $\blacktriangle/\blacktriangledown$ , чтобы выбрать опцию, затем нажмите **ОК**, чтобы войти в подменю.<br>(Дополнительно: демо-видео, e-POP слева, e-POP снизу) **PQ Demo** - Нажмите ▲/▼, чтобы выбрать опцию, затем нажмите **ОК**, чтобы войти в подменю. (Дополнительно: ВЫКЛ, ВЛЕВО, ВПРАВО)

## **GOOGLE**

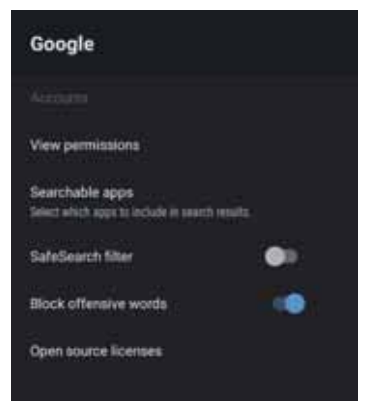

В этом меню вы можете установить доступные для поиска приложения, фильтр безопасного поиска, блокировать некоторые запросы, лицензии с открытым исходным кодом.

- 1. Нажмите кнопки ▲/▼, чтобы выбрать параметр.
- 2. Нажмите **ОК** для настройки.

3. После настройки нажмите ВАСК, чтобы вернуться к предыдущему меню.

#### **CHROMECAST BUILT-IN**

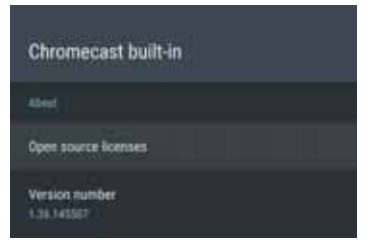

В этом меню вы можете прочитать информацию и узнать о настройках Chromecast

- 1. Нажмите кнопки ▲/▼, чтобы выбрать параметр.
- 2. Нажмите **ОК** для настройки.

3. После настройки нажмите ВАСК, чтобы вернуться к предыдущему меню.

## **ЭКРАННАЯ ЗАСТАВКА**

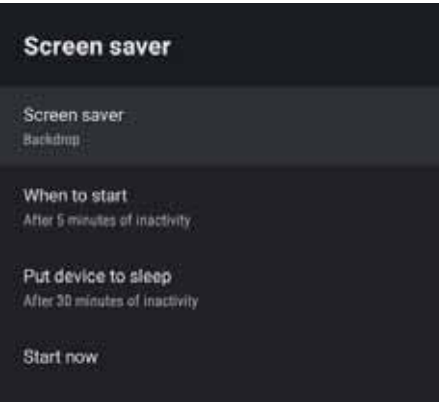

**Экранная заставка** - Нажмите  $\blacktriangle/\blacktriangledown$ , чтобы выбрать опцию, затем нажмите **ОК**, чтобы войти в подменю. (Дополнительно: Выключить, Фон, Цвета)

При запуске - Нажмите  $\blacktriangle/\blacktriangledown$ , чтобы выбрать опцию, затем нажмите **ОК**, чтобы войти в подменю. (Дополнительно: 5 минут, 15 минут, 30 минут, 1 час, 2 часа).

Перевести устройство в спящий режим - нажмите **▲/▼**, чтобы выбрать опцию, затем нажмите ОК, чтобы войти в подменю. (Дополнительно: 30 минут, 1 час, 3 часа, 6 часов, 12 часов, никогда).

Запустить сейчас - Нажмите  $\blacktriangle/\blacktriangledown$ , чтобы выбрать опцию, затем нажмите ОК, чтобы войти войти в меню заставки.

#### **МЕСТОПОЛОЖЕНИЕ**

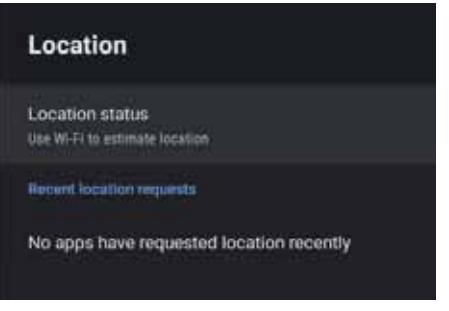

Статус местоположения - Нажмите  $\blacktriangle / \blacktriangledown$ , чтобы выбрать опцию, затем нажмите **ОК**, чтобы войти в подменю. (Дополнительно: Использовать Wi-Fi для определения местоположения, выкл)

## **ИСПОЛЬЗОВАНИЕ И ДИАГНОСТИКА**

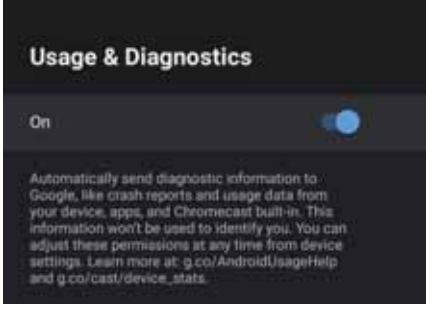

**Использование и диагностика** - Нажмите ▲ / ▼. чтобы выбрать опцию, затем нажмите **ОК**, чтобы выбрать ВКЛ/ ВЫКЛ.

# ДОСТУП

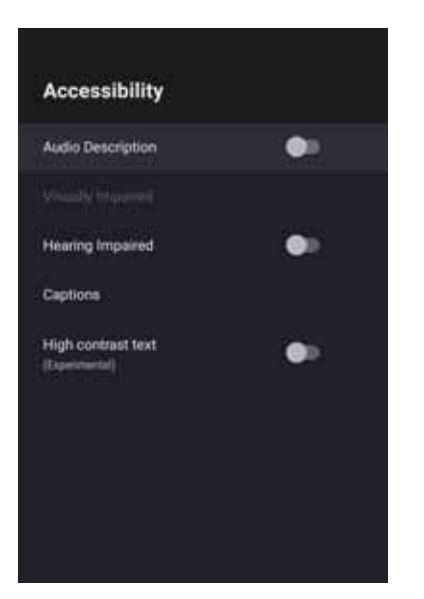

Аудиодескрипция - Нажмите / , чтобы выбрать опцию. затем нажмите **ОК**, чтобы выбрать ВКЛ / ВЫКЛ.

Для слабовидящих - Нажмите / , чтобы выбрать опцию, затем нажмите **ОК**, чтобы войти в подменю (Необходимо выбрать: Аудиодескрипция ВКЛ)

Для людей с нарушениями слуха - Нажмите / , чтобы выбрать опцию, затем нажмите **ОК**, чтобы выбрать ВКЛ / ВЫКЛ.

Титры - Нажмите / , чтобы выбрать опцию, затем нажмите **ОК**, чтобы войти в подменю.

Высококонтрастный текст - нажмите / , чтобы выбрать опцию, затем нажмите **ОК**, чтобы выбрать ВКЛ / ВЫКЛ.

#### СБРОС

Нажмите ОК, чтобы войти в подменю. Полный сброс.

# ПУЛЬТЫ УПРАВЛЕНИЯ И АКСЕССУАРЫ

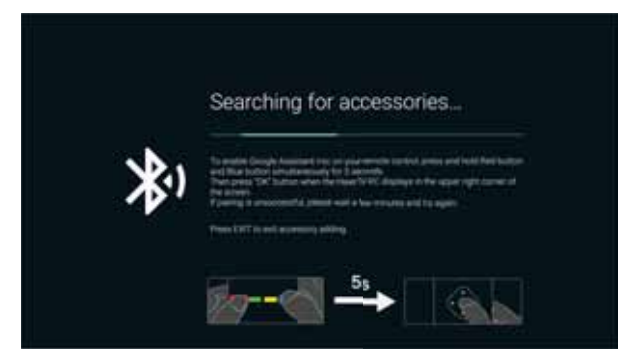

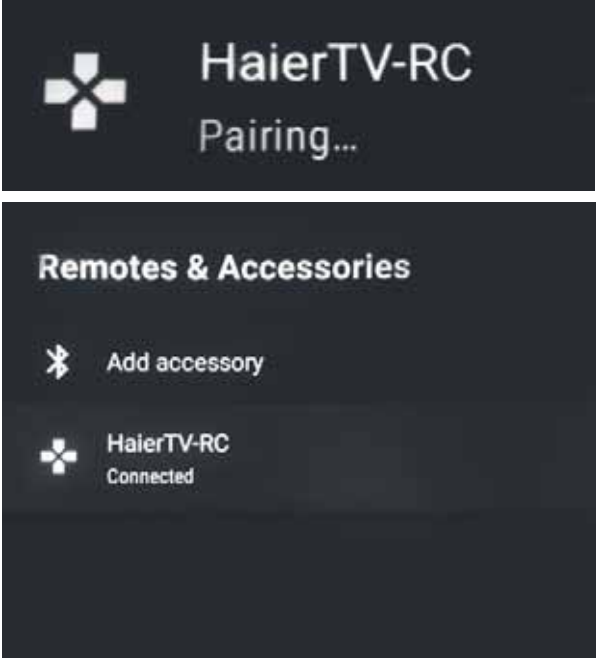

В этом меню можно провести сопряжение с устройством Bluetooth.

1. Нажмите и удерживайте КРАСНУЮ и ГОЛУБУЮ кнопки в нижней части пульта в течение 5 секунд. 2. Когда светодиод начнет мигать, отпустите их. Пульт дистанционного управления отправит сигнал сопряжения на телевизор и отобразит информацию о пульте дистанционного управления в правой части экрана.

3. Нажмите **ОК** для отображения сопряжения. Если на экране отобразилось сопряжение, значит, соединение успешно установлено.

4. Если сопряжение не отобразилось, соединение не установлено. Подождите 30 секунд, а затем нажмите и удерживайте КРАСНУЮ и ГОЛУБУЮ кнопки в нижней части пульта дистанционного управления в течение 5 секунд, и повторите предыдущие шаги. 5. Нажмите ВЫХОД или НАЗАД, чтобы вернуться в предыдущее меню.

# **МУЛЬТИМЕДИЙНЫЙ ПРОИГРЫВАТЕЛЬ**

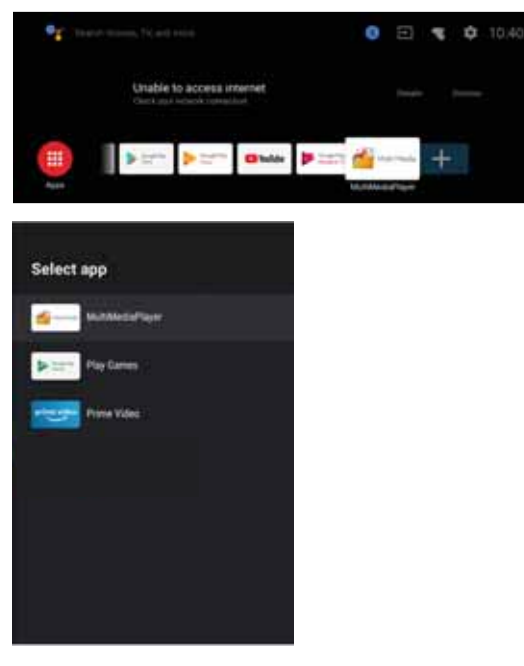

1. На домашнем экране выберите значок + в списке приложений, чтобы добавить приложение, и нажмите ОК. Используйте кнопки "вверх" и "вниз", чтобы выбрать приложение Медиаплейер, и нажмите ОК, чтобы добавить его на домашний экран.

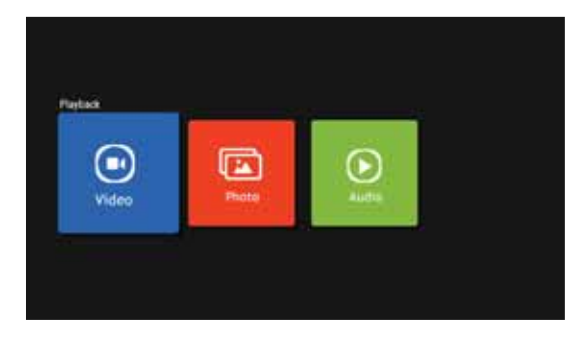

2. Нажмите ОК, чтобы войти в плеер и отобразить видео, фото, аудио. После подключения usb-накопителя можно можно воспроизводить с него мультимедиафайлы.

# **ПРИМЕЧАНИЕ**

Меню/функции могут отличаться в зависимости от того, когда вы приобрели телевизор.

# **УСТРАНЕНИЕ НЕПОЛАДОК**

Пожалуйста, проверьте все настройки перед обращением в сервисный центр. Эти советы могут сэкономить ваше время и деньги, так как расходы на установку и настройку не покрываются вашей гарантией.

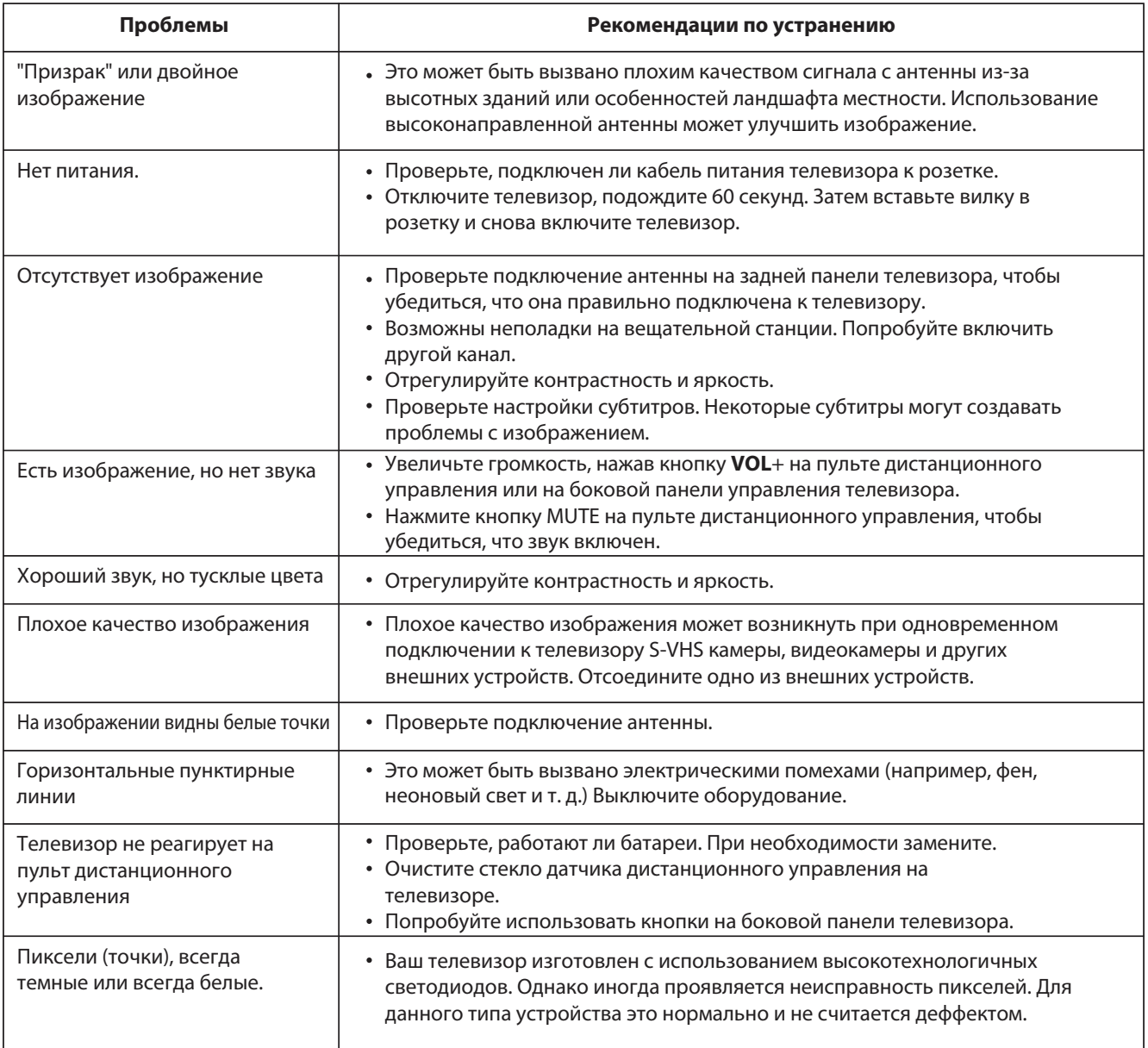

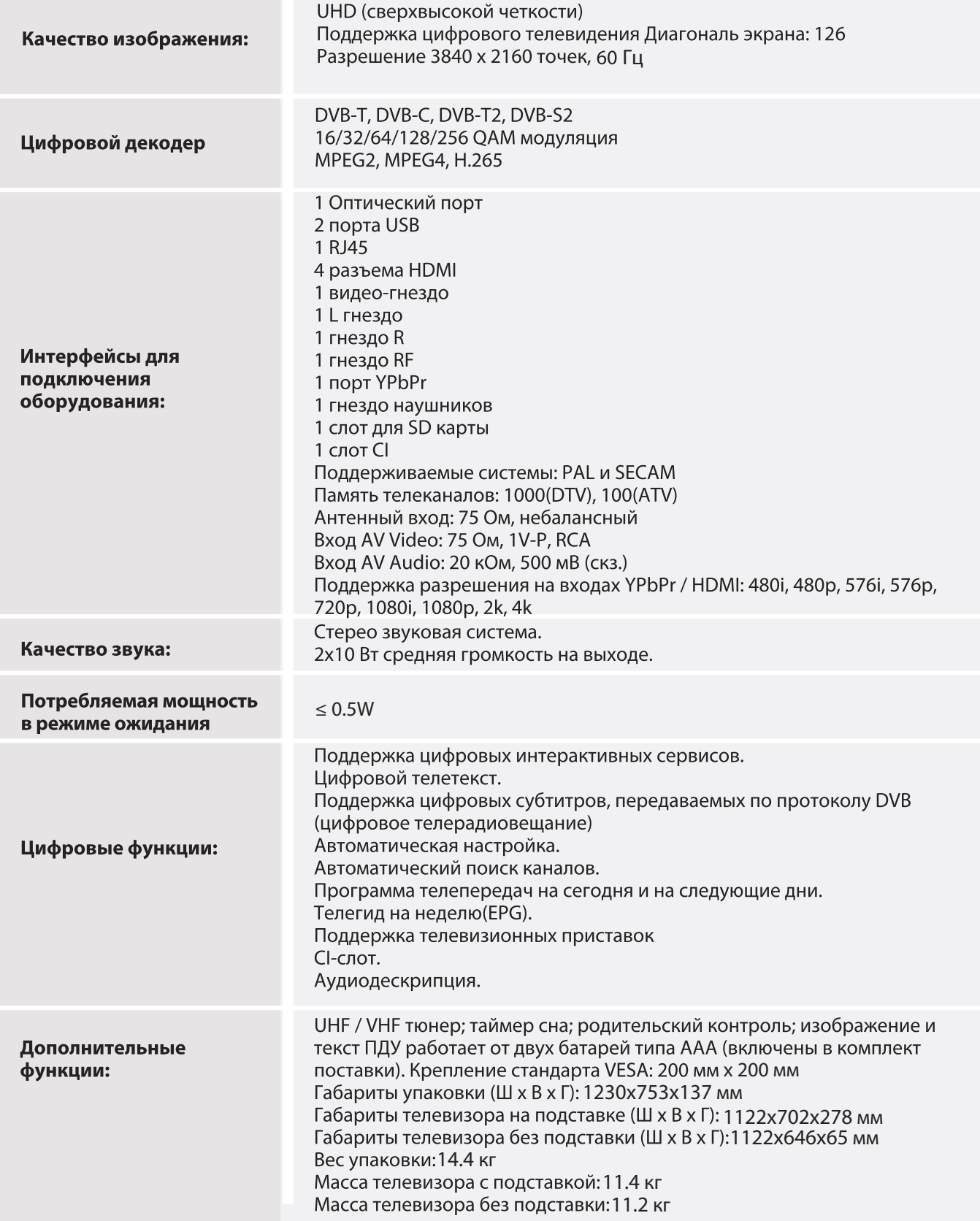

\* Характеристики даны для справки.

Различия могут возникать по мере обновления технологии продукта.

тезин или метру в ввалимосто мере в вповлении темнологии предупнения.<br>Характеристики могут быть изменены без предварительного уведомления.

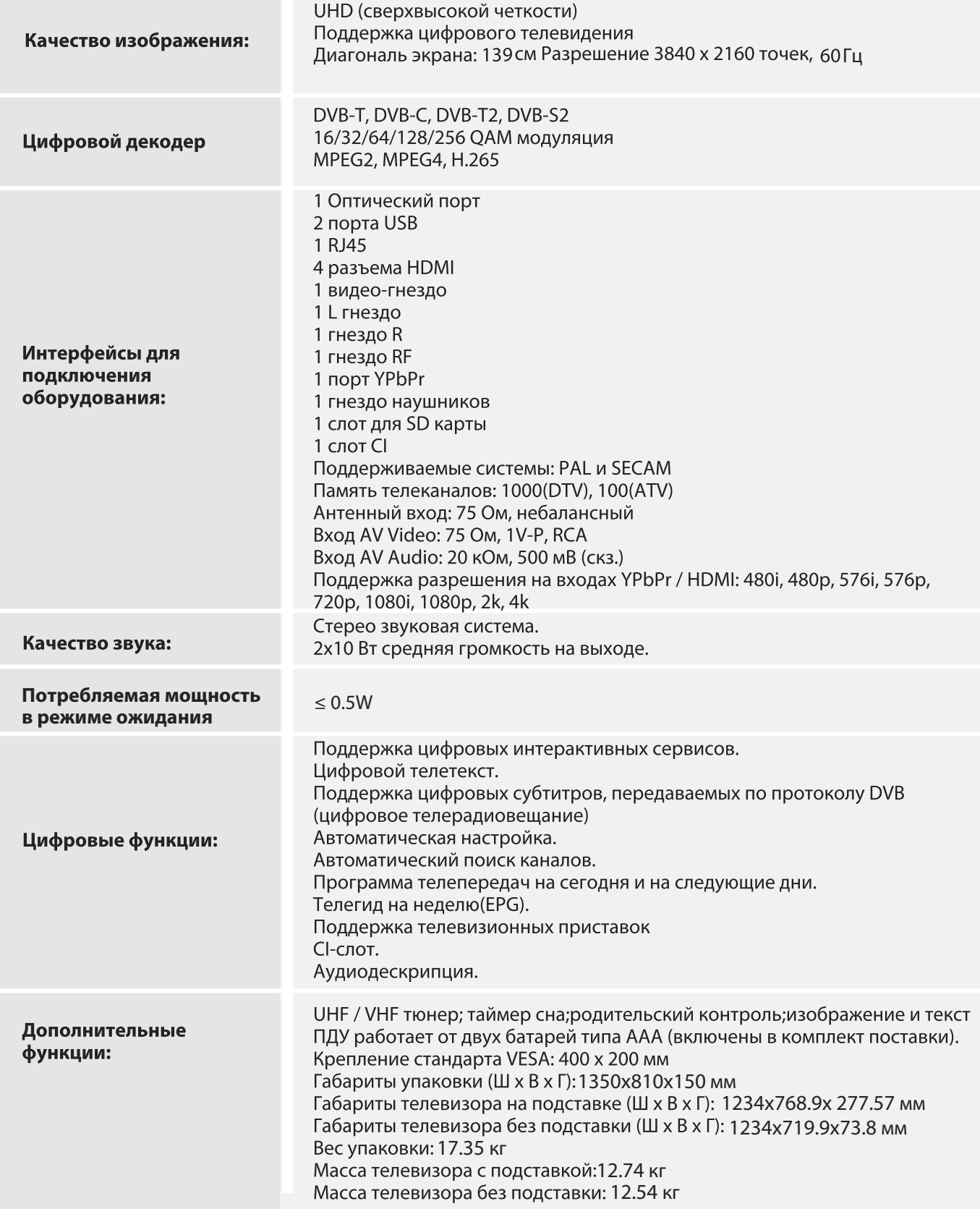

\* Характеристики даны для справки.

Различия могут возникать по мере обновления технологии продукта.

Характеристики могут быть изменены без предварительного уведомления.

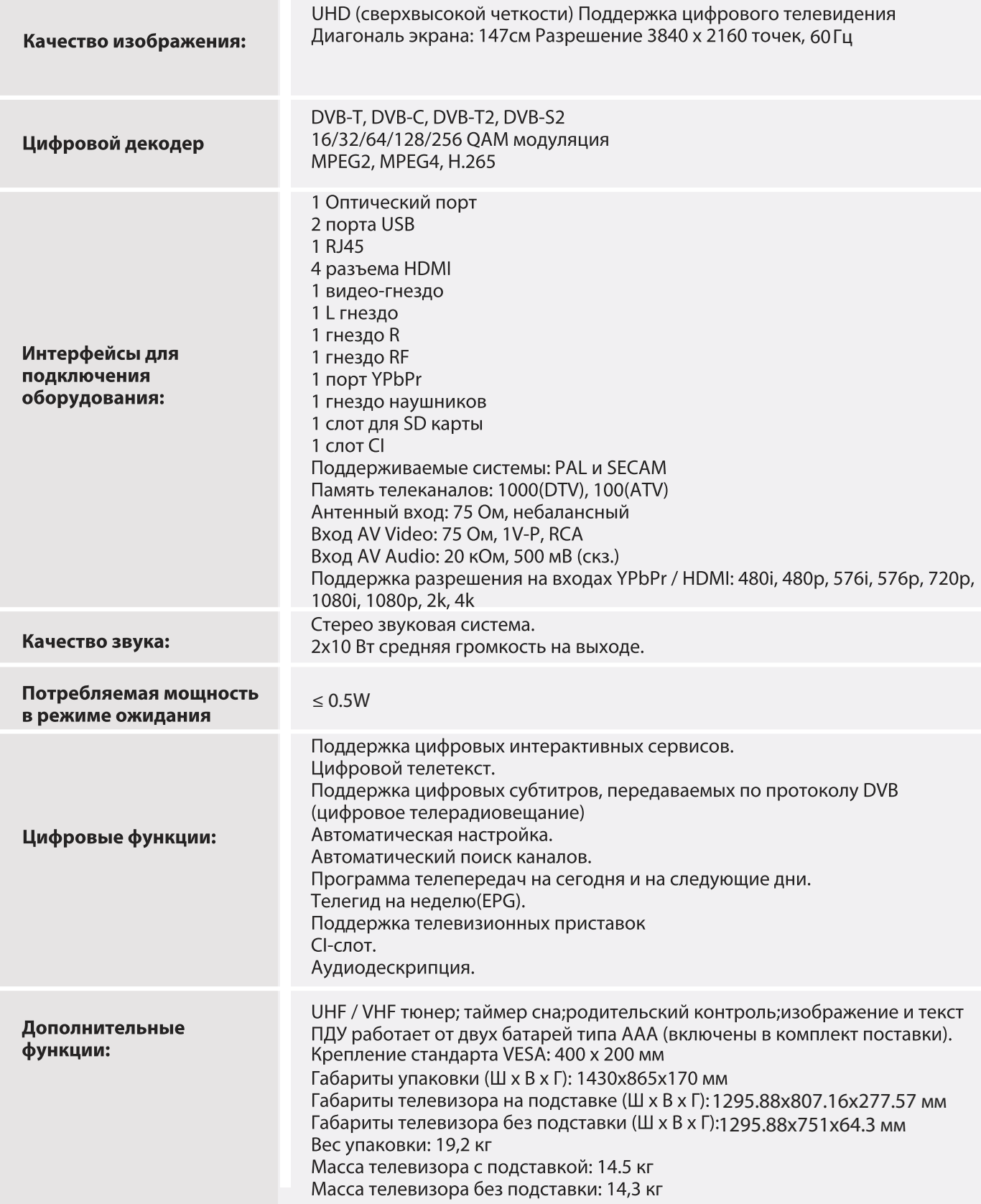

\* Характеристики даны для справки.

Характеристики могут быть изменены без предварительного уведомления.

Различия могут возникать по мере обновления технологии продукта.

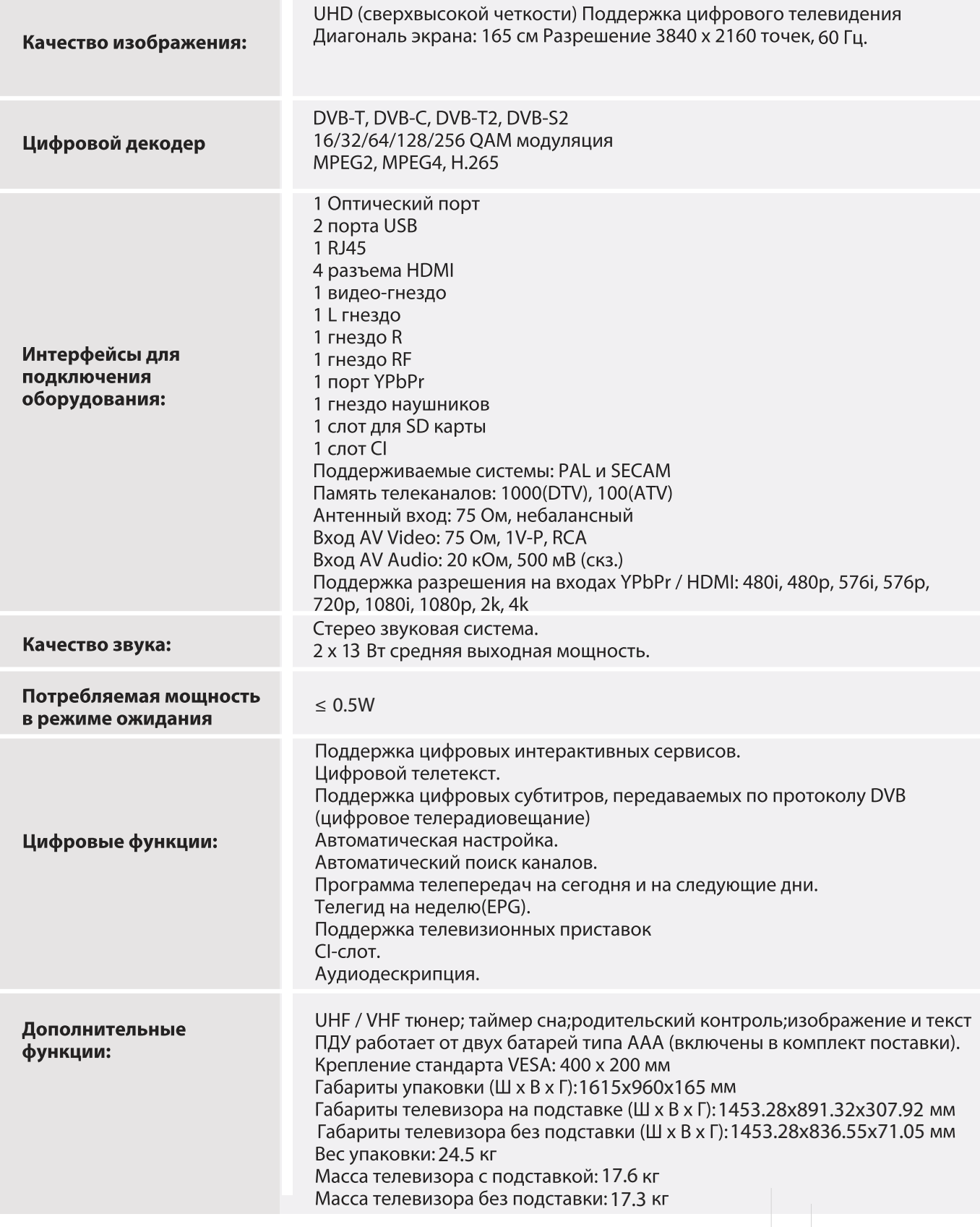

\* Характеристики даны для справки.

Различия могут возникать по мере обновления технологии продукта.

Характеристики могут быть изменены без предварительного уведомления.

# **MA3MYHbI**

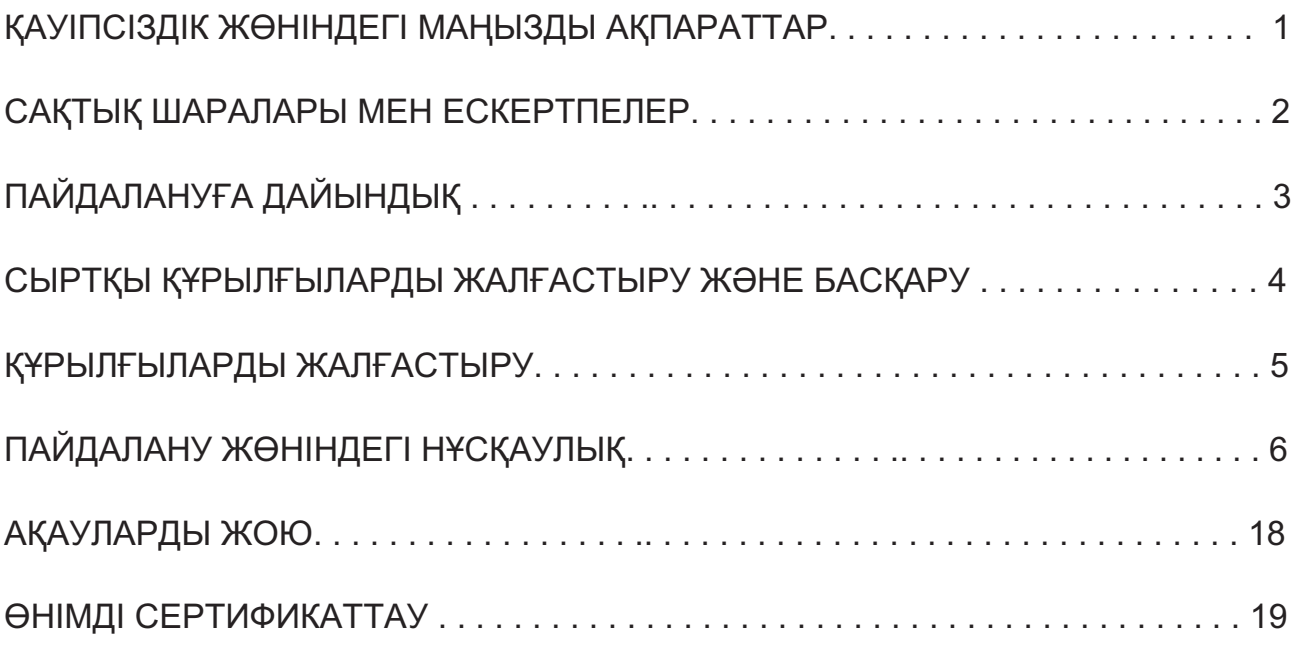

# ҚАУІПСІЗДІК ЖӨНІНДЕГІ МАҢЫЗДЫ АҚПАРАТТАР

1) Нұсқаулығымен оқып-таныс болыңыз

2) Осы нұсқаулығын сақтап қойыңыз.

3) Сактыктың барлық шараларын сактаңыз. 4) Құжатта келтірілген нұсқаулықтарды орындап отырыныз.

5) Бұл құрылғыны суға жақын жерде пайдаланбаңыз.

6) Құрылғыны тек құрғақ шүберекпен сүртіңіз.

7) Желдету тесіктерін жаппаңыз, құрылғыны нұсқауларға сәйкес орнатыңыз.

8) Теледидарды радиаторлар, жылытқыштар, пештер және басқа да жылу беретін құралдар (соның ішінде күшейткіштер) сияқты жылу көздерінің жанына орнатпаңыз.

9) Құрылғыны электр желісіне қосқанда абайлап орындаңыз. Егер берілетін штекер пішімі розетканың пішіміне сәйкес келмесе, ескірген Розетканы ауыстыру үшін маманға хабарласыңыз.

- 10) Желі сымын, әсіресе штекерлерде, штепсельді розеткалардың арматурасында және құрылғыдан шығатын жерлерде жылжытудан немесе қысудан сактаныз.
- 11) Тек өндіруші көрсеткен құралдарды/ керекжарақтарды пайдаланыңыз.
- 12) Найзағай кезінде құрылғыны розеткадан ажыратыңыз, сондай-ақ оны ұзақ уақыт пайдаланбайтын жағдайларда.
- 13) Қызмет көрсету жөніндегі барлық жұмыстарды тек білікті қызметкерлер құрамы орындауы керек. Қызмет көрсету құрылғыға қандай да бір жолмен зақымдалғанда, мысалы, қуат сымы немесе штекер зақымдалғанда; оған сұйықтық төгіліп немесе ішіне қандай да бір заттар түсіп қалса; құрылғы жаңбырдың немесе ылғалдың әсеріне ұшырағанда; құрылғы тиісті түрде жұмыс істемегенде немесе оның соғылғанда қажет.
- 14) Желілік штекер ажыратқыш құрылғы ретінде пайдаланылатындықтан, бұл құрылғы әрдайым жұмыс істейді.
- 15) Құрылғының желдету тесіктерін газеттер, дастархандар, перделер және т. б. сияқты заттармен жабпаңыз.
- 16) Құрылғыда мысалға тұтанған шам сияқты ашық от көздерін орнатпаңыз.
- 17) Батареяларды кәдеге жаратудың экологиялық аспектілеріне назар аудару керек.
- 18) Құрылғы қалыпты климат жағдайында пайдалануға арналған.
- 19) Құрылғыға тамшылардың немесе шашыраудың түсуіне жол бермеңіз, сондай-ақ ваза сияқты
- сұйықтықпен толтырылған заттарды қоймаңыз.

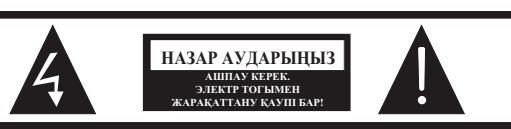

НАЗАР АУДАРЫҢЫЗ

ЭЛЕКТР ТОГЫМЕН ЖАРАҚАТТАНУ ҚАТЕРІН БОЛДЫРМАУ ҮШІН КАКПАҒЫН АШПАНЫЗ (НЕМЕСЕ АРТКЫ ПАНЕЛЬДІ). ҚАҚАН БАТТЫНЫҢ ІШІНДЕ ПАЙДАЛАНУШЫНЫҢ ҚЫЗМЕТ КӨРСЕТУІН ТАЛАП ЕТЕТІН ДЕТАЛЬДАР ЖОҚ. ҚҰРЫЛҒЫНЫҢ ІШІНДЕГІ КОМПОНЕНТТЕРДІ ЖӨНДЕУДІ ЖӘНЕ ҚЫЗМЕТ КӨРСЕТУЛІ ТЕК БІЛІКТІ МАМАНЛАР ОРЫНЛАУҒА ТИІС

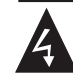

Бұл белгі осы құрылғының ішінде қауіпті кернеудің болуын көрсетеді.

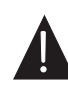

Бұл белгі құрылғыны пайдалану немесе жеткізу жиынтығына кіретін әдебиетте күтү туралы маңызды ақпараттың болуын көрсетеді.

# **ECKEPTY:**

Өрт шығу немесе электр тогымен зақымдану қаупін болдырмау үшін, бұл құрылғыны жаңбыр немесе ылғалдың әсеріне ұшырамаңыз.

## **ECKEPTY:**

Батареялар күн сәулесі, от және т. б болуы мүмкін жоғары температураға ұшырамауы тиіс.

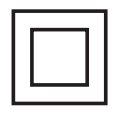

Бұл белгі қауіпті желілік кернеу мен пайдаланушы үшін қол жетімді бөлшектер арасындағы қос оқшауламаның болуын көрсетеді. Қызмет көрсету кезінде тек бірдей қосалқы бөлшектерді пайдаланыңыз.

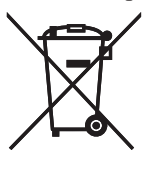

Бұл белгі құрылғы тұрмыстық қалдықтардан бөлек кәдеге жаратылуы тиіс екендігін көрсетеді (бұл ереже Еуроодақтың аумағында міндетті түрде орындалуы тиіс). Қоршаған ортаға немесе адам денсаулығына зиян келтірмеу үшін, құрылғыны белгіленген талаптарға сәйкес кәдеге жаратыңыз. Құрылғыны қайтару үшін кәдеге жаратумен айналысатын ұйыммен хабарласыңыз немесе құрылғыны сатып алған сатушыға хабарласыныз. Олар экологиялық тиімді кәдеге жарата алады.

# САҚТЫҚ ШАРАЛАРЫ МЕН ЕСКЕРТПЕЛЕР

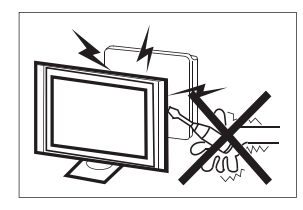

Жоғары кернеу осы теледидар қабылдағышының жұмыс процесінде өндіріледі. Құрылғының артқы панелін шешуші болмаңыз. Құрылғының ішіндегі компоненттерді жөндеуді және қызмет көрсетуді тек білікті мамандар орындауға тиіс.

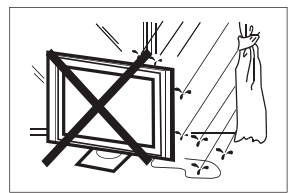

Өрт немесе электр тогымен зақымдануды болдырмау үшін, бұл құрылғыны жаңбыр немесе ылғалданбаңыз

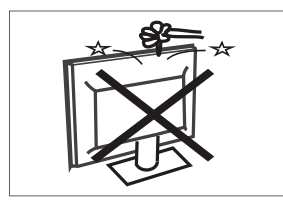

Теледидардың желдеткіш және басқа да саңылауларына қандайда бір заттардың түсуін болдырмаңыз. Құрылғыға қандайда бір сұйықтықтардың төгіліп кетуіне жол бермеңіз.

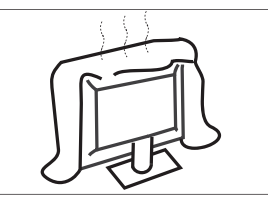

Артқы панельдің желдету саңылауларын көлегейлеп жауып тастамаңыз. Ұзақ та проблемаларсыз пайдалану үшін электр компоненттеріне салқындатып отыру қажет болады.

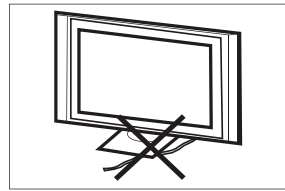

Желі кабелін оған түспейтіндей етіп орналастыру керек.

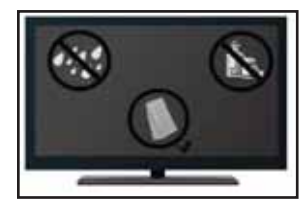

Желіге қосылған құрылғыны сүртпеңіз, химикаттарды пайдаланбай жұмсақ құрғақ матаны пайдаланыңыз.

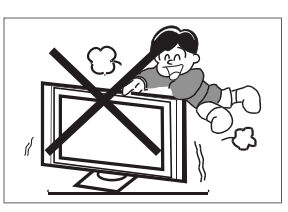

Теледидарға ешқашан кірмеңіз және сүйенбеңіз, сондай-ақ теледидарды немесе тұғырды құлатпаңыз. Балалардан көз алмаңыз. Құрылғы құлап кетіп жарақаттауы әбден мүмкін.

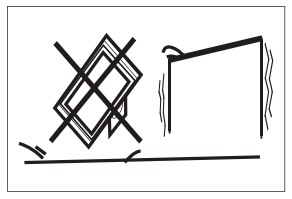

Тұрақсыз арбаларға, бағандарға, счөрелерге немесе үстелдерге құрылғыны қоюшы болмаңыз. Құлау кұрылғының зақымдануына, сондай-ақ адамның дене жарақатына әкелуі мүмкін.

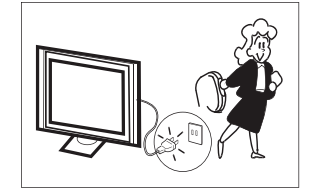

Ұзақ уақыт бойы пайдаланылмаса, құрылғыны электрмен коректендіру желісінен ажырату ұсынылады

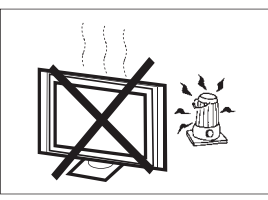

Теледидар қабылдағышын тікелей күн сәулесінің және басқа да жылу көздерінің әсеріне ұшыратпаңыз. Теледидар қабылдағышын бейне және дыбыс күшейткіштері сияқты жылу бөлетін басқа құрылғыларға тікелей орнатпаңыз. Теледидарға жанып тұрған шам сияқты ашық от көздерін орнатпаңыз.

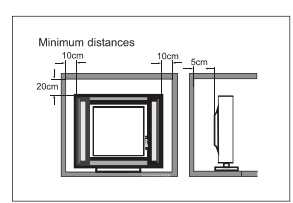

Орнатылған теледидар орнатылған кезде, қабырғаға дейінгі ең аз қашықтықты сақтау керек. Қызып кету құрылғының зақымдалуына және қызмет ету мерзімін қысқартуға әкеледі.

Ескертпе: құрылғыны қолайлы климат жағдайларында колланыныз.

# ПАЙДАЛАНУҒА ДАЙЫНДЫҚ

МАНЫЗДЫ: Ешкашан да экранға баспаныз, Бул әрекеттер оның сынуға апарып соктырады. Кепілдік дурыс емес пайдалану немесе дурыс емес орнату нәтижесінде пайда болған ақауларға қолданылмайды.

# ТҰҒРЫДЫҢ БЕКІНДІРМЕЛЕРІ

МАНЫЗДЫ: Пайдаланардын алдынан теледидардын тұғыры жинастырылып алынуы керек.

1. Теледидарды сыртқы жағынан жұмсақ және тегіс бедерге (көрпе, поролон, мата және т.б.) салыңыз.

2. Теледидардың төменгі жағындағы тіреуішті төрт М4 Х 16 мм бұрандасымен бекітіңіз.

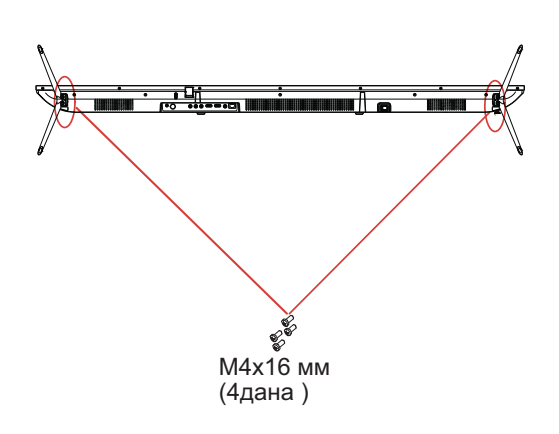

**ECKEPTY** 

Құрылғының сыртқы түр-сипаты суреттегімен сайма-сай келуге тиіс.

## ТЕЛЕДИДАРДЫ ҚАБЫРҒАҒА ҚҰРУҒА ДАЙЫНДАУ

Теледидарды қабырғадан кемінде 2,35 (60 мм) кашықтықта ұстаңыз. Теледидарды қабырғаға орнатар алдында тіреуішті шешу керек.

Кауіпсіздік үшін теледидардың салмағына сәйкес келетін UL кронштейндерін ғана пайдаланыңыз. (18бетті караныз)

Теледидарға кронштейндерді орнату:

1. Тұғырдың бекітпе бұрандамаларын бұрап шешіп алыңыз.

2. Теледидарды тұғырынан алыңыз.

3. Қабырға кронштейнін теледидардың артқы жағында төрт бұранда арқылы бекітіңіз (бұрама өлшемін 18беттен қараңыз). Монтаждау кронштейнін орнату кезінде нұсқаулықта көрсетілген нұсқауларды сактаныз.

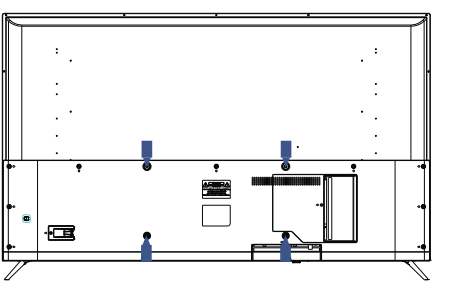

**ECKEPTY** 

Қабырғалық кронштейн теледидардың жеткізілім жинақтамасына кірмейді.

#### ТЕЛЕДИДАРДЫ ҚЫСТЫРУ

1. Тіреуішті орнатыңыз және теледидарды қатты жерге орналастырыңыз.

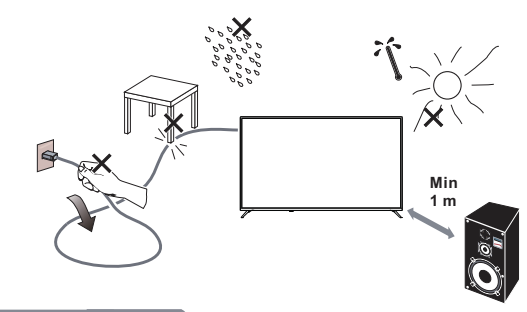

#### **ECKEPTY**

- Теледидарды орнату кезінде желдеткіш саңылаулары ауанын еркін айналымы үшін ашық болуын қадағалаңыз. Артқы панельдің желдету саңылауларын көлегейлеп жауып тастамаңыз.
- Толық қауіпсіздікті қамтамасыз ету үшін жақын жерге немесе құрылғыда жанып тұрған шам сияқты ашық от көздерін орнатпаңыз.
- Жылудың, тікелей күн сәулесінің, жаңбырдың немесе судың әсерін болдырмаңыз. Құрылғыға тамшылардың немесе шашыраудың түсүіне жол бермеңіз.

2. Антенна кабелін немесе кабель кабелін теледидардың артқы жағындағы ANT IN антеннасының ұясына қосыңыз. 7-беттегі "АНТЕННАНЫ/КӘБІЛДІ ЖАЛҒАСТЫРУ" бөлімін караныз.

3. Қашықтан басқару пульті:

Батарея бөлігінің қақпағын ашыңыз. 2 батарейканы салыңыз (типі AAA 1.5 V).

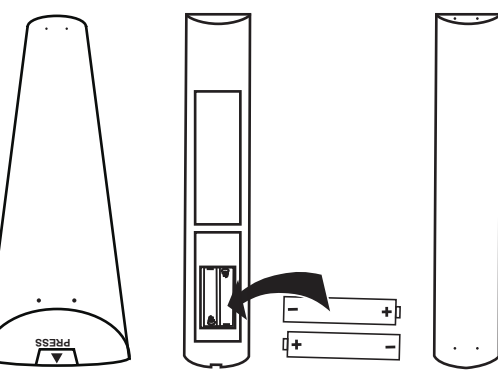

4. Куаттау: Қуаттау шнурын жұмыс розеткасына косыңыз.

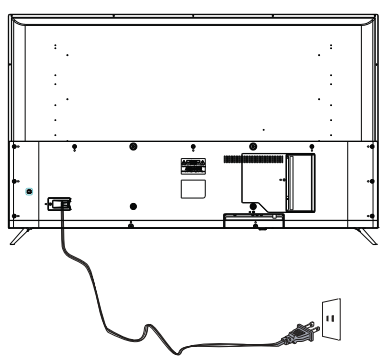

5. Теледидарды кыстырыныз. Теледидарды қосу үшін қашықтан басқару құралындағы (<sup>1</sup>) POWER түймесін басыңыз.

# СЫРТҚЫ ҚҰРЫЛҒЫЛАРДЫ ЖАЛҒАСТЫРУ ЖӘНЕ БАСҚАРУ

# БАТЫРМАЛАРДЫ БАСҚАРУ

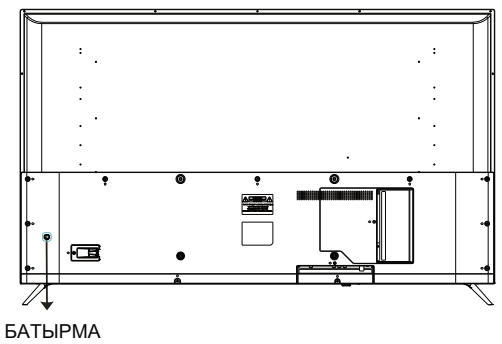

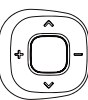

#### Куаттау батырмасы

Күту режимінде Теледидарды қосу үшін қуат түймесін басыңыз.

Құрылғыны жүктегенде, өшіру үшін қуат түймесін басып, ұстап тұрыңыз.

Мәзір режимінде куат түймесі ОК түймесі сиякты функцияны орындайды.

#### Оң жақ және сол жақ батырмалар

Мәзір ашылмаған кезде, дыбыс деңгейін арттыру немесе азайту ушін осы туймелерді басыныз.

#### Сол жақ және оң жақ батырмалар

Мәзір ашылмаған кезде, арналарды ауыстыру үшін осы түймелерді басыңыз.

Мәзірді пайдаланғанда, меңзерді экранда жоғары және төмен көрсеткілермен жылжытыңыз.

# СЫРТКЫ КҰРЫЛҒЫЛАРДЫ ЖАЛҒАСТЫРУ

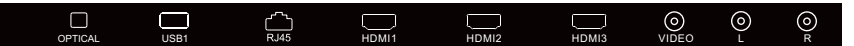

Ұяшықтар (солдан оңға): Оптикалык, уяшык USB1, уяшык RJ45, уяшыктар HDMI1, HDMI2, HDMI3, видео, дыбыстың сол жақ арнасы, дыбыстың оң жақ арнасы

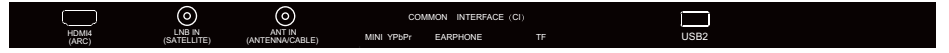

Ұяшықтар (солдан оңға): НDMI4(ARC), LNB кіріс (спутниктік ТД), Антенна (антенна/кәбіл), СІ, мини компонентті ҮРbРr, құлаққаптар, ТF, ұяшық USB2.

## ЖЕТКІЗІЛІМ ЖИНАКТАМАСЫ

Теледидар 50/ 55/ 58/ 65" Қашықтықтан басқару пульті - 1 дана Батарейкалар типі ААА - 2 дана Пайдаланушының нұсқаулығы - 1 дана Пайдаланушының қысқаша нұсқаулығы - 1 дана Кепілдемелі талон - 1 дана Жеткізілім жинақтамасы -1 дана Mini YPbPr Cable -1 дана

# **ҚҰРЫЛҒЫЛАРДЫ ЖАЛҒАСТЫРУ**

Құрылғыны ТД тылындағы ұяшықтарға келесі түрде қосыңыз:

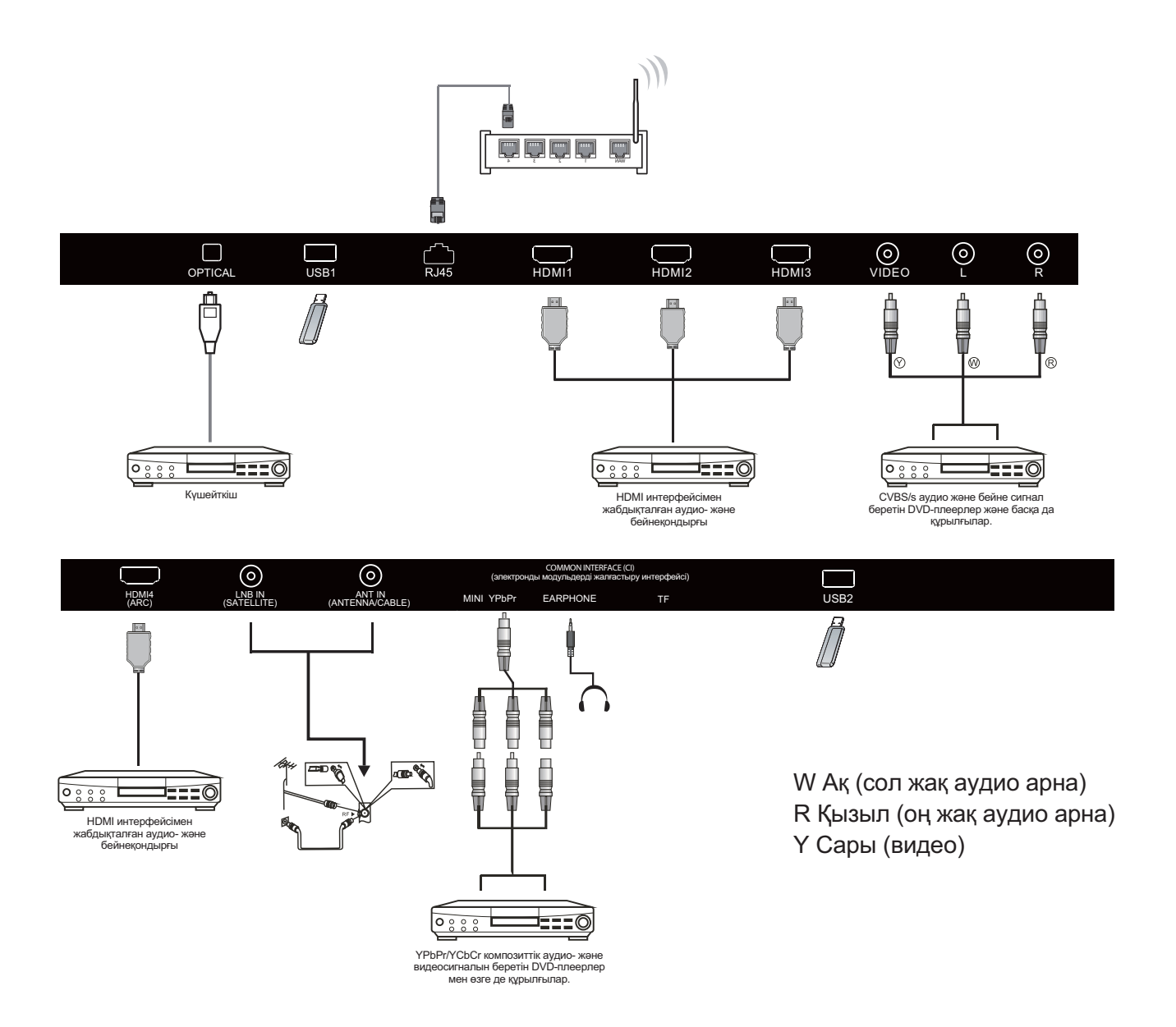

- 1. HDMI: Жоғары ажыратымдылықты қолдайтын мультимедиалық құрылғыларды қосыңыз.
- 2. USB: USB құрылғыларды жалғастырыңыз.
- 3. ҮРЬРг: Компоненттік ұяшық.
- 4. RF: Антенналық/кәбілдік ТД
- 5. AV INPUT: Видео кіріс/аудио кіріс.

# ҚАШЫҚТАН БАСҚАРУ ПУЛЬТІН БАСҚАРУ

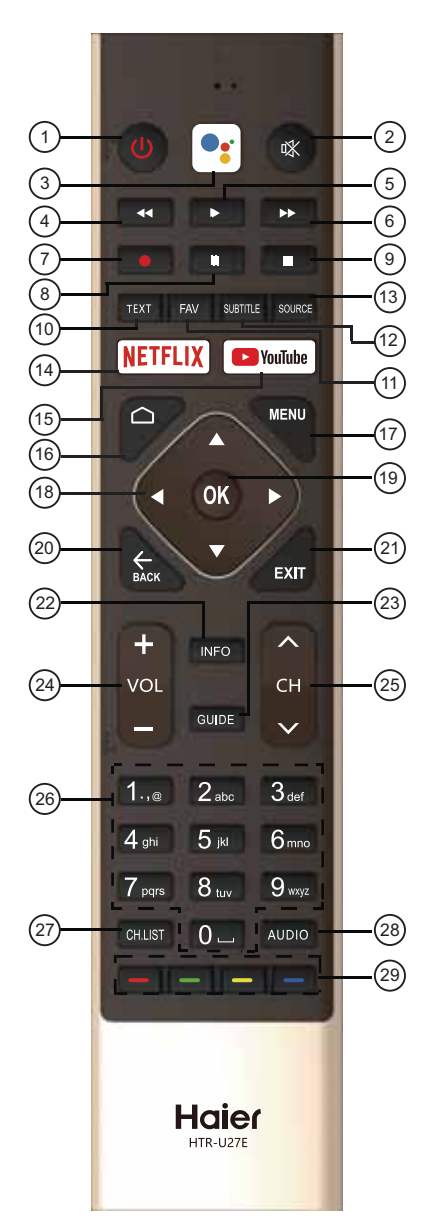

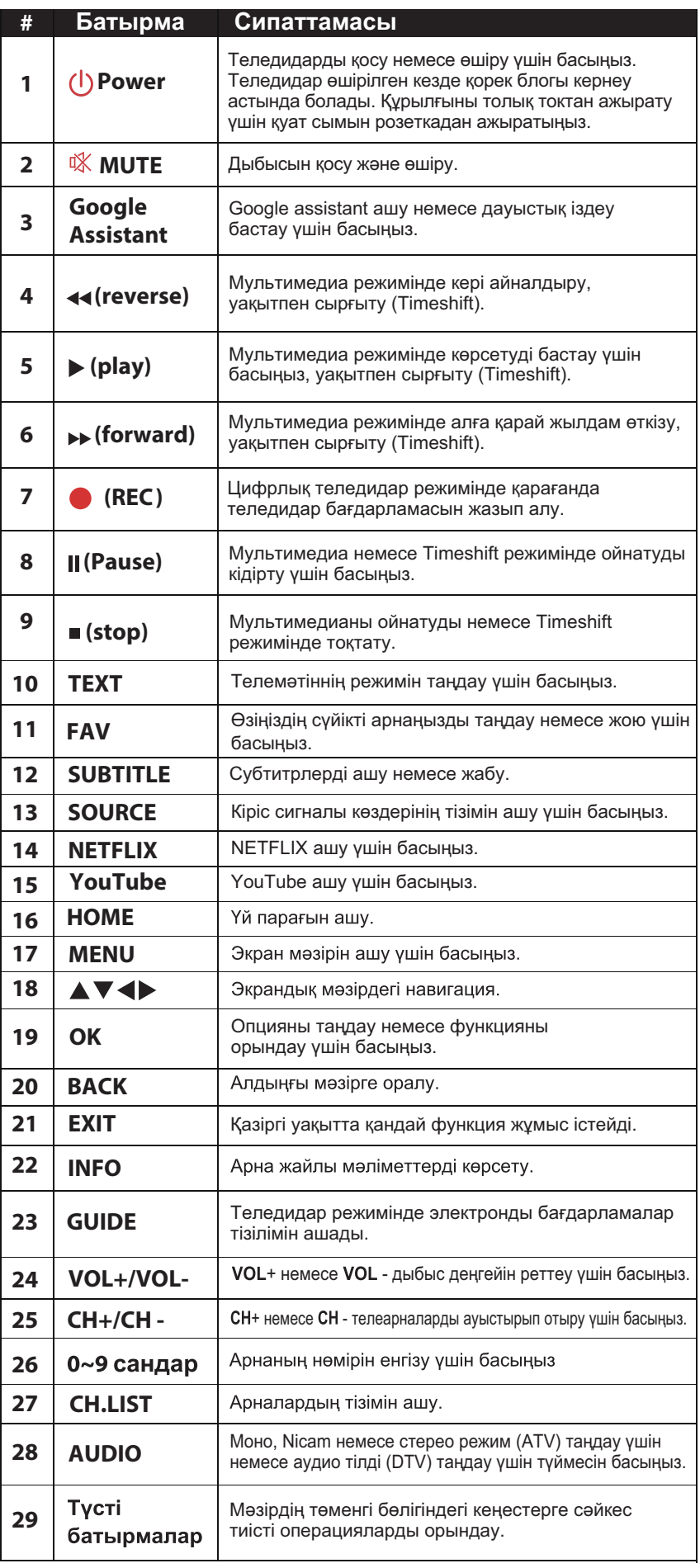

# **БІРІНШІ КОСЫЛУЫ**

Теледидарды алғаш рет қосқанда, орнату шебері бағдарламасы негізгі параметрлерді көрсетеді. Бастапқы орнату кезінде нұсқауларды сақтаңыз.

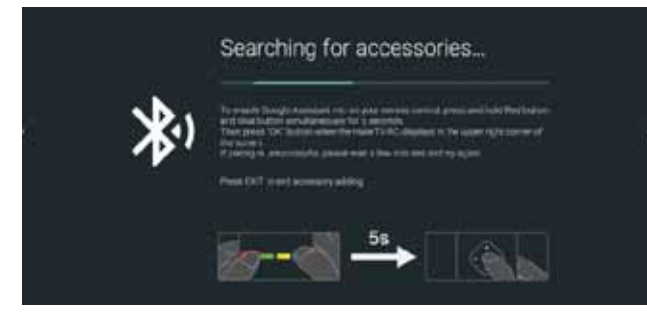

Алдымен қашықтан басқару пультінен (қБП) кодты енгізіңіз. Кодты сәтті енгізгеннен кейін, теледидарды басқару үшін Bluetooth функциясын пайдалануға болады.

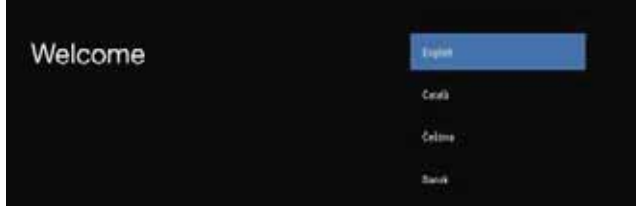

Жүйе тілін таңдау үшін ▲/▼ және тілді растау үшін ОК түймесін басыңыз.

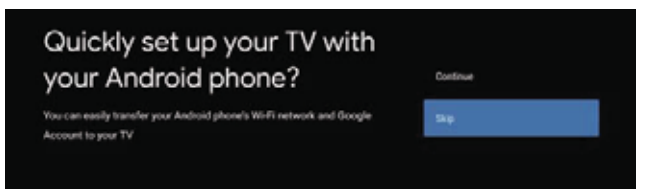

Android телефонын теледидарға жалғаңыз, қосылу үшін "Continue" немесе "Skip" опциясын таңдаңыз.

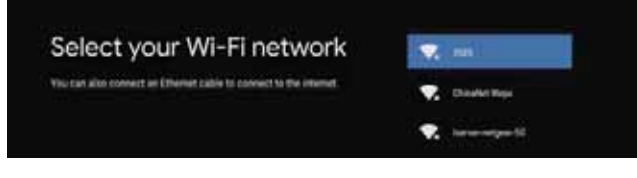

Қосылу үшін Wi-Fi таңдау үшін ▲/▼ басып, ОК түймесін басып, қосылуды растау үшін парольді енгізіңіз.

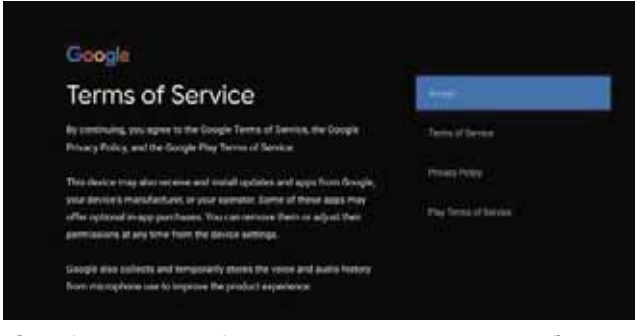

Google қызметтерін пайдалану шарттарын қабылдау ушін "Accept" тандаңыз.

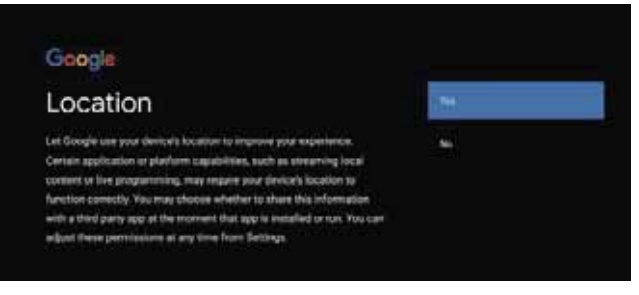

Қосымша функцияларға кіру үшін Google құрылғыңыздың орналасқан жері туралы ақпаратты алуға рұқсат беру үшін "YES" опциясын таңдаңыз.

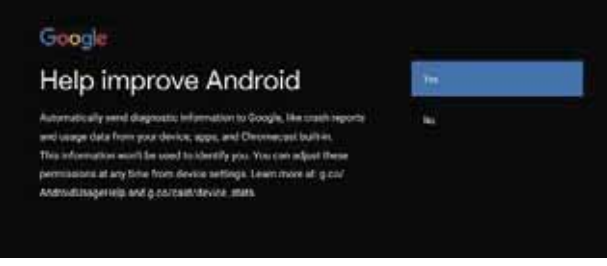

Құрылғы бағдарламалық жасақтаманы жақсарту үшін қате туралы есептерді автоматты түрде жіберу үшін "YES" таңдаңыз.

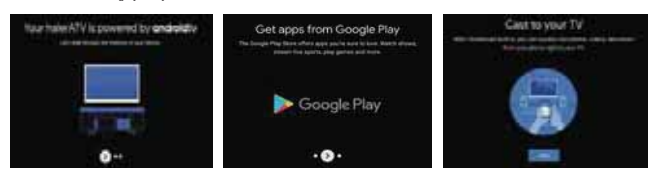

1. Құрылғы Android TV платформасында жұмыс істейді. Келесі экранға өту үшін ▶ түймесін басыңыз.

2. Google Play-ден қосымша қолданбаларды жуктеуге болады. Келесі экранға өту үшін ▶ туймесін басыңыз.

3. Фотосуреттер мен баска файлдарды кірістірілген шолғыш арқылы теледидарға жіберіңіз. Аяқтау үшін ОК түймесін басыңыз.

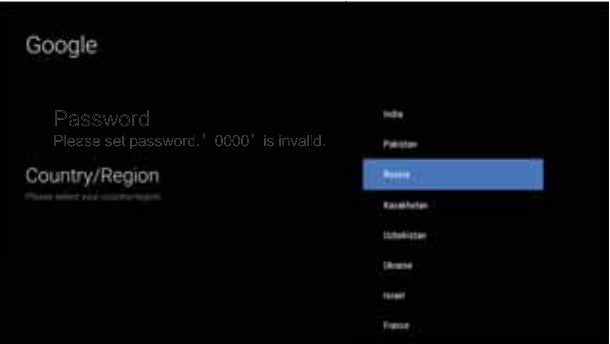

Елді таңдау үшін ▲/▼ түймесін басып, растау үшін ОК түймесін басыңыз.

Google Password **Input Password** 

Қауіпсіздік паролін орнату үшін пайдаланылады.

#### Google

Input Password

Экрандық пернетақтаны ашу үшін ОК түймесін басыңыз және келесі интерфейске автоматты түрде өту үшін қашықтықтан басқару пультінің көмегімен 4 мәнді құпиясөзді енгізіңіз.

**Base Personnel** 

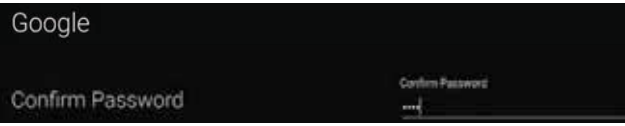

Купиясөзді тағы бір рет растаныз және оны сактаныз. Кұпиясөзді енгізу және құпиясөзді растау рәсімін аяқтау үшін қашықтықтан басқару пультін пайдаланыңыз.

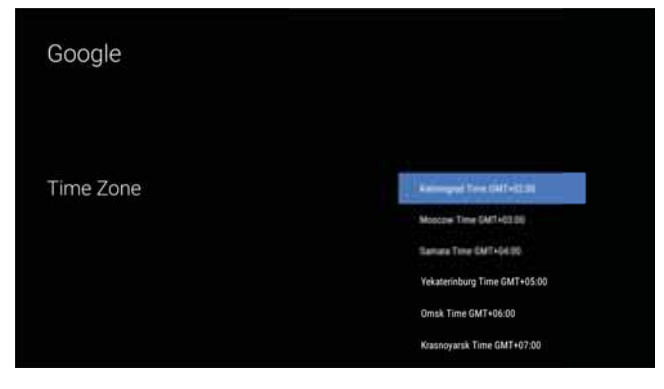

Қажетті сағаттық белдеуді таңдау үшін жоғары-төмен түймелерін басыңыз, ал одан кейін таңдауды жүзеге асыру үшін **ОК** түймесін басыңыз.

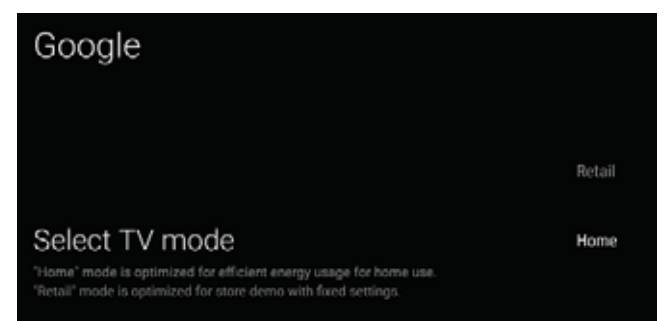

Режим тандау үшін ▲/▼ түймесін басып, Home режимін таңдап, растау үшін **ОК** түймесін басыңыз.

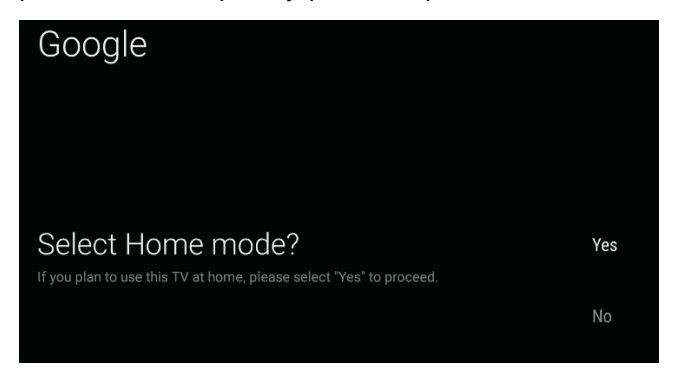

Таңдалған режимді тағы бір рет растаңыз, таңдалған режимді растау үшін "Yes" таңдаңыз, алдыңғы қадамға оралу үшін "No" таңдаңыз.

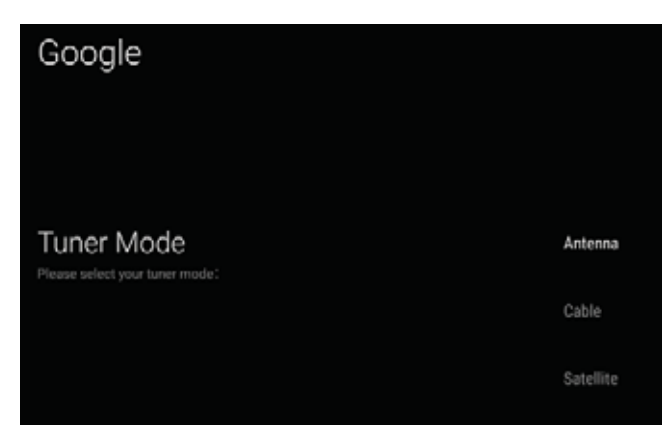

Тюнердің жұмыс режимін таңдау үшін ▲/▼ таңдау үшін және растау үшін ОК түймесін басыңыз.

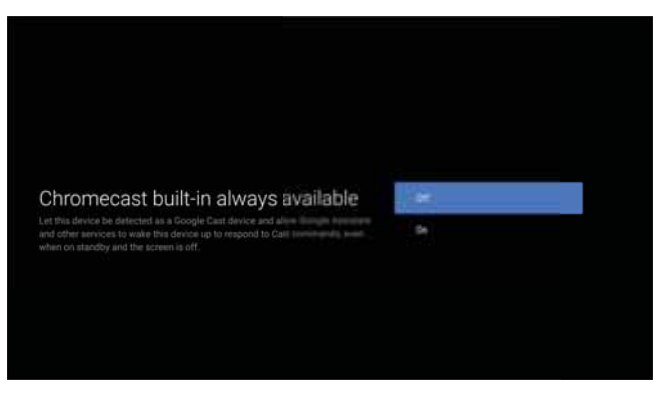

Тұрақты қолжетімді Chromecast функцияларын қосу немесе ажырату үшін ▲/▼ түймесін басыңыз.

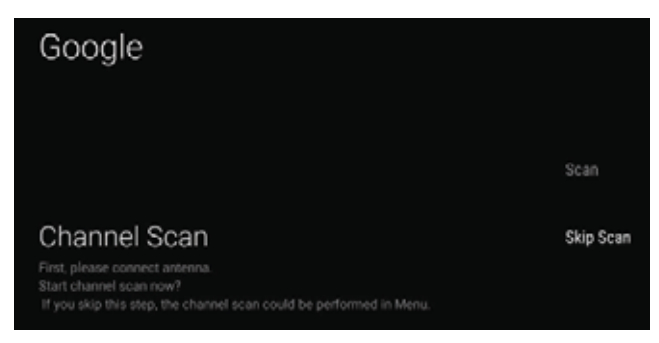

Іздеуді бастау үшін ▲/▼ басыңыз. Іздеу өткізу үшін және "Skip scan" сол vшiн "Scan" танданыз.

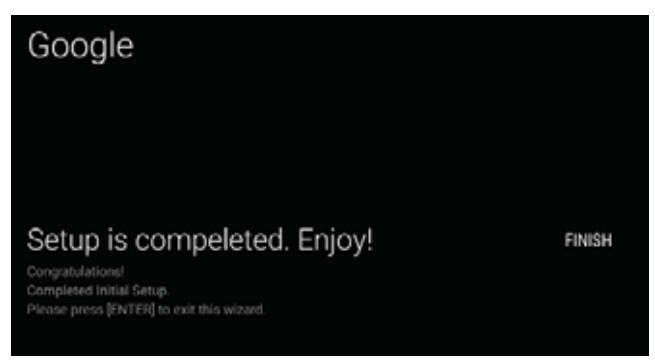

Орнатуды аяқтау үшін **ОК** түймесін басыңыз.

# **ҮЙДЕГІ ЭКРАН**

Орнату шебері аяқталғаннан кейін теледидарды карауға және үй экранына өтүге болады.

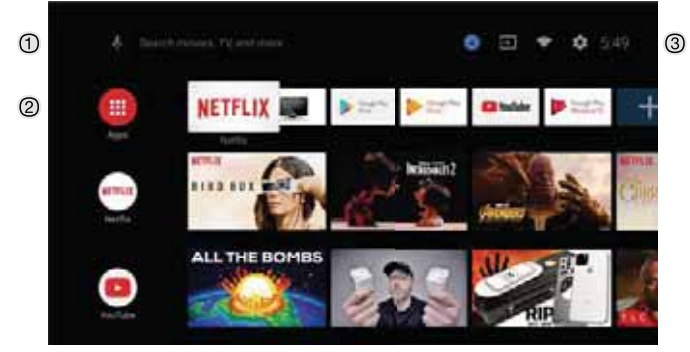

- 1 Google assistant ашыңыз немесе дауыс іздеуді іске
- (2) косыныз.
- 3 Бул экранда таңдаулы бағдарламалар көрсетіледі. (Қолданбаларды қосуға, жоюға, белгішелердің орнын өзгертуге болады.)
- Косымшалар: Барлық орнатылған қолданбалар
- усынылған қолданбалар экранына өтү үшін басыңыз. 4 Хабарлама: Хабарламаларды көрсету.
- Бастау: Сигналдын бастауын тандау ушін танба.
- Желі мен интернет: Желіні орнату белгішесі, мысалы wi-fi
- Баптаулар: Мұнда әр түрлі параметрлерді орнатуға болады.

Параметрлерді орнату туралы қосымша ақпарат алу үшін, келесі тармақты қараңыз.

# СИГНАЛДЫН БАСТАУЫ

1. Үй экранында ▲/▼ ◀/► түймесін басыңыз, "Inputs"<br>тармағын таңдап, көздер тізімін ашу үшін ОК түймесін басыңыз, содан кейін көздердің бірін таңдау үшін "жоғары" түймесін басып, оған қосылу үшін ОК түймесін басыңыз.

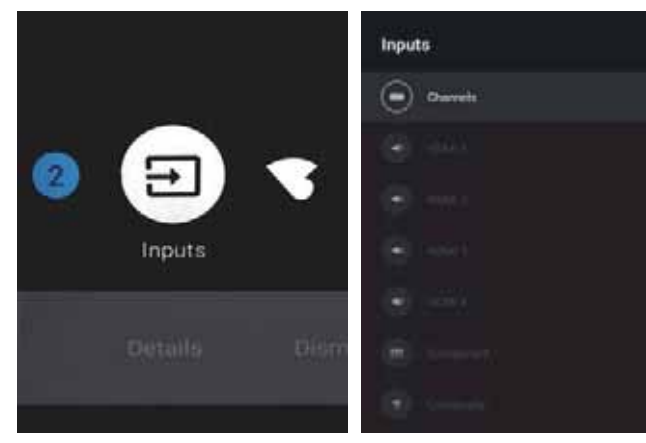

#### 2. Live TV - да кіріс көзі тізімін көрсету үшін SOURCE түймесін басыңыз. Қалаулы бастауды таңдаңыз.

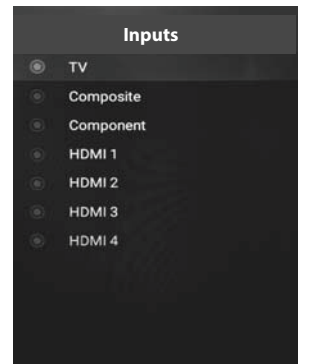

# ЭКРАНДЫК МӘЗІР БОЙЫНША НАВИГАЦИЯ

1. Экрандық мәзірге кірудің екі жолы бар. а) Теледидар параметрлерін көрсету үшін мәзір түймесін басып, Параметрлер мәзірін таңдау үшін ▲/▼ ◀/▶ түймесін басып, растау үшін **ОК** түймесін басыңыз. б) басты экранда ► түймесін басып, Параметрлер мәзірінің дөңгелек белгісін таңдап, **ОК** түймесін басыңыз.

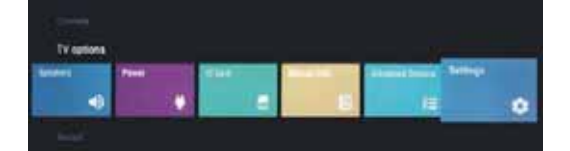

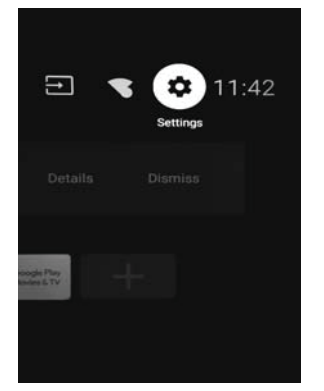

2. Параметрді таңдау үшін ▲/▼ батырмаларын басыңыз. 3. Баптауларға кіру үшін **ОК** басыңыз.

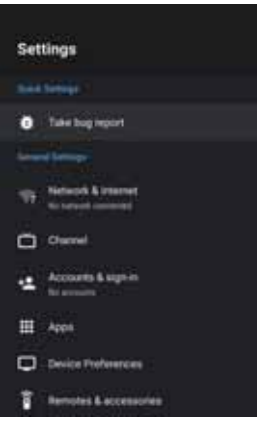

Алдыңғы мәзірге оралу үшін ВАСК түймесін басыңыз. Басты мәзір көрсетілгенде, оны жабу үшін ВАСК туймесін басыныз.

## **Желі**

1. Параметрді таңдау үшін ▲/▼ батырмаларын басыңыз.

2. Баптау ушін **ОК** басыныз.

3. Параметрлер аяқталған соң, Өзгерістерді сақтау және алдыңғы мәзірге оралу үшін ОК түймесін басыңыз.

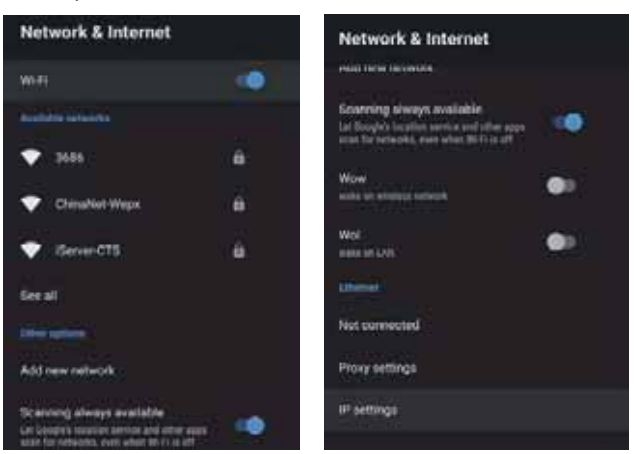

## **APHA**

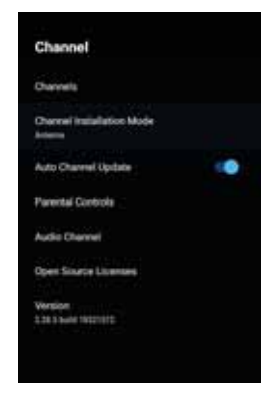

Арналар - түрлі іздеу режимдері бар арналарды іздеу мәзірін көрсетеді.

Арнаны орнату режимі - экранда көрсетілетін арналар көздерін таңдау. Қалаулы бастауды таңдаңыз.

• Антенна - Антеннаны сигналдың бастауы ретінде таңдап алыңыз. Бұл жағдайда теледидар аналогтық және сандық хабар сигналдарын қабылдай алады (DVBT/T2).

• Кәбіл - Кәбілді сигналдың бастауы ретінде таңдап алыңыз. Бұл жағдайда теледидар аналогтық және QAM сигналдарын қабылдай алады.

• Таңдаулы жерсерік / басты жерсерік - жерсерік түрін таңдау. Бұл жағдайда Теледидар Жерсерік сигналдарын кабылдай алады.

Ата - аналық бақылау арналарын автоматты түрде жаңарту - функцияны таңдау үшін А/▼ түймесін басып, мәзірге кіру үшін ОК түймесін басыңыз.

Аудиоарна - Опцияны тандау ушін А/▼ басыңыз, содан кейін кіші мәзірге кіру үшін ОК басыңыз.

Ашык бастаулар - Опцияны тандау ушін А/▼ басыныз. содан кейін кіші мәзірге кіру үшін ОК басыңыз.

#### **АнтеннаF**

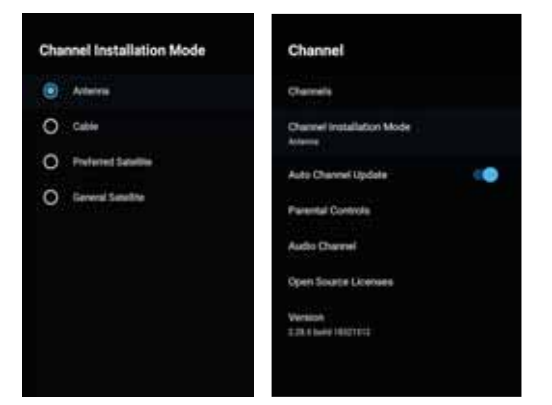

1. Мәзір->Баптаулар->Арнал->Арнаны орнату режимі, Антеннаны таңдаңыз.

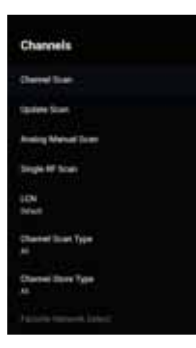

2. Мәзірге->Баптаулар->Арна->Арналарға кіріңіз.

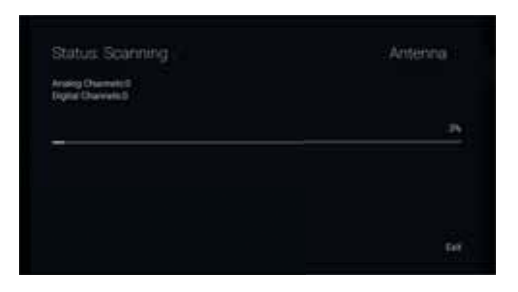

3. Арна сканері ATV+DTV режимінде антенна арқылы автоматты түрде іздейді. Іздеуді жаңартылуы: Стандартты жиіліктерден тыс арналарды қайта автоматты түрде іздеу.

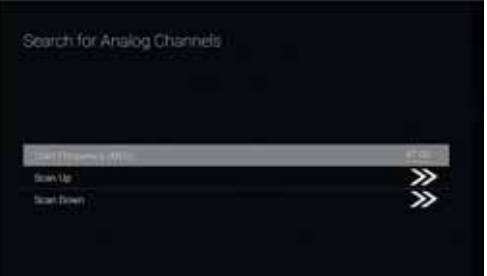

Аналогты қолмен сканерлеу: Қолмен ATV сканерлеу. Бастапкы іздеу жиілігін енгізгеннен кейін. "жоғары" және "төмен" түймелерін пайдалана отырып, іздеуді жалғастыра аласыз.

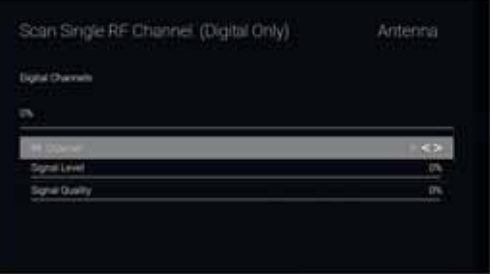

RF сканерлеу: Сандық арналарды қолмен іздеу, режим тармағын таңдап, ОК түймесін басыңыз.

#### Кәбіл

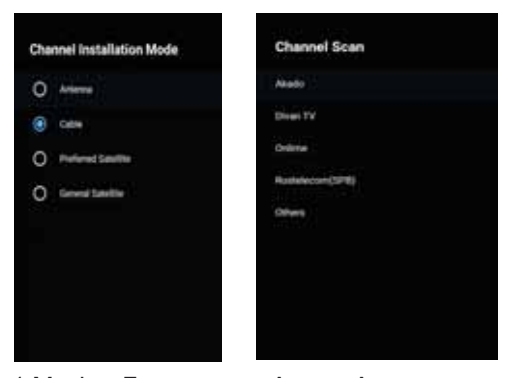

1. Мәзір->Баптаулар->Арна->Арнаны орнату режимі, Кәбіл таңдаңыз. 2. Мәзірге->Баптаулар->Арна->Арналарға кірініз.

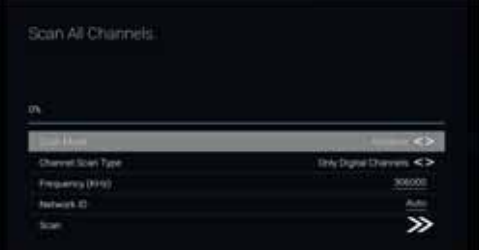

3. Егер сіздің операторларыңыз Акадо, Диван ТВ, Онлайн және Ростелеком (СПб) болса, Channel Scan таңдаңыз, және сканерлеу режимі - Advance; басқа операторлар үшін Advance, Quick және Full Scan режимдері қолайлы.

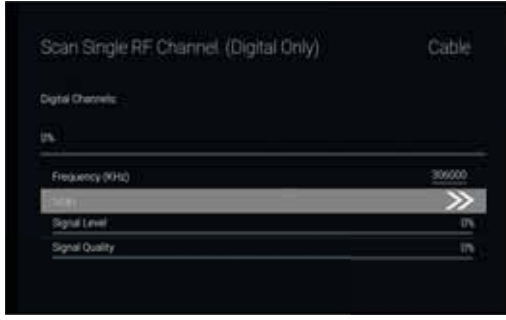

RF сканерлеу: қолмен сканерлеу.

#### Спутник

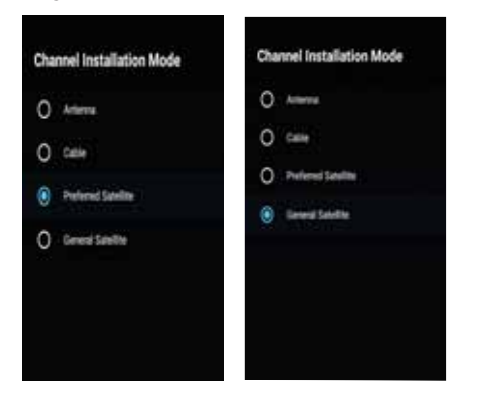

1. Мәзір - > Баптаулар -> Арналар - > Арнаны таңдау режимі, таңдаулы жерсерікті немесе басты жерсерікті тандаңыз. Олардың арасында - " НТВ+", "Триколор" және "Телекарта" операторларының серіктері бар. Бас спутникке ауысу.

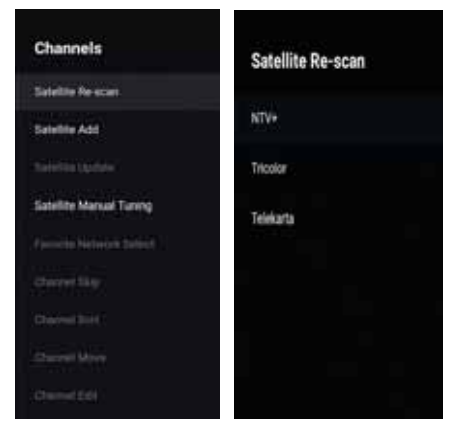

2. Мәзірге->Баптаулар->Арна->Спутниктерді іздеуге кіріңіз- > Поиск спутников.

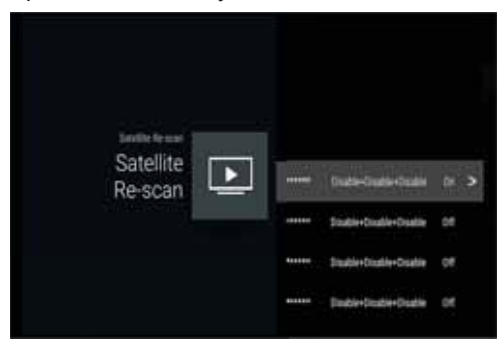

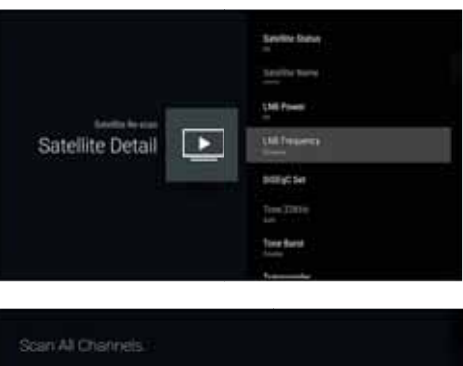

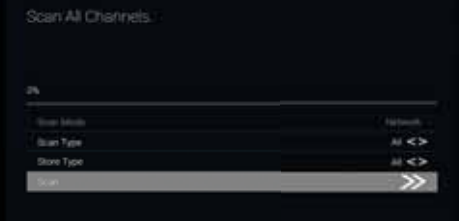

3. LNB қарқындылығын, LNB жиілігін, DiSEqC жиынтығын, 22К және басқа параметрлерді қамтитын жерсерік параметрлерін енгізу үшін ОК түймесін басыңыз. Содан кейін жерсеріктерді іздеуге оралыңыз да, мәзірге кіріңіз.

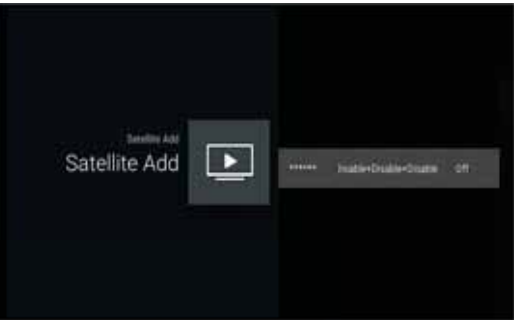

Спутникті қосу: Жерсерік сигнал көзін қосу.

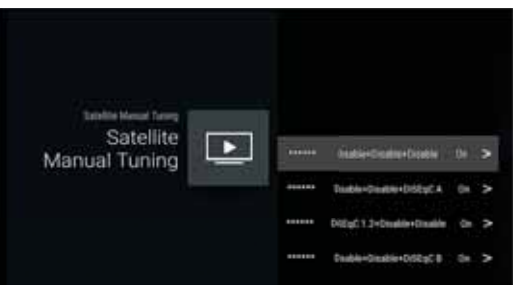

Спутниктік хабар таратуды қолмен орнату: спутникті қолмен іздеу.

# ТІРКЕЛГІ ЖӘНЕ

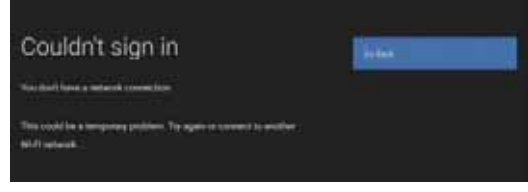

# ТІРКЕЛГІ ЖӘНЕ ҚОЛДАНБА КІРІСІ

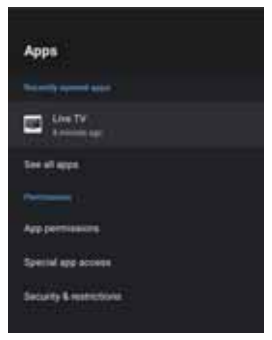

Бұл мәзірде қолданбалар рұқсаттарын реттеуге және қолданбалар тізімін көруге болады.

1. Параметрді таңдау үшін ▲/▼ батырмаларын басыныз.

2. Орнату үшін **ОК** түймесін басыңыз.

3. Параметрден кейін алдыңғы мәзірге оралу үшін ВАСК туймесін басыңыз.

# КҰРЫЛҒЫНЫ БАПТАУ КҰРЫЛҒЫ ТУРАЛЫ

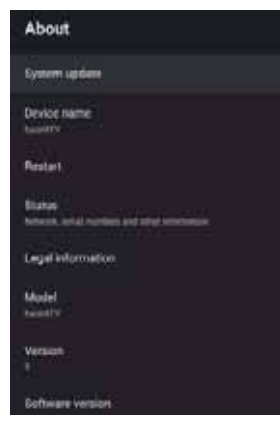

Бұл мәзірде Құрылғы және оның параметрлері туралы ақпарат бар.

1. Параметрді таңдау үшін ▲/▼ батырмаларын басыңыз.

2. Баптау **ОК** басыңыз.

3. Параметрден кейін алдыңғы мәзірге оралу үшін ВАСК туймесін басыныз.

## **KYHI MEH YAKЫTЫF**

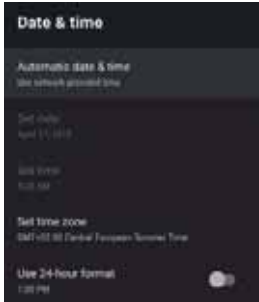

#### Күн мен уақытты автоматты түрде орнату функцияны таңдау үшін ▲/▼ түймесін басып, мәзірге кіру үшін **ОК** түймесін басыңыз.

(Таңдауға: Желілік уақытты көрсету, ӨШІР)

#### $|\mathcal{C}|$  ECKEPTY

\* Күн мен уақытты қолмен орнату автоматты түрде күн мен уақытты орнату параметрін **ӨШІР** күйіне ауыстырады.

Күнді орнату - функцияны таңдау үшін ▲/▼ түймесін, одан кейін ішкі мәзірге кіру үшін ОК түймесін басыңыз. Уақытты орнату - функцияны таңдау үшін ▲/▼ түймесін, одан кейін ішкі мәзірге кіру үшін ОК түймесін басыныз.

Сағаттық белдеуді орнату - функцияны таңдау үшін А/ ▼ түймесін, одан кейін ішкі мәзірге кіру ушін **ОК** түймесін басыңыз.

**24 сағаттық уақыт пішімін пайдалану -параметрді** тандау үшін ▲/▼ түймесін басып, қосу/өшіру опциясын тандау үшін **ОК** түймесін басыныз.

#### **УАКЫТ**

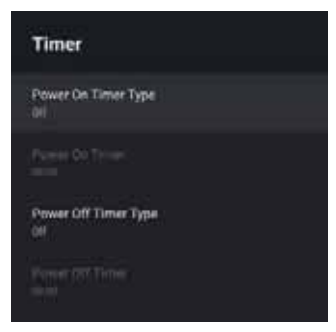

**Куатты косу таймерінің түрі - Опцияны таңдау үшін**  $\triangle$ / $\nabla$  түймесін басыныз, одан кейін КОСУ/АЖЫРАТУ/БІР PETTIK опциясын таңдау үшін **ОК** түймесін басыңыз. **Куатты косу автоматты таймері - Опцияны таңдау** ушін ▲/▼түймесін басыңыз, одан кейін ішкі мәзірге кіру ушін **ОК** түймесін басыңыз. (Бұл опция Қуатты қосу таймерінің түрі опциясында ҚОСУ/БІР РЕТТІК параметрі тандалғанда қолжетімді болады).

**Куатты ажырату таймерінің түрі - Опцияны таңдау** үшін ▲/▼ түймесін басыңыз, одан кейін **КОСу/АЖЫРАТУ/БІР РЕТТІК опциясын таңдау үшін ОК** түймесін басыңыз.

**Куатты ажырату автоматты таймері - Опцияны** таңдау үшін ▲/▼ түймесін басыңыз, одан кейін ішкі мәзірге кіру үшін **ОК** түймесін басыңыз. (Бұл опция Қуатты ажырату таймерінің түрі опциясында **KOCY/БІР РЕТТІК параметрі таңдалғанда қолжетімді** болады)

## тіл

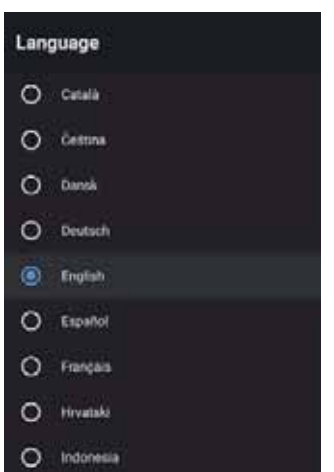

**Тіл -** Параметрді таңдау үшін ▲/▼ басыңыз, содан<br>кейін - **ОК** тілді таңдауға басыңыз.

## **ПЕРНЕТАКТА**

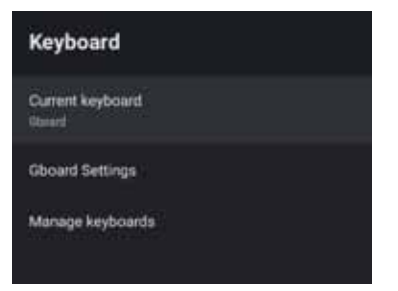

Ағымдағы пернетақта - ▲/▼ түймесін басыңыз, параметрді тандау ушін, одан кейін ішкі мәзірге **KİDV VШİН ОК ТУЙМЕСІН басыныз.** 

**Gboard параметрлері - параметрді тандау үшін**  $\triangle$ / $\nabla$  түймесін, одан кейін мәзірге кіру үшін **ОК** туймесін басыныз.

Пернетақтаны басқару - ▲/▼ түймесін басыңыз, параметрді таңдау үшін, одан кейін ішкі мәзірге кіру ушін **ОК** түймесін басыңыз.

## **KIPY**

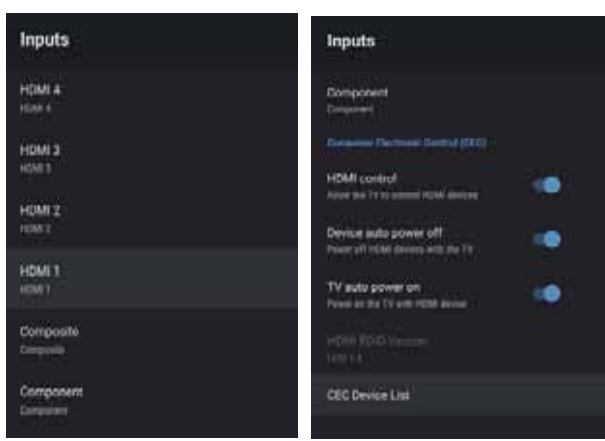

Кіру - ▲/▼ опциясын таңдау үшін, одан кейін ішкі мәзірге кіру үшін **ОК** түймесін басыңыз. НDМІ басқару - параметрді таңдау үшін ▲/▼

туймесін басып, ҚОС/ӨШІР таңдау ушін **ОК** түймесін басыңыз.

Құрылғыны автоматты түрде өшіру - параметрді таңдау үшін ▲/ ▼ түймесін басып, ҚОС/ӨШІР тандауға **ОК** түймесін басыңыз.

Теледарды автоматты өшіру - параметрді таңдау үшін ▲/ ▼ түймесін басып, ҚОС/ӨШІР тандауға **ОК** түймесін басыңыз.

**HDMI EDID нускасы - EDID нускасын көрсету.** СЕС құрылғылар тізімі - параметрді таңдау үшін **A/ ▼ туймесін басып, ҚОС/ӨШІР таңдауға ОК** түймесін басыңыз.

#### **POWER**

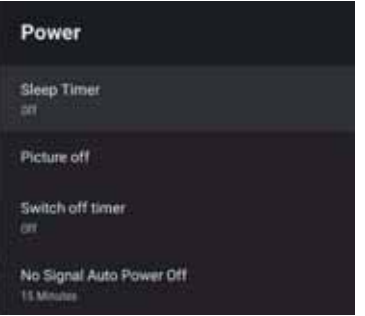

Ұйқы таймері - параметрді таңдау үшін ▲/▼ түймесін басып, мәзірге кіру үшін ОК түймесін басыңыз.

(Қосымша: өшір., 10 минут, 20 минут, 30 минут, 40 минут, 50 минут, 60 минут, 90 минут, 120 минут). Суреттемесін өшіру - параметрді таңдау үшін ▲/ ▼ туймесін басып, ҚОС/ӨШІР таңдауға **ОК** түймесін басыныз.

Өшіру таймері - параметрді таңдау үшін ▲/ ▼ туймесін басып, мәзірді таңдауға **ОК** түймесін басыңыз. (Қосымша: өшір., 10 минут, 20 минут, 30 минут, 40 минут, 50 минут, 60 минут, 90 минут, 120 минут).

Auto power функциясын қосу/өшіру - параметрді таңдау үшін ▲/ ▼ түймесін басып, мәзірді таңдауға **ОК** түймесін басыңыз. (Қосымша: өшір., 5 минут, 10 минут, 15 минут, 30 минут, 60 минут).

# **CYPET**

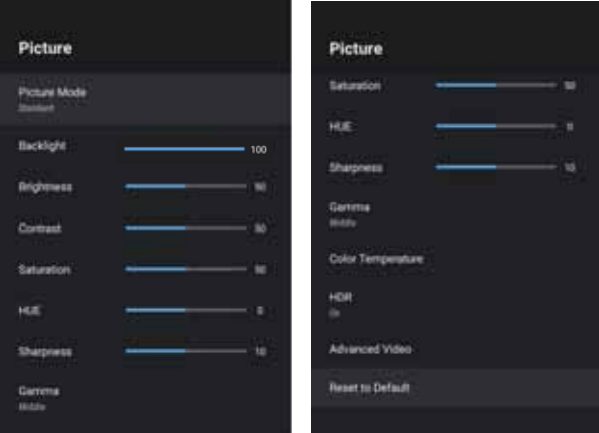

Сурет режимі - параметрді таңдау үшін ▲/▼ түймесін басып, мәзірге кіру үшін **ОК** түймесін басыңыз. (Қосымша: Пайдаланушылық, Стандарт, Жарық, Спорт, Фильм. Ойын. Энергия унемдеу).

#### Жарықтау / Жарық/Контраст/Қанықтығы/Реңк/

Өткірлігі - опцияны таңдау үшін ▲ / ▼ басыңыз. Параметрді шамалау ушін ◀ түймесін басыңыз. Параметрді ұлғайту үшін ▶ түймесін басыңыз. Гамма - параметрді таңдау үшін ▲/▼ түймесін, одан кейін ішкі мәзірге кіру үшін **ОК** түймесін басыныз. (Косымша: Қараңғы, Орташа, Жарық).

Түстік температура - параметрді таңдау үшін ▲/ ▼ түймесін басып, мәзірді таңдауға ОК түймесін басыңыз. **HDR** - параметрді таңдау үшін ▲/ ▼ түймесін басып, мәзірді таңдауға **ОК** түймесін басыңыз. ҚОС/ӨШІР). Advanced Video - опциясын таңдау үшін ▲/▼ түймесін, одан кейін ішкі мәзірге кіру үшін **ОК** түймесін басыңыз.

Баптауларды жою - Зауыттық әдепкі мәндерге барлық параметрлерді кайтару.

# ДЫБЫС

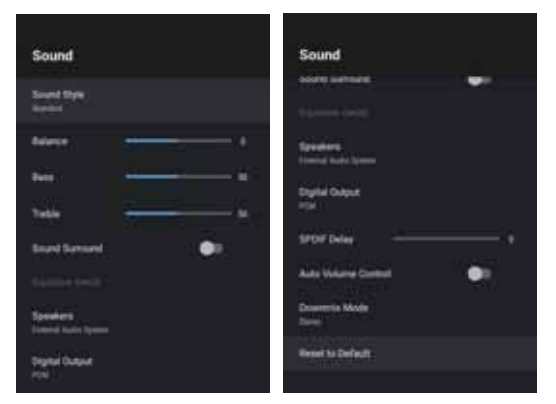

Эквалайзер - параметрді таңдау үшін ▲/▼ түймесін басып, мәзірге кіру үшін ОК түймесін басыңыз. (Қосымша: Пайдаланушылық, Стандарт, Анықтық, Спорт, Кино, Музыка, Жаналыктар).

Баланс / Бас / Биік жиіліктер - опцияларды тандау үшін ▲ / ▼ басыныз. Параметрді азайту ушін ◀ туймесін басыңыз. Параметрді ұлғайту үшін ▶ түймесін басыңыз. Көлемді дыбыс - параметрін тандау ушін А/▼ туймесін басып, ҚОС/ӨШІР таңдау үшін ОК түймесін басыңыз. Эквалайзердің орнатымдары - параметрді таңдау үшін ▲/ ▼ түймесін басып, одан кейін ішкі мәзірге кіру үшін ОК

туймесін басыңыз. Динамиктер - параметрді таңдау үшін ▲/▼ түймесін

басып, ішкі мәзірге кіру үшін ОК түймесін басыңыз. (Қосымша: диктор TV, сыртқы аудиожүйе).

Цифрлық шығыс - параметрді таңдау үшін ▲/▼ түймесін басып, одан кейін ішкі мәзірге кіру үшін ОК түймесін басыныз. (Косымша: Auto, Bypass, PCM, Dolby Digital Plus, Dolby Digital).

SPDIF кідіріс - опцияны таңдау үшін ▲/▼ басыңыз. Параметрді азайту үшін < түймесін басыңыз. Параметрді улғайту үшін ▶ түймесін басыңыз.

Дыбысты автоматты реттеу - параметрін таңдау үшін А/▼ туймесін басып. КОС/ӨШІР тандау ушін ОК туймесін басыңыз.

Режим Downmix - параметрді таңдау үшін ▲/▼ түймесін басып, ішкі мәзірге кіру үшін ОК түймесін басыңыз. (Қосымша: Стерео, Көлемді). Баптауларды жою - Зауыттық әдепкі мәндерге барлық параметрлерді қайтару.

## ЖАДЫ

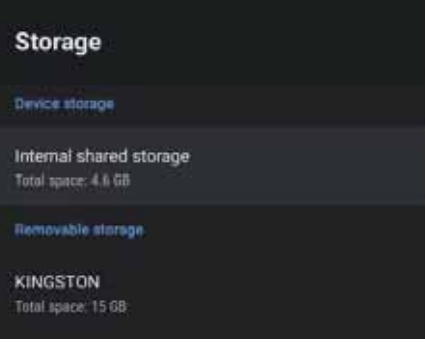

Ішкі жады - Параметрді таңдау үшін ▲/▼ түймесін басыңыз, содан кейін ішкі мәзірге кіру үшін ОК түймесін басыңыз.

Ішкі жады - параметрді таңдау үшін ▲/▼ түймесін басып, ішкі мәзірге кіру үшін ОК түймесін басыңыз. (Қосымша: сыртқы құрылғылар көрсетіледі, егер олар жалғасқан болса)

# **ҮЙДЕГІ ЭКРАН**

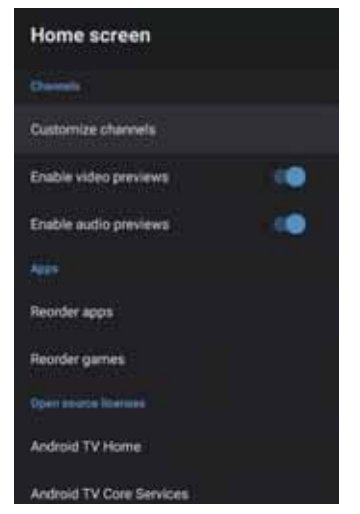

Бұл мәзірде арналарды, бастапқы коды ашық бағдарламаларды орналастыруға болады.

1. Параметрді таңдау үшін ▲/▼ батырмаларын басыңыз.

2. Баптау ОК басыныз.

3. Параметрден кейін алдыңғы мәзірге оралу үшін ВАСК түймесін басыңыз.

# **RETAIL MODE**

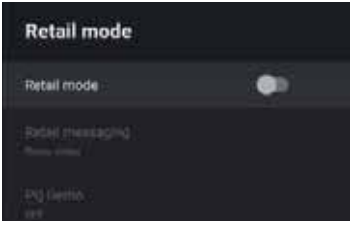

Retail mode - параметрін таңдау үшін ▲/▼ түймесін басып, ҚОС/ӨШІР таңдау үшін ОК түймесін басыңыз. Retail messaging - параметрді тандау ушін А/ туймесін басып, ішкі мәзірге кіру үшін ОК түймесін басыңыз. (Қосымша: демо-видео, е-РОР сол жақ, е-РОР астынан)

**PQ Demo** - Параметрді таңдау үшін ▲/▼ түймесін басыңыз, содан кейін ішкі мәзірге кіру үшін ОК туймесін басыңыз.

(Қосымша: ӨШІР, СОЛҒА, ОҢҒА)

# **GOOGLE**

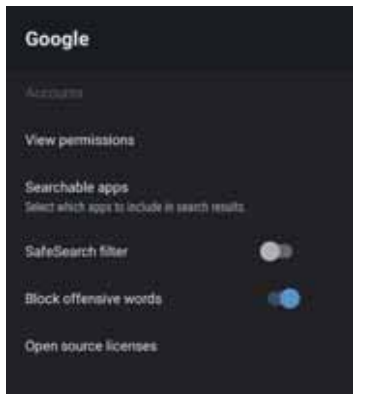

Бұл мәзірде іздеу үшін қол жетімді қолданбаларды, қауіпсіз іздеу сүзгісін орнатуға, кейбір сұрауларды, ашық бастапқы коды бар лицензияларды блоктауға болады.

1. Параметрді таңдау үшін ▲/▼ батырмаларын басыңыз.

2. Баптау ОК басыңыз.

3. Параметрден кейін алдыңғы мәзірге оралу үшін ВАСК түймесін басыңыз.

# **CHROMECASTBUILT-IN**

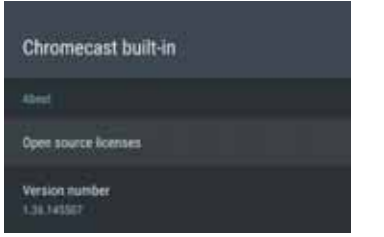

Бұл мәзірде ақпаратты оқып, Chromecast параметрлері туралы біле аласыз

1. Параметрді таңдау үшін ▲/▼ батырмаларын басыңыз.

2. Баптау ОК басыныз.

3. Параметрден кейін алдыңғы мәзірге оралу үшін ВАСК түймесін басыңыз.

# ЭКРАНДЫК БЕЙНЕ

![](_page_39_Picture_18.jpeg)

Экрандық бейне - параметрді таңдау үшін ▲/▼ түймесін басып, ішкі мәзірге кіру үшін ОК түймесін басыңыз. (Қосымша: Өшіру, Реңк, Түстер) Косканда - параметрді таңдау үшін ▲/▼ түймесін басып, ішкі мәзірге кіру үшін ОК түймесін басыңыз. (Қосымша: 5 минут, 15 минут, 30 минут, 1 сағат, 2 сағат). Кұрылғыны ұйқыға жіберу - параметрді таңдау үшін ▲/ ▼ түймесін басып, ішкі мәзірге кіру үшін ОК түймесін басыңыз. (Қосымша: 30 минут, 1 сағат, 3 сағат, 6 сағат, 12 сағат, ешқашан).

Казір іске қосу - параметрді таңдау үшін / ▼ түймесін, содан кейін заставки мәзіріне кіру үшін ОК туймесін басыңыз.

# **ОРНАЛАСУЫЕ**

![](_page_39_Picture_22.jpeg)

Орналасу мәртебесі - параметрді таңдау үшін А/▼ түймесін басып, ішкі мәзірге кіру үшін ОК түймесін басыңыз. (Қосымша: Орын, өшірулі анықтау үшін Wi-**Fi колданылсын)** 

# ПАЙДАЛАНУ ЖӘНЕ ДИАГНОСТИКАЛАУ

![](_page_39_Picture_25.jpeg)

Пайдалану және диагностика - параметрді таңдау үшін ▲ / ▼ түймесін басып, ОК түймесін басыңыз.

# **PYKCAT**

![](_page_40_Picture_1.jpeg)

Аудиоскрипция - параметрін таңдау үшін ▲/▼ түймесін басып, ҚОС/ӨШІР таңдау үшін **ОК** түймесін басыңыз. Нашар көретіндерге - Параметрді таңдау үшін ▲/▼ түймесін басыңыз, содан кейін мәзірге кіру үшін **ОК** түймесін басыңыз (таңдау қажет): Аудиодескрипция  $\overline{\Theta}$ IIIP)

Нашар еститендер үшін - ▲/▼ түймесін басып, параметрді ҚОС/ӨШІР таңдау үшін **ОК** түймесін басыныз.

Титры - параметрді таңдау үшін ▲/▼ түймесін, одан кейін ішкі мәзірге кіру үшін **ОК** түймесін басыңыз. Жоғарыконтрастілі - ▲/▼ түймесін басып, параметрді КОС/ ӨШІР таңдау үшін **ОК** түймесін басыңыз.

#### ЖОЙЫП ТАСТАУ

**ішкі мәзірге кіру үшін ОК түймесін басыңыз.** Толық жойып тастау.

#### БАСКАРУ ПУЛЬТТАРЫ ЖӘНЕ **АКСЕССУАРЛАР**

![](_page_40_Picture_8.jpeg)

![](_page_40_Picture_9.jpeg)

Бұл мәзірде Bluetooth құрылғысымен жұптастыруға болады.

1. Пульттің төменгі жағындағы КЫЗЫЛ және КӨГІЛДІР түймені 5 секунд бойы басып тұрыңыз. 2. Жарык диоды жыпылыктай бастағанда, оларды босатыңыз. Қашықтан басқару пульті жұптастыру сигналын теледидарға жібереді және экранның оң жағындағы қашықтан басқару пульті туралы ақпаратты көрсетеді.

3. Жұптастыруды көрсету үшін **ОК** түймесін басыңыз. Егер экранда жуптастыру көрсетілсе, қосылым сәтті орнатылды.

4. Егер жұптастыру көрсетілмесе, байланыс орнатылмаған. 30 секунд күтіңіз, содан кейін қашықтан басқару құралының төменгі жағындағы КЫЗЫЛ және КӨГІЛДІР түймелерді 5 секунд ішінде басып тұрыңыз да, алдыңғы қадамдарды қайталаңыз. 5. Алдыңғы мәзірге оралу үшін ШЫҒУ немесе АРТҚА басыңыз.

# МУЛЬТИМЕДИЯЛЫҚ ОЙНАТҚЫШ

![](_page_41_Picture_1.jpeg)

1. Басты экранда қолданбаны қосу үшін бағдарламалар тізімінен + белгішесін таңдап, ОК түймесін басыңыз. Медиаплейер қолданбасын таңдау үшін "жоғары" және "төмен" түймелерін пайдаланыңыз және оны негізгі экранға қосу үшін ОК түймесін басыңыз.

![](_page_41_Picture_3.jpeg)

2. Ойнатқышқа кіру және бейне, фото, аудио көрсету үшін **ОК** басыңыз. Usb жинақтауышын қосқаннан кейін, мультимедиа файлдарын ойнатуға болады.

Мәзірлер/функциялар сіз теледидарды қашан сатып алғыныңызға байланысты ерекшеленуі мүмкін.

# АҚАУЛАРДЫ ЖОЮ

Сервис орталығына Жүгінер алдында барлық параметрлерді тексеріңіз. Бұл кеңестер сіздің уақытыңыз бен ақшаңызды үнемдеуі мүмкін, себебі орнату мен күйге келтіру шығындары сіздің кепілдікпен жабылмайды.

![](_page_42_Picture_12.jpeg)

![](_page_43_Picture_18.jpeg)

\* Сипаттамалар анықтама үшін берілген.

Өнім технологиясының жаңартылуына байланысты айырмашылықтар болуы мүмкін. Сипаттамаларының алдын ала ескертусіз өзгертілуі мүмкін.)

![](_page_44_Picture_19.jpeg)

\* Сипаттамалар анықтама үшін берілген.

Өнім технологиясының жаңартылуына байланысты айырмашылықтар болуы мүмкін.

Сипаттамаларының алдын ала ескертусіз өзгертілуі мүмкін.

![](_page_45_Picture_18.jpeg)

\* Сипаттамалар анықтама үшін берілген.

Өнім технологиясының жаңартылуына байланысты айырмашылықтар болуы мүмкін. Сипаттамаларының алдын ала ескертусіз өзгертілуі мүмкін.

![](_page_46_Picture_18.jpeg)

\* Сипаттамалар анықтама үшін берілген.

Өнім технологиясының жаңартылуына байланысты айырмашылықтар болуы мүмкін. Сипаттамаларының алдын ала ескертусіз өзгертілуі мүмкін.

# **3MICT**

![](_page_47_Picture_4.jpeg)

# ВАЖЛИВІ ІНСТРУКЦІЇ З БЕЗПЕКИ

- 1) Ознайомтеся з інструкцією
- 2) Зберігайте цю інструкцію.
- 3) Дотримуйтесь всіх запобіжних заходів.
- 4) Дотримуйтесь вказівок, наведених в інструкції.

5) Не використовуйте даний пристрій поблизу води.

6) Протирайте пристрій тільки сухою тканиною. 7) Не закривайте вентиляційні отвори, встановіть пристрій відповідно до інструкцій.

8) Не встановлюйте телевізор поруч з джерелами тепла, такими як радіатори, обігрівачі, печі та інші прилади (включаючи підсилювачі), що виділяють тепло.

9) Будьте обережні при підключенні пристрою до електромережі. Якщо формат штекера, який поставляється, не відповідає формату Вашої розетки, зверніться до спеціаліста для заміни застарілої розетки.

- 10) Оберігайте шнур живлення від переміщення або перетискання, особливо в штекерах, в арматурі штепсельних розеток і в місцях, де вони виходять із пристрою.
- 11) Використовуйте тільки прилади/аксесуари, визначені виробником.
- 12) Вимикайте пристрій з розетки електромережі під час грози, а також у тих випадках, коли ви не збираєтеся використовувати його протягом тривалого часу
- 13) Всі роботи з обслуговування повинні виконуватися кваліфікованим персоналом. Сервісне обслуговування необхідне у випадках, коли пристрій був пошкоджений будь-яким чином, наприклад, пошкоджений шнур живлення або штекер; на нього пролилась рідина чи всередину потрапили які-небудь предмети; пристрій піддавався дії дощу або вологи; пристрій не працює належним чином або його впустили.
- 14) Оскільки мережевий штекер використовується як вимикаючий пристрій, цей пристрій завжди має бути в робочому стані.
- 15) Не перекривайте вентиляційні отвори пристрою такими предметами, як газети, скатертини, штори і т. д.
- 16) Не слід розміщувати на пристрої джерела відкритого вогню, наприклад, запалені свічки.
- 17) Варто звернути увагу на екологічні аспекти утилізації батарейок.
- 18) Пристрій призначений для використання в умовах помірного клімату.
- 19) Не допускайте потрапляння на пристрій крапель або бризок, а також не ставте на нього предмети, наповнені рідиною, наприклад вази.

![](_page_48_Picture_19.jpeg)

ЩОБ УНИКНУТИ РИЗИКУ УРАЖЕННЯ ЕЛЕКТРИЧНИМ СТРУМОМ НЕ ЗНІМАЙТЕ КРИШКУ (АБО ЗАДНЮ ПАНЕЛЬ). ВСЕРЕДИНІ<br>ПРИСТРОЮ НЕМАЄ ДЕТАЛЕЙ, ЯКІ ПОТРЕБУЮТЬ ОБСЛУГОВУВАННЯ КОРИСТУВАЧЕМ. ТЕХНІЧНЕ ОБСЛУГОВУВАННЯ ТА РЕМОНТ ВНУТРІШНІХ КОМПОНЕНТІВ ПРИСТРОЮ ПОВИННІ ПРОВОЛИТИ ТІЛЬКИ КВАЛІФІКОВАНІ СПЕЦІАЛІСТИ

![](_page_48_Picture_21.jpeg)

Цей знак свідчить про наявність небезпечної напруги всередині цього пристрою.

![](_page_48_Picture_23.jpeg)

Цей знак свідчить про наявність важливої інформації щодо експлуатації пристрою або догляду за ним в літературі, що входить в комплект поставки.

## ПОПЕРЕДЖЕННЯ:

Щоб уникнути ризику виникнення пожежі або ураження електричним струмом, не піддавайте цей пристрій дії дощу або вологи.

## **ПОПЕРЕДЖЕННЯ:**

Батарейки не повинні піддаватися впливу високої температури, джерелами якої можуть бути сонячне світло, вогонь і т. д

![](_page_48_Picture_29.jpeg)

Цей знак свідчить про наявність подвійної ізоляції між небезпечною мережевою напругою і деталями, доступними для користувача. При обслуговуванні використовувати тільки ідентичні запасні частини.

![](_page_48_Picture_31.jpeg)

Цей знак свідчить про те, що пристрій повинен бути утилізованій окремо від побутових відходів (це правило є обов'язковим до виконання на території Євросоюзу). Для запобігання нанесенню шкоди довкіллю або здоров'ю людей, утилізуйте цей пристрій відповідно до встановлених вимог. Для повернення пристрою зв'яжіться з організацією, що займається утилізацією, або зв'яжіться з продавцем, у якого Ви придбали пристрій. Вони зможуть виконати екологічно раціональну утилізацію.

# ЗАПОБІЖНІ ЗАХОДИ ТА НАГАДУВАННЯ

![](_page_49_Picture_1.jpeg)

Висока напруга виробляється в процесі роботи цього телевізійного приймача. Не знімайте з пристрою задню панель. Технічне обслуговування та ремонт внутрішніх компонентів пристрою повинні проводити тільки кваліфіковані спеціалісти.

![](_page_49_Figure_3.jpeg)

Щоб уникнути виникнення пожежі або ураження електричним струмом, не піддавайте цей пристрій дії дощу або вологи

![](_page_49_Picture_5.jpeg)

Не допускайте потрапляння будь-яких предметів у вентиляційні отвори й інші отвори телевізора. Не допускайте потрапляння будь-яких рідин на пристрій.

![](_page_49_Picture_7.jpeg)

Не перекривайте вентиляційні отвори задньої панелі. Для тривалої і безпроблемної експлуатації електрокомпонентам потрібне охолодження.

![](_page_49_Picture_9.jpeg)

Мережевий кабель потрібно розміщувати таким чином, шоб на нього не наступали.

![](_page_49_Picture_11.jpeg)

Не протирайте увімкнений в мережу пристрій, використовуйте м'яку суху тканину без використання хімікатів.

![](_page_49_Picture_13.jpeg)

Ніколи не вставайте і не спирайтеся на телевізор, а також не допускайте падіння телевізора або підставки. Будьте уважні до дітей. Пристрій може впасти і нанести травму.

![](_page_49_Picture_15.jpeg)

Не встановлюйте пристрій на нестійкі візки, стійки, полки та столи. Падіння може призвести до пошкодження пристрою, а також стати причиною фізичних травм людини.

![](_page_49_Picture_17.jpeg)

Рекомендується вимкнути пристрій з мережі електроживлення, якщо він не використовується протягом тривалого періоду часу

![](_page_49_Picture_19.jpeg)

Не піддавайте телевізійний приймач впливу прямих сонячних променів та інших джерел тепла. Не встановлюйте телевізійний приймач безпосередньо на інші вироби, які виділяють тепло, наприклад на відеопрогравачі та аудіо підсилювачі. Не слід розміщувати на телевізорі джерела відкритого вогню, наприклад, запалені свічки.

![](_page_49_Picture_21.jpeg)

При вбудованому встановленні телевізора необхілно дотримуватися зазначеної мінімальної відстані до стін. Перегрів призведе до пошкодження та скорочення терміну служби пристрою.

Примітка: використовуйте пристрій в умовах помірного клімату.

# ПІДГОТОВКА ДО ВИКОРИСТАННЯ

ВАЖЛИВО: Ніколи не натискайте на екран. Ці дії призведуть до пошкоджень. Гарантія не поширюється на дефекти, що виникли в результаті неправильної експлуатації або неправильного встановлення.

# **КРІПЛЕННЯ ПІДСТАВКИ**

ВАЖЛИВО: Підставка для телевізора повинна бути зібрана перед використанням.

1. Покладіть телевізор лицьовою стороною на м'яку і плоску поверхню (ковдру, поролон, тканину тощо), щоб уникнути пошкодження.

2. Закріпіть підставку в нижній частині телевізора за допомогою чотирьох гвинтів M4 Х 16 мм.

![](_page_50_Figure_6.jpeg)

**ПРИМІТКА** Зовнішній вигляд пристрою

повинен збігатися з зображенням.

# ПІДГОТОВКА ТЕЛЕВІЗОРА ДО **ВСТАНОВЛЕННЯ НА СТІНУ**

Рекомендується тримати телевізор на відстані не менше 2,35 "(60 мм) від стіни, щоб уникнути перешкод від кабелю. Перед встановленням телевізора на стіну необхідно зняти підставку.

Для Вашої безпеки використовуйте тільки UL кронштейни, які відповідають вазі телевізора без підставки. (Див. стор. 18.)

Установка кронштейнів на телевізор:

1. Викрутіть гвинти кріплення підставки.

2. Зніміть підставку з телевізора.

3. Закріпіть настінний кронштейн на задній панелі телевізора за допомогою чотирьох гвинтів (розмір гвинтів див. на стор. 18). При встановленні монтажного кронштейну, дотримуйтесь вказівок, наведених в інструкції.

![](_page_50_Figure_16.jpeg)

**ПРИМІТКА** 

Настінний кронштейн не входить в комплект поставки телевізора.

# УВІМКНЕННЯ ТЕЛЕВІЗОРА

1. Встановіть підставку і розмістіть телевізор на твердій поверхні.

![](_page_50_Figure_21.jpeg)

#### $\sqrt{\mathbb{Q}}$  ПРИМІТКА

- При встановленні телевізора слідкуйте, щоб вентиляційні отвори були відкриті для вільної циркуляції повітря. Не перекривайте вентиляційні отвори задньої панелі.
- Для забезпечення повної безпеки не слід розміщувати поблизу або встановлювати на пристрої джерела відкритого вогню, наприклад запалені свічки.
- Уникайте впливу тепла, прямих сонячних променів, дощу або води. Не допускайте потрапляння на пристрій крапель або бризок.

2. Підключіть антенний кабель або кабель кабельного телебачення до гнізда антени ANT IN на задній панелі телевізора. Див. розділ «ПІДКЛЮЧЕННЯ АНТЕНИ/КАБЕЛЮ» на стор. 7. 3. Пульт дистанційного керування:

Зніміть кришку відсіку для батарей. Вставте 2 батарейки (тип AAA 1.5 V).

![](_page_50_Picture_28.jpeg)

4. Живлення: Під'єднайте шнур живлення до робочої розетки.

![](_page_50_Picture_30.jpeg)

5. Увімкніть телевізор: Натисніть кнопку (<sup>I</sup>) POWER на пульті дистанційного керування, щоб увімкнути телевізор.

# ПІДКЛЮЧЕННЯ ЗОВНІШНІХ ПРИЛАДІВ І УПРАВЛІННЯ

# УПРАВЛІННЯ КНОПКАМИ

![](_page_51_Figure_2.jpeg)

#### Кнопка живлення

У режимі очікування натисніть кнопку живлення, щоб увімкнути телевізор.

При завантаженні пристрою натисніть і утримуйте кнопку живлення для вимкнення.

У режимі меню кнопка живлення виконує ту саму функцію, що і кнопка ОК.

#### Ліва і права кнопки

Коли меню не відкрите, натисніть ці кнопки для збільшення або зменшення гучності.

#### Верхня і нижня кнопки.

Коли меню не відкрите, натисніть ці кнопки для перемикання каналів.

При використанні меню пересувайте курсор на екрані стрілками вгору і вниз.

#### ПІДКЛЮЧЕННЯ ЗОВНІШНІХ ПРИСТРОЇВ

![](_page_51_Picture_13.jpeg)

Роз'єми (зліва направо): Оптичний, роз'єм USB1, роз'єм RJ45, роз'єми HDMI1, HDMI2, HDMI3, відео, лівий канал звуку, правий канал 3BVKV

![](_page_51_Picture_15.jpeg)

Роз'єми (зліва направо): HDMI4 (ARC), LNB вхід (супутникове ТБ), Антена (антена/кабель), СІ, міні компонентний YPbPr, навушники, TF, роз'єм USB2.

## КОМПЛЕКТ ПОСТАВКИ

Телевізор 50/ 55/ 58/ 65" Пульт дистанційного керування - 1 шт Батарейки типу ААА - 2 шт Інструкція користувача - 1 шт Коротка інструкція користувача - 1 шт Гарантійний талон - 1 шт Комплект підставки - 1шт Mini YPbPr Cable - 1шт

# ПІДКЛЮЧЕННЯ ПРИСТРОЇВ

Підключайте пристрої до роз'ємів на зворотному боці телевізора таким чином:

![](_page_52_Figure_2.jpeg)

- 1. HDMI: Підключайте мультимедійні пристрої, що підтримують високу роздільну здатність.
- 2. USB: Підключайте USB пристрої.
- 3. ҮРЬРг: Компонентний роз'єм.
- 4. RF: Антенне/кабельне ТБ
- 5. AV INPUT: Відео вхід/аудіо вхід.

# ВИКОРИСТАННЯ ПУЛЬТА ДИСТАНЦІЙНОГО КЕРУВАННЯ

![](_page_53_Picture_2.jpeg)

![](_page_53_Picture_80.jpeg)

## ПЕРШЕ ВМИКАННЯ

При першому вмиканні телевізора програма "Майстер установки" покаже Вам основні налаштування параметрів. При першому встановленні дотримуйтесь наведених в інструкції вказівок.

![](_page_54_Picture_2.jpeg)

Спочатку введіть код з пульта дистанційного керування (ПДК). Після успішного введення коду можна користуватися Bluetooth для управління телевізором.

![](_page_54_Picture_4.jpeg)

Натисніть А/▼ для вибору мови системи та ОК, щоб підтвердити мову.

![](_page_54_Picture_6.jpeg)

Підключіть Android телефон до телевізора, виберіть "Continue", щоб підключитися або "Skip", щоб пропустити цей крок.

![](_page_54_Picture_8.jpeg)

Натисніть ▲/▼, щоб вибрати Wi-Fi для підключення, натисніть ОК і введіть пароль для підтвердження підключення.

![](_page_54_Picture_10.jpeg)

Виберіть "Accept", щоб прийняти умови використання сервісів Google.

![](_page_54_Picture_12.jpeg)

Виберіть "YES", щоб дозволити Google отримувати інформацію про місце розташування вашого пристрою, щоб отримати доступ до розширених функцій.

![](_page_54_Picture_14.jpeg)

#### Виберіть "YES", щоб пристрій автоматично відправляв звіти про помилки для поліпшення програмного забезпечення.

![](_page_54_Picture_16.jpeg)

1. Ваш пристрій працює на платформі Android TV. Натисніть кнопку ▶, щоб перейти до наступного екрану.

2. Ви можете завантажувати додаткові програми з Google Play. Натисніть кнопку ▶, щоб перейти до наступного екрану.

3. Передавайте фотографії та інші файли на телевізор через вбудований браузер. Натисніть ОК для завершення.

![](_page_54_Picture_142.jpeg)

Натисніть ▲/▼, щоб вибрати країни та натисніть ОК для підтвердження.

![](_page_54_Picture_143.jpeg)

Використовується для встановлення пароля безпеки.

#### Google

Input Password

Натисніть ОК, щоб відкрити екранну клавіатуру і, за допомогою пульта дистанційного керування, введіть 4-значний пароль, щоб автоматично перейти до наступного інтерфейсу.

**Real Personnel** 

![](_page_55_Picture_3.jpeg)

Підтвердіть пароль ще раз і збережіть його. Використовуйте пульт дистанційного керування, щоб ввести пароль і завершити процедуру підтвердження пароля.

![](_page_55_Picture_5.jpeg)

Натисніть кнопки вгору і вниз, щоб вибрати потрібний часовий пояс, а потім натисніть ОК. щоб здійснити вибір.

![](_page_55_Picture_7.jpeg)

Для вибору режиму натисніть ▲/▼, виберіть режим Home і натисніть ОК для підтвердження.

![](_page_55_Picture_9.jpeg)

Підтвердіть обраний режим ще раз, виберіть "Yes", щоб підтвердити обраний режим, виберіть "No", щоб повернутися до попереднього кроку.

![](_page_55_Picture_11.jpeg)

Натисніть ▲/▼, щоб увімкнути або вимкнути постійно доступні функції Chromecast.

![](_page_55_Picture_13.jpeg)

#### Щоб вибрати режим роботи тюнера, натисніть ▲/ ▼ для вибору і ОК для підтвердження.

![](_page_55_Picture_106.jpeg)

Натисніть ▲/▼ для початку пошуку. Оберіть "Scan" для виконання пошуку і "Skip scan", щоб пропустити пошук.

![](_page_55_Picture_17.jpeg)

Натисніть ОК, щоб завершити налаштування.

## ДОМАШНІЙ ЕКРАН

Після завершення майстра настройки, ви можете дивитися телевізор і перейти на домашній екран.

![](_page_56_Picture_2.jpeg)

- 1 Відкрийте Google assistant або запустіть голосовий пошук.
- 2 На цьому екрані відображені обрані програми.
- 3 (Можна додавати, видаляти додатки, змінювати розташування значків.)
- Додатки: Натисніть, щоб перейти до екрану додатків, де представлені всі встановлені додатки.
- Повідомлення: Відображення повідомлень.
- Джерело: Значок для вибору джерела сигналу.
- Мережата інтернет: Значок для налаштування мережі. наприклад, wi-fi
- Налаштування: Тут можна налаштувати різні параметри.

Додаткову інформацію про налаштування параметрів дивіться в наступному пункті.

## ДЖЕРЕЛО СИГНАЛУ

1. На домашньому екрані натисніть А/▼ </> . оберіть "Inputs", натисніть ОК, щоб відкрити список джерел, потім натисніть "вгору", щоб виділити одне з джерел і натисніть ОК для підключення до нього.

![](_page_56_Picture_14.jpeg)

2. У live TV натисніть кнопку **SOURCE**, щоб відобразити список джерел вхідного сигналу. Виберіть бажане джерело.

![](_page_56_Picture_150.jpeg)

## НАВІГАЦІЯ ЕКРАННИМ МЕНЮ

1. Є два способи входу в екранне меню, а) У live TV натисніть кнопку меню для відображення параметрів телевізора, натисніть ▲/▼ ◀/▶ для вибору меню налаштувань і натисніть ОК для підтвердження. б) На домашньому екрані натисніть кнопку ▶, виберіть круглий значок меню налаштувань і натисніть ОК.

![](_page_56_Picture_19.jpeg)

![](_page_56_Picture_20.jpeg)

2. Натисніть кнопки ▲/▼, щоб вибрати параметр. 3. Натисніть ОК для входу в налаштування.

![](_page_56_Picture_22.jpeg)

Натисніть кнопку ВАСК, щоб повернутися до попереднього меню. При відображенні головного меню натисніть кнопку ВАСК, щоб його закрити.

#### Мережа

- 1. Натисніть кнопки ▲/▼, щоб вибрати параметр.
- 2. Натисніть ОК для налаштування.
- 3. Після завершення налаштування натисніть ОК,
- щоб зберегти зміни і повернутися в попереднє меню.

![](_page_56_Picture_29.jpeg)

## **КАНАЛ**

![](_page_57_Picture_1.jpeg)

Канали - відображення підменю пошуку каналів з різноманітними режимами пошуку.

Режим встановлення каналу - вибір джерел каналів, які відображені на екрані. Виберіть бажане джерело. • Антена - Оберіть антену як джерело сигналу. У цьому випадку телевізор може приймати аналогові та цифрові сигнали мовлення (DVBT/T2).

• Кабель - Оберіть кабель як джерело сигналу. У цьому випадку телевізор може приймати аналогові і **QAM сигнали мовлення.** 

• Бажаний супутник/головний супутник - вибір типу супутника. У цьому випадку телевізор може приймати сигнали супутникового мовлення.

Автоматичне оновлення каналів Батьківський контроль - Натисніть А/▼ для обрання функції, потім натисніть ОК, щоб увійти в підменю. Аудіоканал -Натисніть ▲/▼, щоб обрати опцію, потім натисніть ОК, щоб увійти в підменю.

Відкриті джерела - Натискайте ▲/▼, щоб обрати опцію, а потім натисніть кнопку ОК, щоб увійти в підменю.

#### Антена

![](_page_57_Picture_9.jpeg)

1. Меню-> Налаштування-> канал-> Режим встановлення каналу, виберіть Антену.

![](_page_57_Picture_11.jpeg)

2. Увійдіть в меню -> Налаштування> Канал -> Канали.

![](_page_57_Picture_13.jpeg)

3. Сканер каналів виконує пошук в режимі ATV+DTV автоматично за допомогою антени.

Оновлення пошуку: Повторний автоматичний пошук каналів за межами стандартних частот.

![](_page_57_Picture_16.jpeg)

Аналогове ручне сканування: Ручне ATV сканування. Після введення початкової частоти пошуку ви можете продовжити виконувати пошук, використовуючи кнопки "вгору" і "вниз".

![](_page_57_Picture_134.jpeg)

**RF сканування: Ручний пошук цифрових** каналів, оберіть режим, а потім натисніть ОК.

#### Кабель

![](_page_57_Picture_21.jpeg)

1. Меню-> Налаштування-> Канал-> Режим установки каналу, потім оберіть пункт Кабель. 2. Увійдіть в меню -> Налаштування> Канал -> Канали.

![](_page_57_Picture_135.jpeg)

3. Оберіть Channel Scan, якщо вашими операторами є Акадо, Диван ТВ, Онлайн і Ростелеком (СПб), і режим сканування по замовчуванню - Advance; для інших операторів підходять режими Advance, Quick і Full Scan.

![](_page_58_Picture_90.jpeg)

**RF сканування:** ручне сканування.

#### Супутник

![](_page_58_Picture_4.jpeg)

1. Меню -> Налаштування> Канал -> Режим вибору каналу, виберіть бажаний супутник або головний супутник. Серед них - супутники операторів "НТВ+", "Триколор" і "Телекарта". Перехід до головного супутника.

![](_page_58_Picture_6.jpeg)

2. Увійдіть в меню -> Налаштування-> Канал-> Канали-> Пошук супутників.

![](_page_58_Picture_8.jpeg)

![](_page_58_Picture_91.jpeg)

![](_page_58_Picture_10.jpeg)

3. Натисніть ОК, щоб ввести налаштування параметрів супутника, які включають LNB інтенсивність, частоту LNB, набір DiSEqC, 22K та інші параметри. Після цього поверніться до пошуку супутників і увійдіть в меню.

![](_page_58_Picture_92.jpeg)

Додати супутник: Додати супутникове джерело сигналу.

![](_page_58_Picture_14.jpeg)

Ручне налаштування супутникового мовлення: ручний пошук супутника.

# ОБЛІКОВІ ЗАПИСИ ТА

![](_page_59_Picture_158.jpeg)

![](_page_59_Picture_2.jpeg)

У цьому меню можна налаштувати дозволи додатків,

- а також переглянути список додатків.
- 1. Натисніть кнопки ▲/▼, щоб вибрати параметр.
- 2. Натисніть ОК для налаштування.

3. Після налаштування натисніть ВАСК, щоб повернутися до попереднього меню.

# НАЛАШТУВАННЯ ПРИСТРОЮ **ПРО ПРИСТРІЙ**

![](_page_59_Picture_9.jpeg)

У цьому меню є інформація про пристрій і його налаштування.

- 1. Натисніть кнопки ▲/▼, щоб вибрати параметр.
- 2. Натисніть ОК для налаштування.

3. Після налаштування натисніть ВАСК, щоб повернутися до попереднього меню.

# **ЛАТА | ЧАС**

![](_page_59_Picture_15.jpeg)

Автоматичне встановлення датиі часу -Натисніть ▲/▼ для обрання функції, потім натисніть ОК для входу в підменю.

(На вибір: Використовувати мережевий час. ВИКЛ.)

#### $\infty$  примітка

• Ручне налаштування дати і часу автоматично переведе параметр Автоматичне встановлення дати і часу в положення ВИКЛ.

Встановлення дати- Натисніть А/▼ для обрання функції, потім натисніть ОК для входу в підменю. Встановлення часу- Натисніть А/ У для обрання функції, потім натисніть ОК для входу в підменю. Встановлення часового поясу- Натисніть А/ , щоб обрати опцію, потім натисніть ОК, щоб увійти в підменю. Використання 24-годинного формату часу- Натисніть А/ Г. щоб обрати опцію, потім натисніть ОК, щоб обрати ВКП/ВИКП

## **YAC**

![](_page_59_Picture_159.jpeg)

Тип таймеру увімкнення живлення - Натисніть кнопку ▲/▼. шоб вибрати опцію, потім натисніть кнопку ОК, шоб вибрати УВІМКН/ВИМКН/ОДНОРАЗОВО

Автоматичний таймер увімкнення живлення - Натисніть кнопку ▲/▼, щоб вибрати опцію, потім натисніть кнопку ОК, щоб увійти в підменю. (Ця опція доступна при виборі УВІМКН/ОДНОРАЗОВО на Типі таймеру увімкнення живлення).

Тип таймеру вимкнення живлення - Натисніть кнопку А/▼. шоб вибрати опцію, потім натисніть кнопку ОК, шоб вибрати УВІМКН/ВИМКН/ОДНОРАЗОВО.

Автоматичний таймер вимкнення живлення - Натисніть кнопку ▲/▼, щоб вибрати опцію, потім натисніть кнопку ОК, щоб увійти в пілменю.

(Ця опція доступна при виборі УВІМКН/ОДНОРАЗОВО на Типі таймеру вимкнення живлення)

#### **MORA**

| Language  |           |
|-----------|-----------|
| ⊃         | Català    |
| O         | Cestina   |
| О         | Dansk     |
| O         | Deutsch   |
| $\bullet$ | English   |
| O         | Español   |
| Э         | Francais  |
| כ         | Hrvatski  |
| s         | Indonesia |

Мова - Натисніть ▲/▼ для обрання параметра, потім натисніть - ОК для обрання мови.

## **КЛАВІАТУРА**

![](_page_60_Picture_1.jpeg)

Поточна клавіатура- Натисніть А/▼. шоб обрати опцію, потім натисніть ОК, шоб увійти в підменю.

Налаштування Gboard - Натисніть ▲/▼, щоб обрати опцію, потім натисніть ОК, щоб увійти в пілменю.

Управління клавіатурами - Натисніть ▲/▼. щоб обрати опцію, потім натисніть ОК, щоб увійти в підменю.

# **ВХІД**

![](_page_60_Picture_6.jpeg)

Вхід - Натисніть ▲/▼, щоб обрати опцію, потім натисніть ОК, щоб увійти в підменю.

Управління HDMI - Натисніть ▲/▼, щоб обрати опцію, потім натисніть ОК, щоб обрати ВКЛ/ВИКЛ. Автоматичне вимикання пристрою - Натисніть  $\blacktriangle$ / ▼, щоб обрати опцію, потім натисніть ОК, щоб обрати ВКЛ/ВИКЛ.

Автоматичне увімкнення телевізора - Натисніть А/▼, щоб обрати опцію, потім натисніть ОК, щоб обрати ВКЛ/ВИКЛ.

Версія HDMI EDID - відобразити версію EDID. Список пристроїв СЕС - Натисніть ▲/▼, щоб обрати опцію, потім натисніть ОК, щоб обрати ВКЛ/ ВИКЛ.

#### **POWER**

![](_page_60_Picture_12.jpeg)

Таймер сну - Натисніть ▲/▼, щоб обрати опцію, потім натисніть ОК. шоб увійти в підменю. (Додатково: викл., 10 хвилин, 20 хвилин, 30 хвилин, 40 хвилин, 50 хвилин, 60 хвилин, 90 хвилин, 120 хвилин). Вимкнення зображення - Натисніть А/

▼, щоб обрати опцію, потім натисніть ОК, щоб обрати ВКЛ/ВИКЛ. Таймер вимкнення - Натисніть ▲/▼, щоб обрати

опцію, потім натисніть ОК, щоб увійти в підменю. (Додатково: викл., 10 хвилин, 20 хвилин, 30 хвилин, 40 хвилин, 50 хвилин, 60 хвилин, 90 хвилин,

120 хвилин). Увімкнення/вимкнення функції Auto power-Натисніть ▲/▼, щоб обрати опцію, потім натисніть ОК, щоб увійти в підменю. (Додатково: викл, 5 хвилин 10 хвилин, 15 хвилин, 30 хвилин, 60 хвилин).

# **ЗОБРАЖЕННЯ**

![](_page_60_Picture_172.jpeg)

Режим зображення - Натисніть ▲/▼, щоб обрати опцію і натисніть ОК для входу в підменю. (Додатково: Користувацькі, Стандарт, Яскравий, Спорт, Фільм, Гра, Енергозбереження).

#### Підсвічування/Яскравість/Контраст/ Насиченість/ Відтінок/Різкість - Натисніть А/▼ для обрання опції. Натисніть кнопку < для зменшення параметра. Натисніть • для збільшення параметра.

Гамма - Натисніть ▲/▼, щоб обрати опцію, потім натисніть ОК, щоб увійти в підменю. (Додатково: Темний, Середній, Яскравий).

Колірна температура - Натисніть ▲/▼, щоб обрати опцію, потім натисніть ОК, щоб увійти в підменю.

HDR - Натисніть ▲/▼, щоб обрати опцію натисніть кнопку ОК, щоб увійти в підменю. (Додатково: ВКЛ/ВИКЛ).

Advanced Video - Натисніть А/ V. шоб обрати опцію. потім натисніть ОК, щоб увійти в підменю.

#### Скидання налаштувань - Повернення усіх

налаштувань до заводських значень за замовчуванням.

#### ЗВУК

![](_page_61_Picture_3.jpeg)

Еквалайзер - Натисніть ▲/▼, щоб обрати опцію, потім натисніть ОК, щоб увійти в підменю. (Додатково: Користувацький, Стандарт, Чіткість, Спорт, Кіно, Музика, Новини).

Баланс / Бас / Високі частоти - Натисніть А/ У для обрання опції. Натисніть < для зменшення параметра. Натисніть > для збільшення параметра.

Об ємний звук-Натисніть А/▼. шоб обрати опцію. потім натисніть ОК. шоб обрати ВКЛ/ВИКЛ.

Установки еквалайзера - Натисніть ▲/▼, щоб обрати опцію, потім натисніть ОК, щоб увійти в підменю.

Динаміки - Натисніть ▲/▼, щоб обрати опцію, потім натисніть ОК, щоб увійти в підменю. (Додатково: диктор TV, зовнішня аудіосистема).

Цифровий вихід - Натисніть ▲/▼, щоб обрати опцію, потім натисніть кнопку ОК, щоб увійти в підменю. (Додатково: Auto, Bypass, PCM, Dolby Digital Plus, Dolby Digital).

Затримка SPDIF - Натисніть А/ тдля обрання опції. Натисніть ◀ для зменшення параметра. Натисніть ▶ для збільшення параметра.

Автоматичне регулювання гучності – Натисніть А/▼. шоб обрати опцію. потім натисніть ОК, шоб обрати ВКЛ/ ВИКЛ.)

Режим Downmix - Натисніть ▲/▼, щоб обрати опцію, потім натисніть ОК, щоб увійти в підменю. (Додатково: Стерео, Об'ємний).

Скидання налаштувань - Повернення усіх

налаштувань до заводських значень за замовчуванням.

#### ПАМ'ЯТЬ

![](_page_61_Picture_16.jpeg)

Внутрішня пам'ять- Натисніть ▲/▼, щоб обрати опцію, потім натисніть ОК, щоб увійти в підменю. Зовнішня пам'ять - Натисніть ▲/▼, щоб обрати опцію, потім натисніть ОК, щоб увійти в підменю. (Примітка: відображені зовнішні пристрої, якщо вони підключені)

## ДОМАШНІЙ ЕКРАН

![](_page_61_Picture_19.jpeg)

У цьому меню ви можете розміщувати канали, додатки з відкритим вихідним кодом.

1. Натисніть кнопки ▲/▼. шоб вибрати параметр.

2. Натисніть ОК для налаштування.

3. Після налаштування натисніть ВАСК, щоб повернутися до попереднього меню.

# **RETAIL MODE**

![](_page_62_Picture_1.jpeg)

Retail mode - Натисніть ▲/▼, щоб обрати опцію, потім натисніть ОК. шоб обрати ВКЛ/ВИКЛ. **Retail messaging** – натисніть ▲/▼, щоб обрати опцію,  $\overline{a}$ потім натисніть ОК, шоб увійти в підменю. (Додатково: демо-відео, e-POP зліва, e-POP знизу) Р**Q** Demo - Натисніть ▲/▼, щоб обрати опцію, потім натисніть ОК, щоб увійти в підменю. (Додатково: ВИКЛ, ВЛІВО, ВПРАВО)

## **GOOGLE**

![](_page_62_Picture_4.jpeg)

У цьому меню ви можете встановити доступні для пошуку додатки, фільтр безпечного пошуку, блокувати деякі запити, ліцензії з відкритим вихідним кодом.

1. Натисніть кнопки ▲/▼, щоб вибрати параметр.

2. Натисніть ОК для налаштування.

3. Після налаштування натисніть ВАСК, щоб повернутися до попереднього меню.

# **CHROMECASTBUILT-IN**

![](_page_62_Picture_10.jpeg)

У цьому меню ви можете прочитати інформацію та дізнатися про налаштування Chromecast 1. Натисніть кнопки ▲/▼, щоб вибрати параметр.

2. Натисніть ОК для налаштування.

3. Після налаштування натисніть ВАСК, щоб

# ЕКРАННА ЗАСТАВКА

![](_page_62_Picture_15.jpeg)

Екранна заставка – Натисніть  $\blacktriangle/\blacktriangledown$ , щоб обрати опцію, потім натисніть **ОК**, щоб увійти в підменю. (Додатково: Вимкнути, Фон, Кольори)

При запуску - Натисніть  $\blacktriangle/\blacktriangledown$ , щоб обрати опцію, потім натисніть ОК, щоб увійти в підменю. (Додатково: 5 хвилин, 15 хвилин, 30 хвилин, 1 година, 2 години). Перевести пристрій в сплячий режим - натисніть ▲/ ▼, щоб обрати опцію, потім натисніть ОК, щоб увійти в підменю. (Додатково: 30 хвилин, 1 година, 3 години, 6 годин, 12 годин, ніколи).

Запустити зараз - Натисніть  $\blacktriangle/\blacktriangledown$ , щоб обрати опцію, потім натисніть **ОК**, щоб увійти в меню заставки.

# **MICLE РОЗТАШУВАННЯ**

![](_page_62_Picture_20.jpeg)

Статус місця розташування - Натисніть А/ , щоб обрати опцію, потім натисніть ОК, щоб увійти в підменю. (Додатково: Використовувати Wi-Fi для визначення місця розташування, викл)

## ВИКОРИСТАННЯ ТА ДІАГНОСТИКА

![](_page_62_Picture_23.jpeg)

 $\frac{1}{2}$ повернутися до попереднього меню. щоб обрати опцію, потім натисніть ОК, щоб обрати ВКЛ/ВИКЛ.

# ДОСТУП

![](_page_63_Picture_1.jpeg)

Тифлокоментування - Натисніть ▲/▼. щоб обрати опцію, потім натисніть ОК, щоб обрати ВКЛ/ВИКЛ. Длялюдей з вадами зору - Натисніть ▲/▼, щоб обрати опцію, потім натисніть ОК, щоб увійти в підменю (Необхідно обрати: Тифлокоментування ВКЛ) Для людейз вадами слуху - Натисніть А/ , щоб обрати опцію, потім натисніть ОК, щоб обрати ВКЛ/ викл.

Титри - Натисніть ▲/▼, щоб обрати опцію, потім натисніть ОК, щоб увійти в підменю.

Висококонтрастний текст- натисніть А/▼. шоб обрати опцію, потім натисніть ОК, щоб обрати ВКЛ/ВИКЛ.

## **СКИДАННЯ**

Натисніть ОК, щоб увійти в підменю. Повне скидання.

# ПУЛЬТИ КЕРУВАННЯ ТА АКСЕСУАРИ

![](_page_63_Picture_8.jpeg)

HaierTV-RC Pairing...

![](_page_63_Picture_10.jpeg)

У цьому меню можна провести з'єднання з пристроєм Bluetooth.

1. Натисніть і утримуйте ЧЕРВОНУ і БЛАКИТНУ кнопки в нижній частині пульта протягом 5 секунд. 2. Коли світлодіод почне блимати, відпустіть їх. Пульт дистанційного керування відправить сигнал з'єднання на телевізор і відобразить інформацію стосовно пульта дистанційного керування в правій частині екрану.

3. Натисніть ОК для відображення з'єднання. Якщо на екрані відобразилося з'єднання, це означає, що з'єднання успішно встановлено. 4. Якщо з'єднання не відображається, це означає, що з'єднання не встановлено. Зачекайте 30 секунд, а потім натисніть і утримуйте ЧЕРВОНУ та БЛАКИТНУ кнопки в нижній частині пульта дистанційного керування протягом 5 секунд, і повторіть попередні кроки.

5. Натисніть ВИХІД або НАЗАД, щоб повернутися до попереднього меню.

# МУЛЬТИМЕДІЙНИЙ ПРОГРАВАЧ

![](_page_64_Picture_1.jpeg)

1. На домашньому екрані оберіть значок + у списку додатків, щоб додати додаток, і натисніть ОК. Використовуйте кнопки "вгору" і "вниз", щоб обрати додаток Медіаплеєр, і натисніть ОК, щоб додати його на домашній екран.

![](_page_64_Picture_3.jpeg)

2. Натисніть ОК, щоб увійти в плеєр і відобразити відео, фото, аудіо. Після під'єднання usb-накопичувача можна відтворювати з нього мультимедіафайли.

## **ПРИМЕЧАНИЕ**

Меню/функції можуть відрізнятися в залежності від того, коли ви придбали телевізор.

# УСУНЕННЯ НЕСПРАВНОСТЕЙ

Будь ласка, перевірте всі налаштування, перш ніж звертатися в сервісний центр. Ці поради можуть заощадити ваш час і гроші, оскільки витрати на встановлення і налаштування не покриваються вашою гарантією.

![](_page_65_Picture_15.jpeg)

![](_page_66_Picture_17.jpeg)

\* Характеристики надані для довідки.<br>Відмінності можуть виникати в міру оновлення технології продукту.

Характеристики може бути змінено без попереднього повідомлення.)

![](_page_67_Picture_19.jpeg)

\* Характеристики надані для довідки.

Відмінності можуть виникати в міру оновлення технології продукту.

Характеристики може бути змінено без попереднього повідомлення.

![](_page_68_Picture_14.jpeg)

\* Характеристики надані для довідки.<br>Відмінності можуть виникати в міру оновлення технології продукту.<br>Характеристики може бути змінено без попереднього повідомлення.

![](_page_69_Picture_19.jpeg)

\* Характеристики надані для довідки.

Відмінності можуть виникати в міру оновлення технології продукту.

Характеристики може бути змінено без попереднього повідомлення.

![](_page_70_Picture_0.jpeg)

Уполномоченное лицо, принимающее претензии: ООО «ХАР». Адрес: 121099, г. Москва, Новинский бульвар, д.8, эт. 16, офис 1601,тел. 8-800-200-17-06, email: info@haierrussia.ru

Изготовитель: «Haier Overseas Electric Appliances Corp. Ltd»Хайер Оверсиз Электрик Апплаенсиз Корп. ЛтдАдрес:Room S401,Haier Brand building,Haier Industrypark Hi-tech Zone,Laoshan District Qingdao, ChinaРум S401, Хайер бренд билдинг, Хайер индастрипарк Хай-тек зон, Лаошан дистрикт, Циндао,Китай

Импортер:ООО «ХАР». Адрес импортера: 121099, г. Москва, Новинский бульвар, д.8, эт. 16, офис 1601 тел. 8-800-200-17-06, email: info@haierrussia.ru

> Дата изготовления и гарантийный срок указаны на упаковке.

Дата виробництва i гарантiйний термiн вказанi на упаковцi.

0ндiрiлген кунi жане кепiлдiк мерзiмi орамда керсетiлген.

![](_page_70_Picture_7.jpeg)